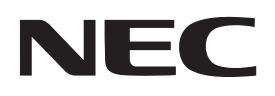

# جهاز العرض P506QL دليل المستخدم

يُرجى زيارة موقعنا على شبكة الإنترنت للحصول على أحدث إصدارات دليل المستخدم. https://www.nec-display.com/dl/en/pj\_manual/lineup.html

> رقم الطراز **NP-P506QL**

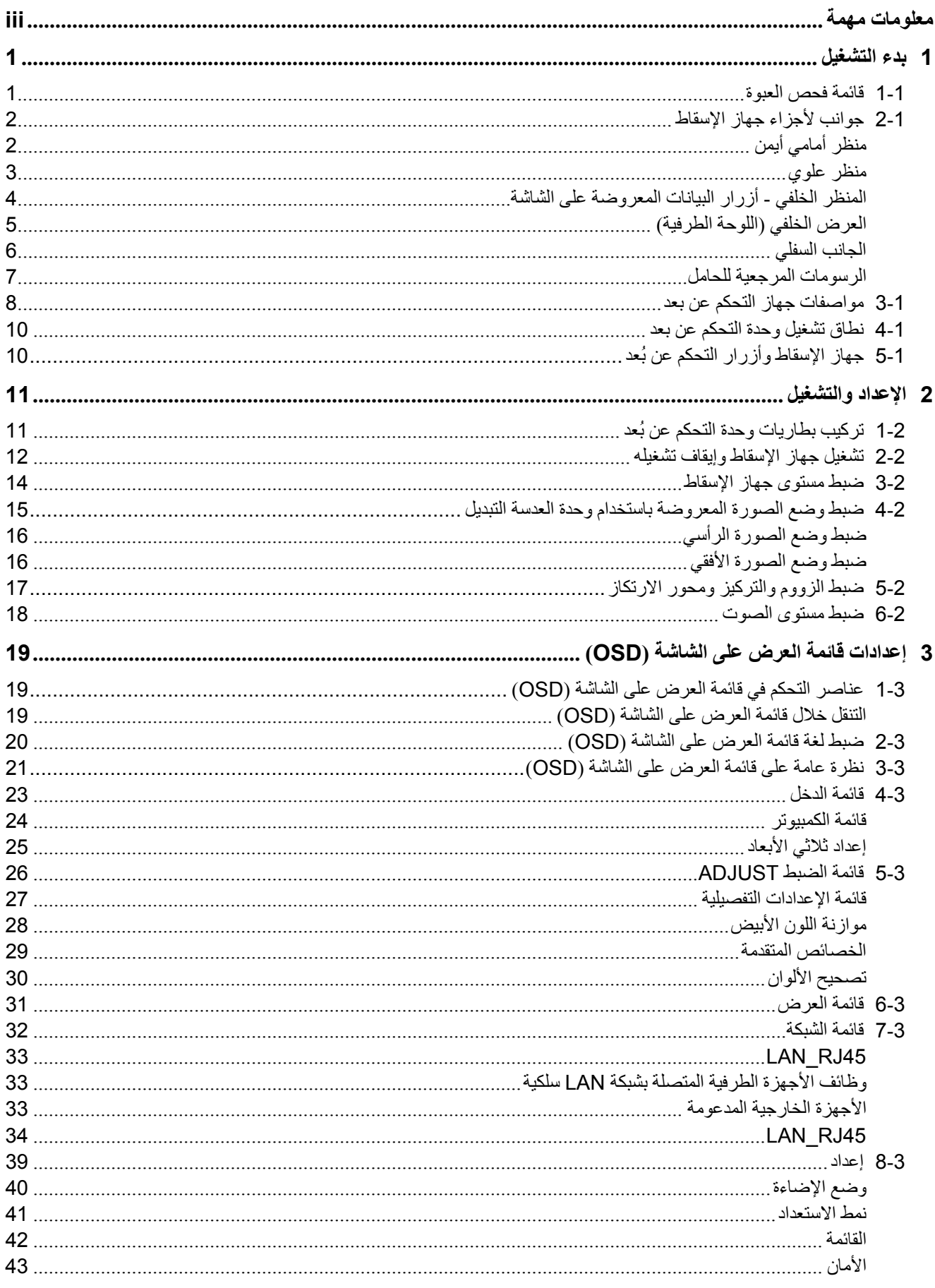

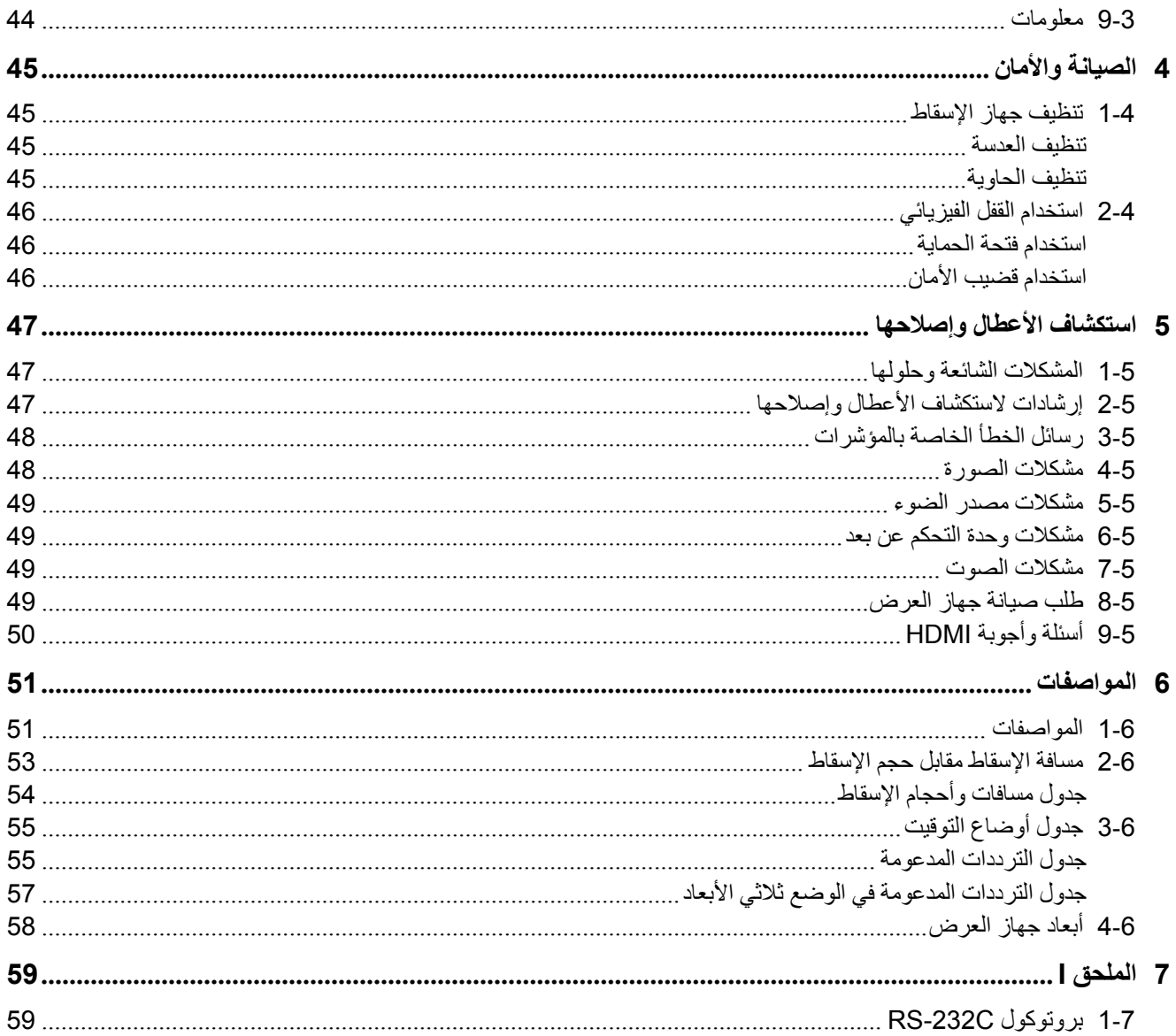

# <span id="page-3-0"></span>**معلومات مھمة**

# **معلومات مھمة للسالمة**

يوصىي بقراءة هذا القسم جيدًا قبل استخدام جهاز العرض حيث تضمن لك تعليمات السلامة والاستخدام الاستمتاع بالاستخدام الآمن لجهاز اإلسقاط لعدة سنوات. **يجب االحتفاظ بھذا الدليل للرجوع إليه في المستقبل**.

# **معلومات حول الرموز**

لضمات الاستخدام الأمن والصحيح لهذا المنتج, يستخدم هذا الدليل مجموعة من الرموز لتجنب تعرضك وتعرض الأخرين للإصابة وإلحاق الضرر بالممتلكات.

فيما يلي شرح للرموز ومدلولاتھا. تأكد من فهمها جيدًا قبل قراءة هذا الدليل.

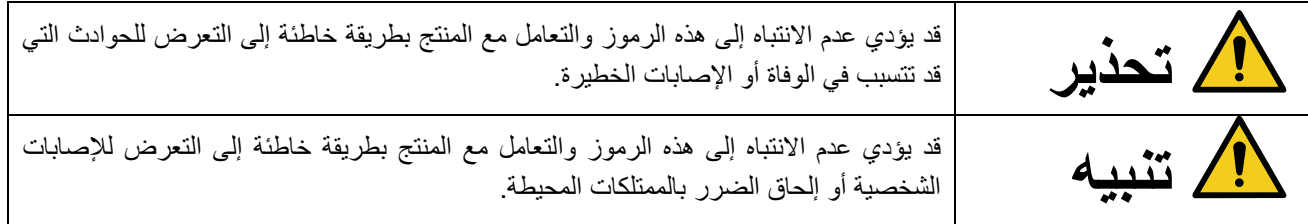

**أمثلة على الرموز** 

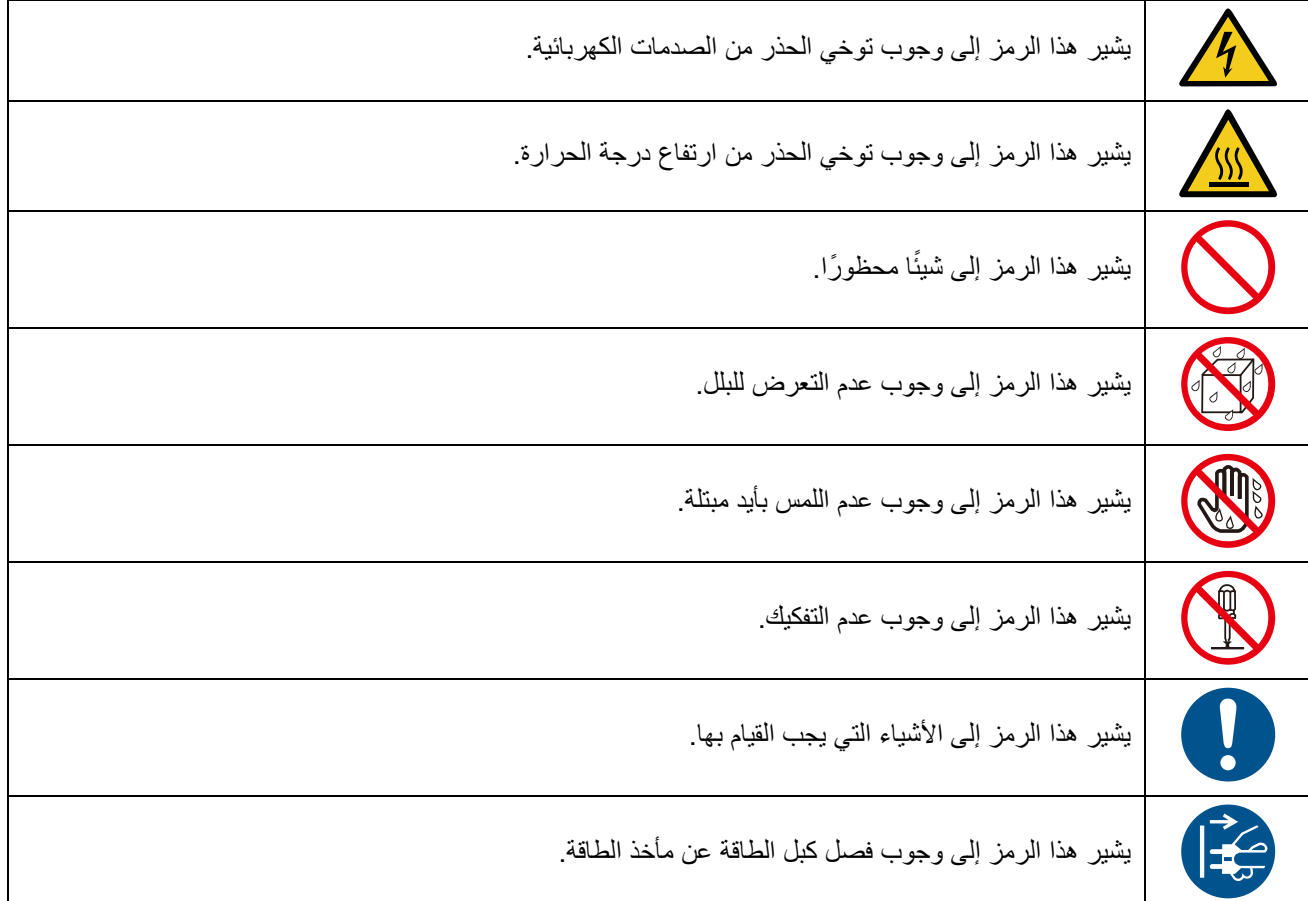

# **تنبيھات السالمة**

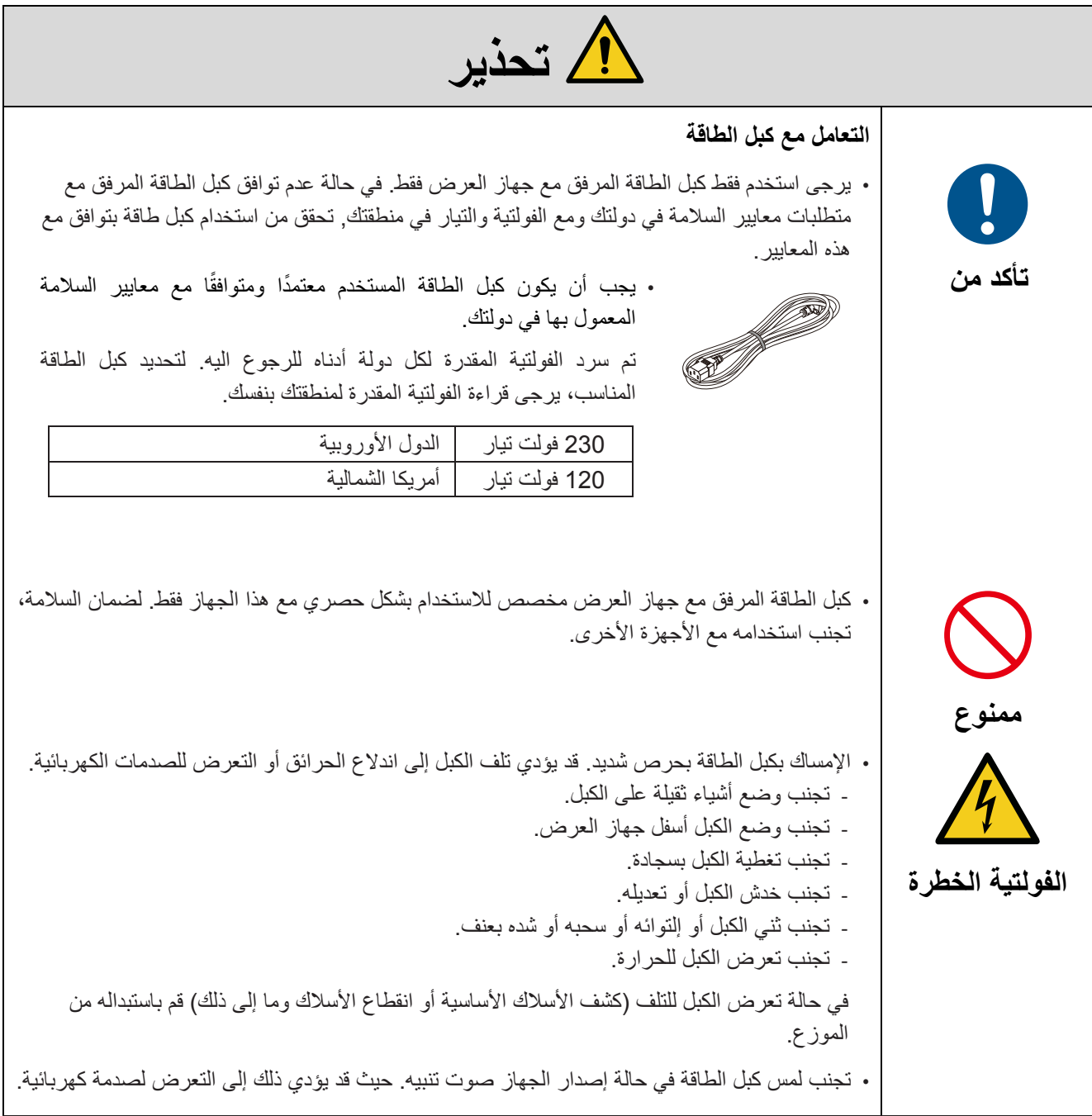

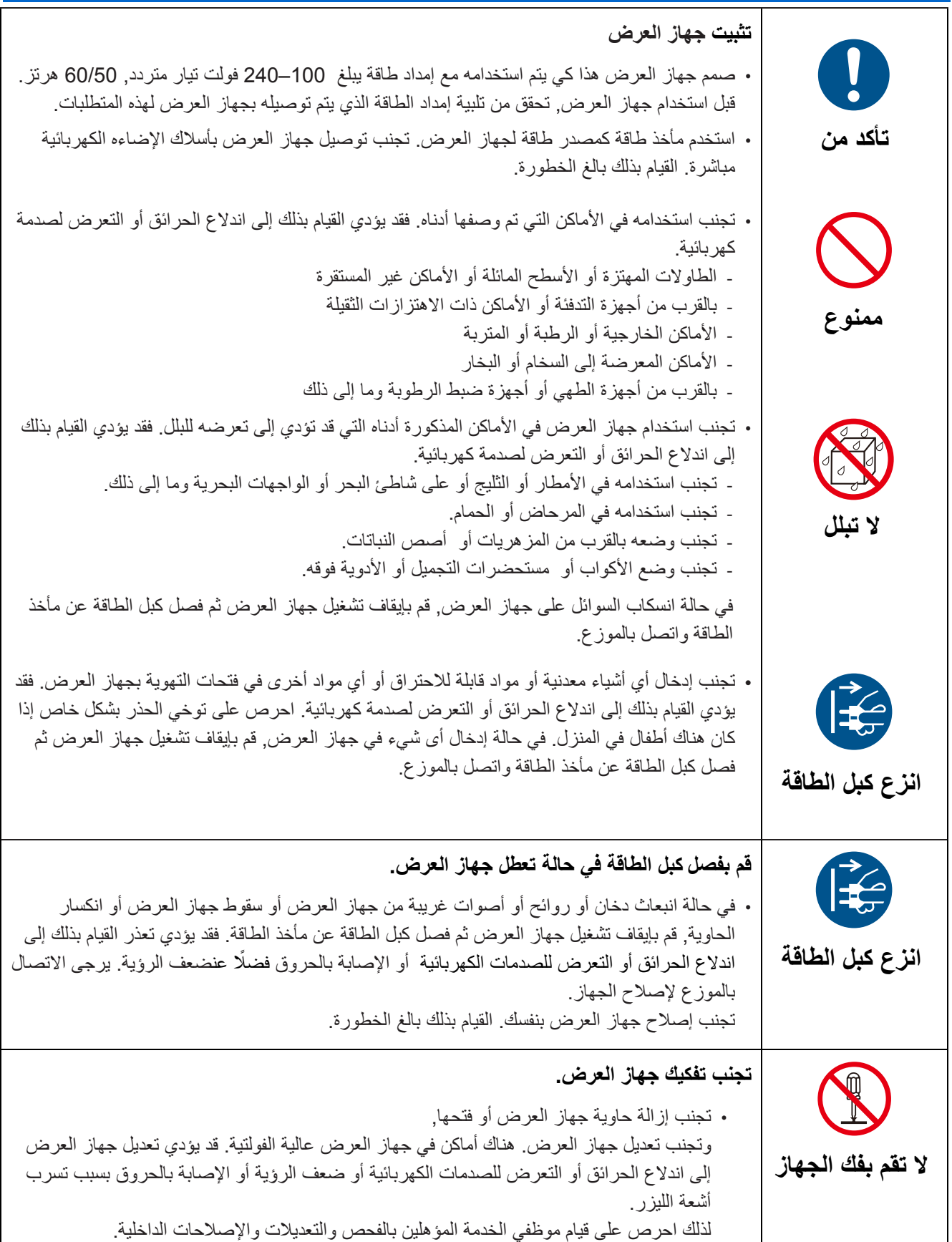

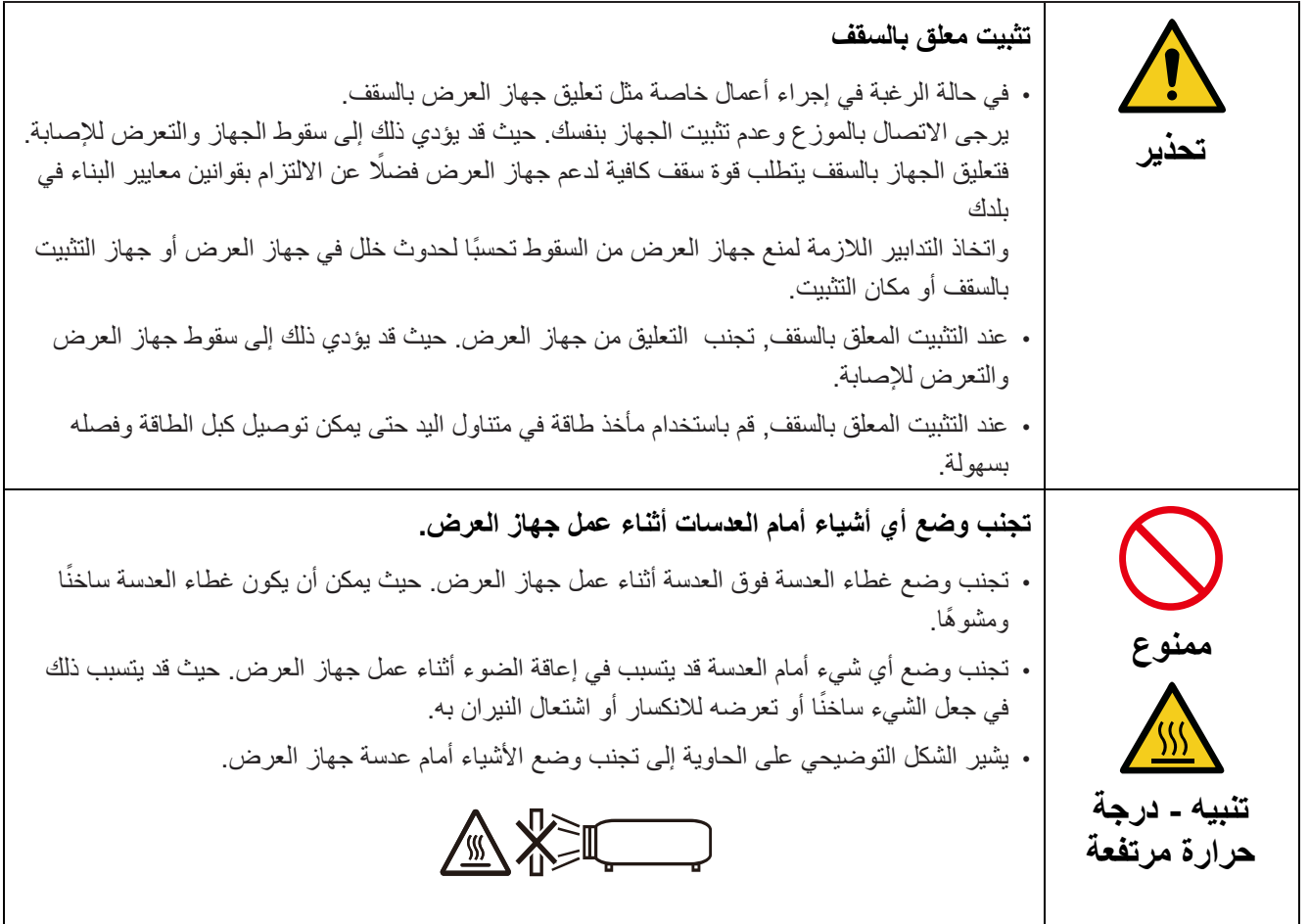

## **معلومات مھمة**

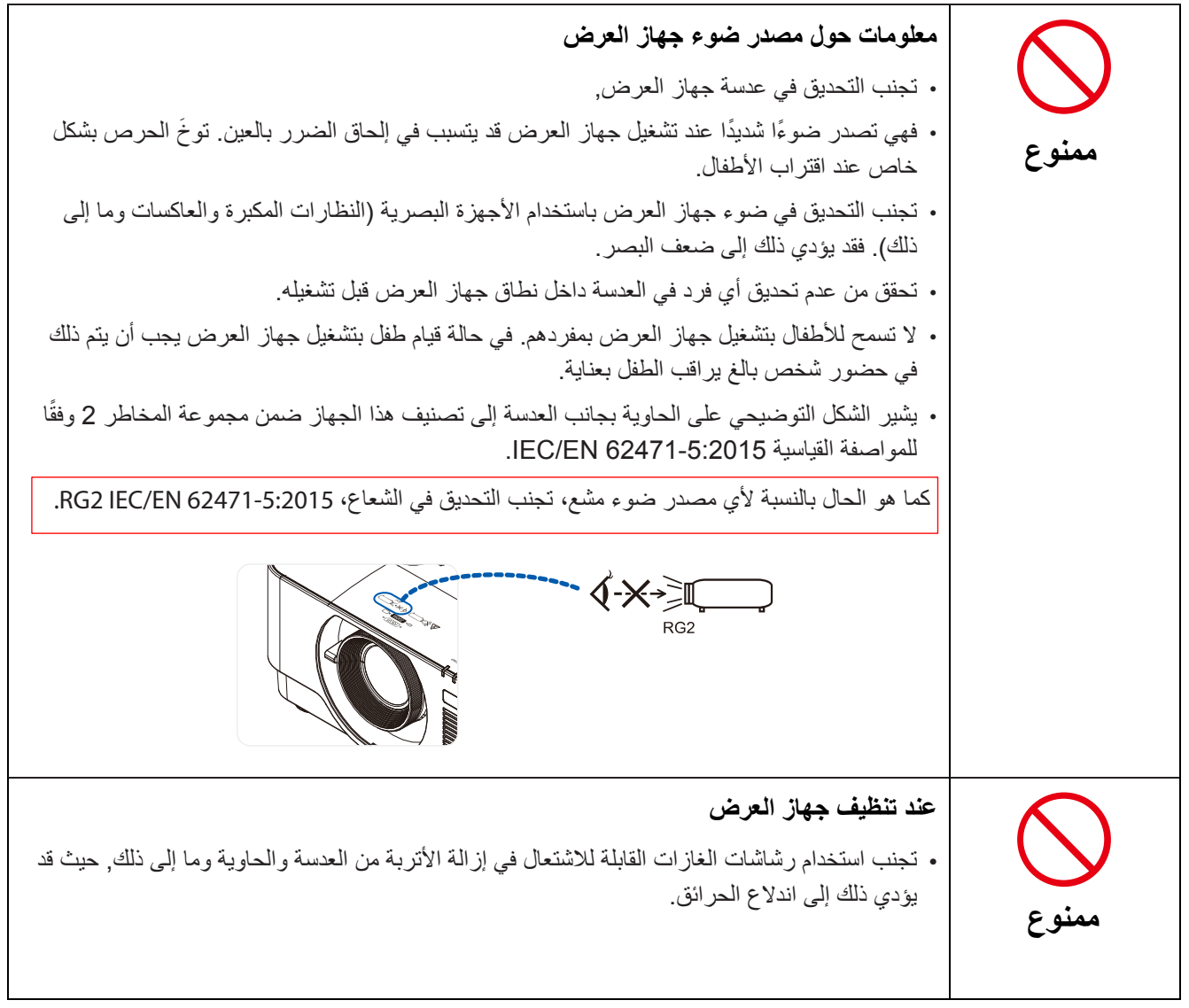

**معلومات مھمة** 

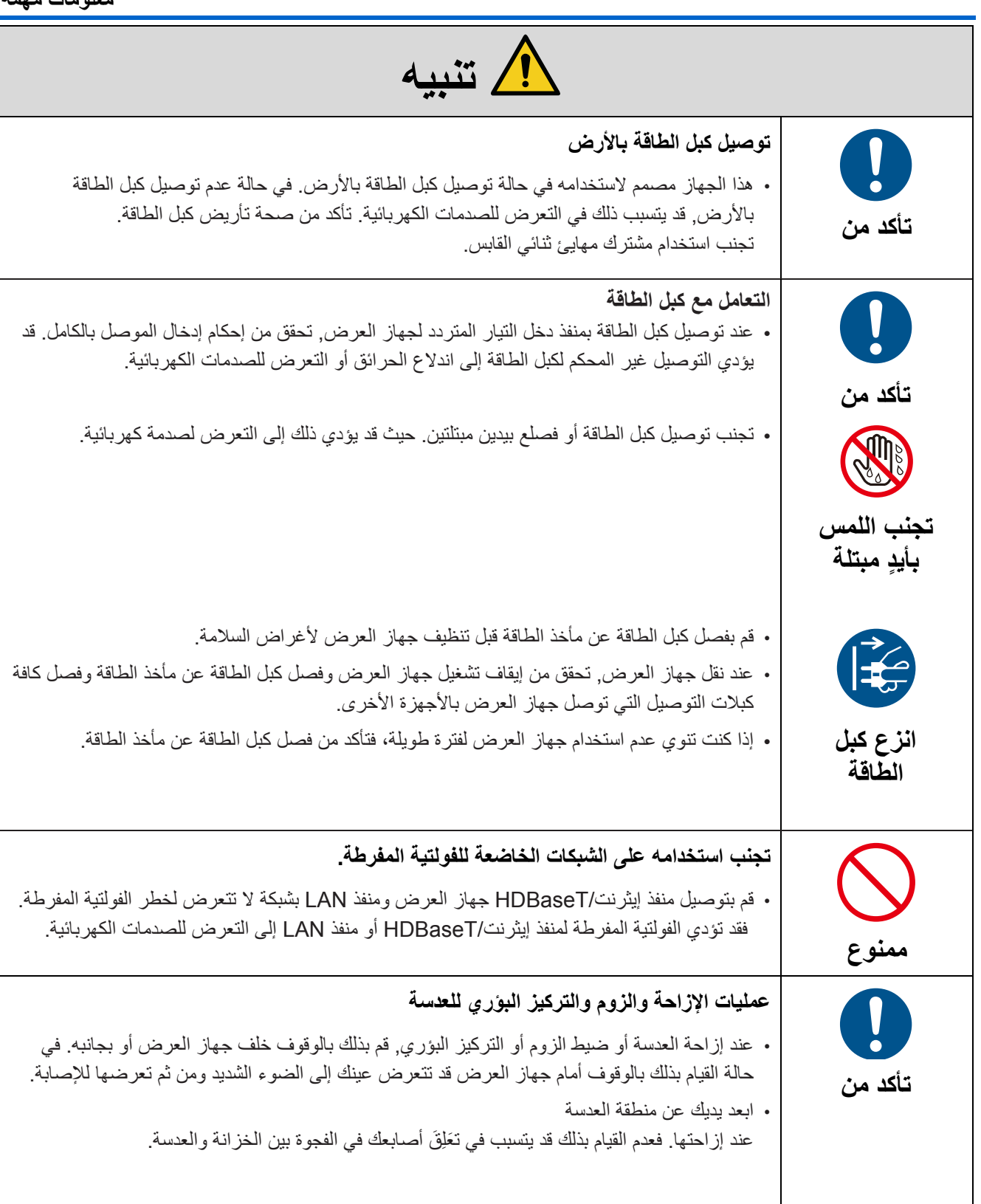

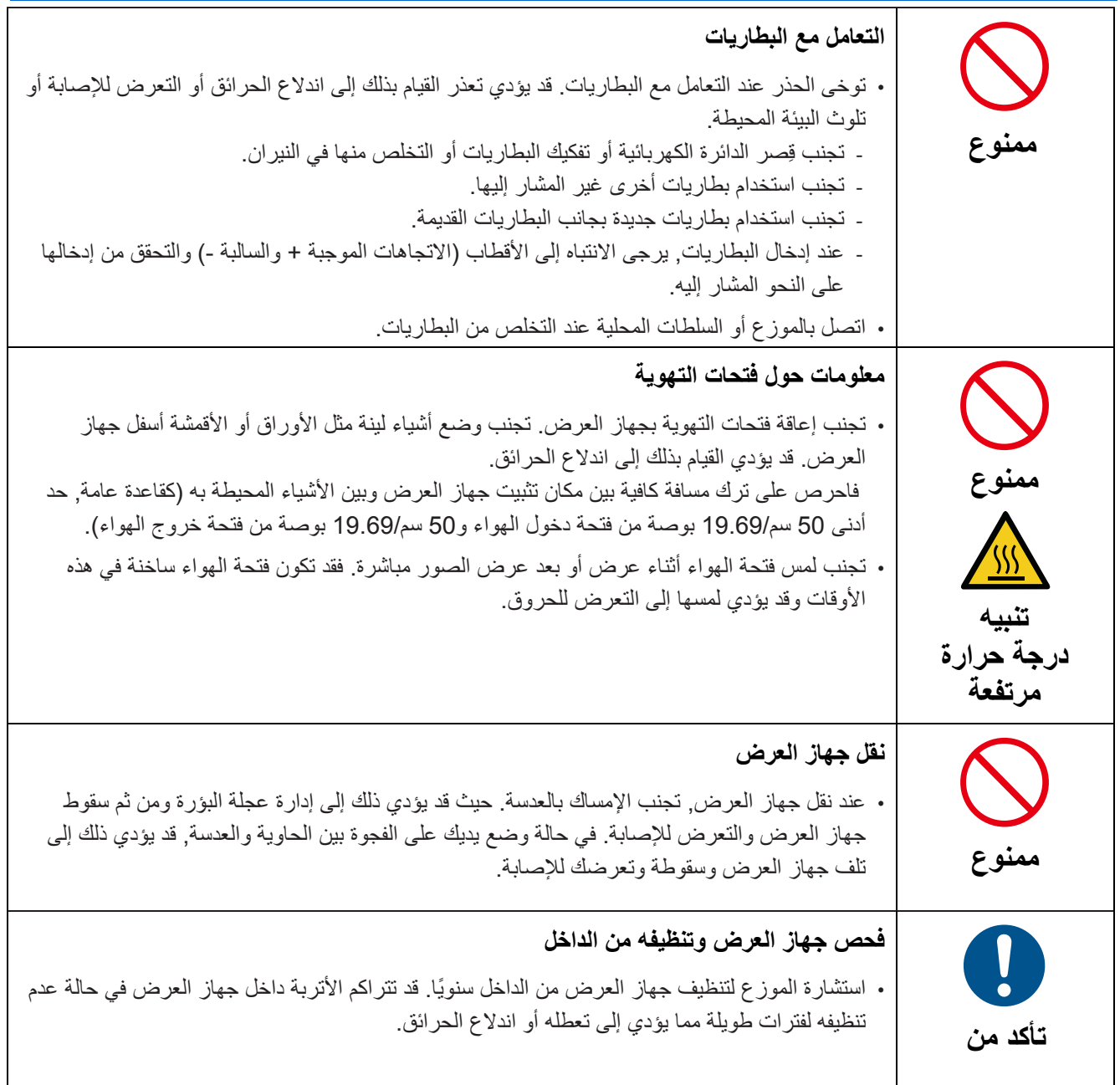

#### **تنبيھات السالمة من أشعة الليزر**

يجب االلتزام بقوانين ولوائح بلدك فيما يتعلق بتثبيت الجھاز وإدارته.

#### **بالنسبة للصين**

تم تصنيف ھذا المنتج في الفئة R3 من المواصفة 7247.1-2012 GB.

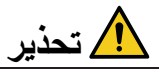

الفئة R3 منتج ليزر من المواصفة 7247.1-2012 GB

• أشعة الليزر - تجنب تعرض العينين له مباشرة.

• ويؤدي استخدام عناصر التحكم أو التعديالت أو القيام بأي إجراءات أخرى خالفا لما ھو مذكور في ھذا الدليل إلى التعرض إلشعاعات خطيرة.

بالنسبة للمناطق األخرى

يتم تصنيف ھذا المنتج من الفئة 1 لمواصفة 60825-1 IEC اإلصدار الثالث 05-2014 ومجموعة المخاطر 2 لمواصفة 62471-5 EN/IEC الإصدار الأول

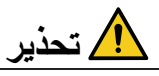

الفئة 1 منتج ليزر مواصفة 60825-1 IEC اإلصدار الثالث

- ويؤدي استخدام عناصر التحكم أو التعديالت أو القيام بأي إجراءات أخرى خالفا لما ھو مذكور في ھذا الدليل إلى التعرض إلشعاعات خطيرة.
	- قد يؤدي التعرض لطاقة الليزر بالقرب من الفتحة إلى اإلصابة بالحروق.

#### **الواليات المتحدة األمريكية فقط**

• يتوافق مع 21 1040.10 CFR و 1040.11 باستثناء المطابقة لمجموعة مخاطر 2 LIP كما ھو محدد في 62471-5 EN/IEC النسخة: لمزيد من المعلومات راجع إشعار الليزر رقم 57 بتاريخ 8 مايو 2019

#### T **تحذير**

- تجنب التحديق في الأشعة المنبعثة من جهاز العرض على بعد أي مسافة من جهاز العرض. يجب على الشخص البالغ الإشراف على الأطفال لمنع تعرضه للمخاطر.
	- تحقق من عدم تحديق أي فرد في العدسة عند استخدام وحدة التحكم عن بعد لتشغيل جھاز العرض.
	- تجنب التحديق في ضوء جھاز العرض باستخدام األجھزة البصرية (المناظير والنظارات المكبرة والتلسكوبات والعاكسات وما إلى ذلك).
		- [تحذير: ثبت الجھاز ً بعيدا عن متناول األطفال.]
		- يوصى بتثبت هذا الجهاز بالسقف كي يكون بعيدًا عن متناول الأطفال.
		- الخطوط العريضة ألشعة الليزر المنبعثة من وحدة الضوء المدمجة:
			- طول الموجة: 460-450 نانومتر
				- الحد األقصى للطاقة: 170 وات
			- نمط اإلشعاع المنبعث من مبيت الحماية:
				- طول الموجة: 460-450 نانومتر
			- الحد األقصى لخرج إشععة الليزر: 32 ميكروويف
				- مدة النبضة: 1.34 مللي ثانية
					- تردد التكرار: 120 ھرتز
- تم تزويد ھذا المنتج بوحدة ليزر. يؤدي استخدام عناصر التحكم أو تعديالت اإلجراءات األخرى خالفا لما ھو مذكور في ھذا الدليل إلى التعرض إلشعاعات خطيرة.

#### **وحدة اإلضاءة**

- تم تزويد جھاز العرض بوحدة اإلضاءة التي تشتمل على ثنائيات ليزر متعددة كمصدر للضوء.
- ثنائيات الليزر ھذه مغلقة داخل وحدة اإلضاءة. ال تتطلب وحدة اإلضاءة أي أعمال صيانة أو خدمة.
	- ال يسمح للمستخدم النھائي القيام باستبدال وحدة اإلضاءة.
	- اتصل بموزع مؤھل ليقوم باستبدال وحدة اإلضاءة وللحصول على مزيد من المعلومات.

#### **الملصقات التعريفية للمنتج**

تم لصق ملصقات توضيحية وتحذيرية لمنتج الليزر في الفئة 1 تتوافق مع مواصفات 60825-1 IEC اإلصدار الثالث والفئة R3 تتوافق مع مواصفات 7247.1-2012 GB في األماكن المشار إليھا أدناه.

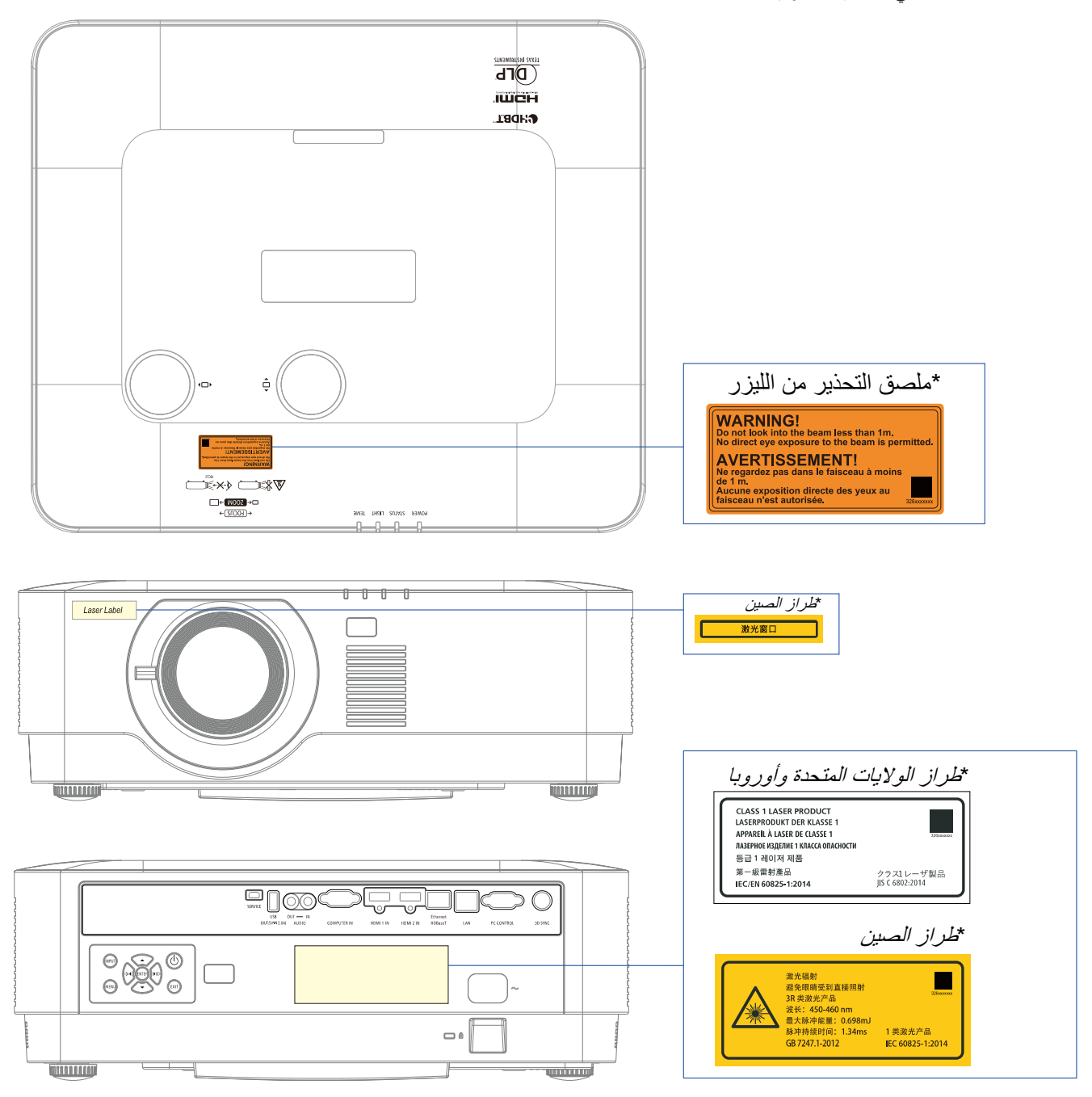

# **نطاق إشعاع ضوء الليزر**

يشير الشكل أدناه إلى الحد الأقصى لنطاق إشعاع ضوء الليزر فزاوية أفقية (وحدة:درجة)

زاوية عمودية (وحدة: درجة)

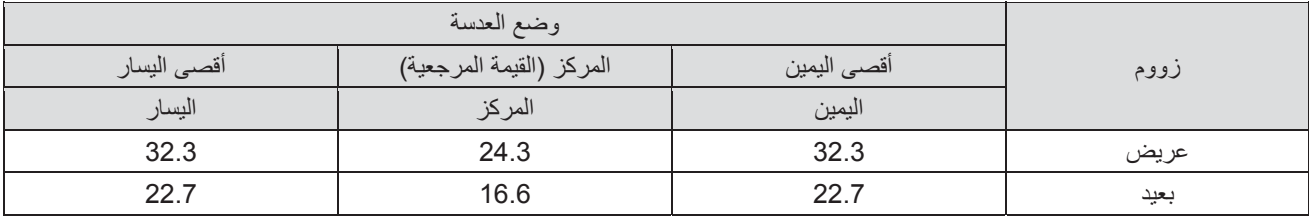

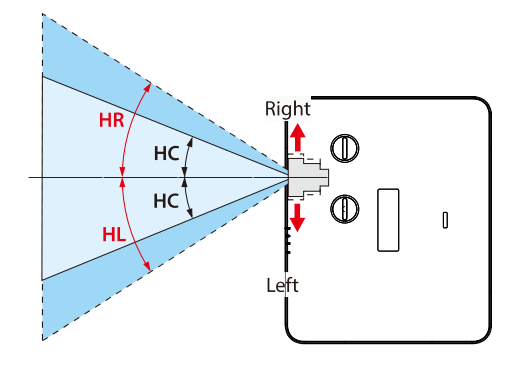

زاوية عمودية (وحدة: درجة)

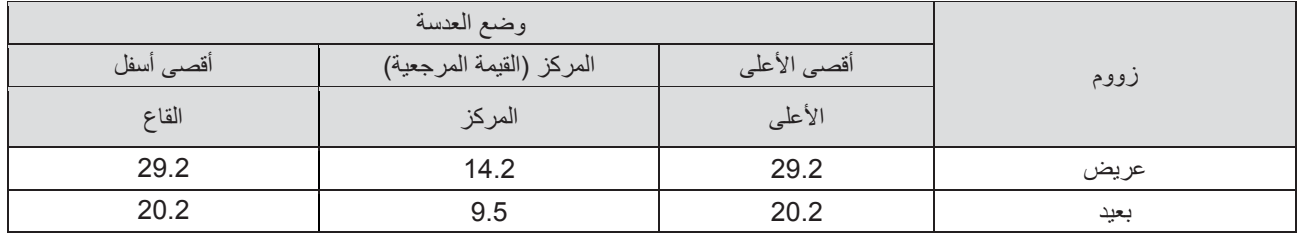

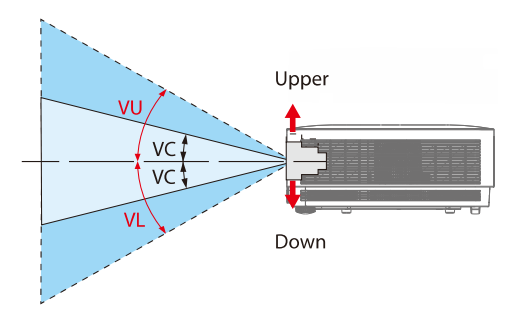

#### **معلومات حول الكبل**

استخدم الكبلات المحمية أو الكبلات المزودة بحلقة حديدية كي لا تتداخل مع استقبال الراديو والتلفزيون.

لمزيد من التفاصيل, راجع "5. التوصيل" بدليل المستخدم هذا.

#### **معلومات حول هيئة الاتصالات الفيدرالية (الولايات المتحدة الأمريكية فقط)**

#### **تحذير:**

- لا تسمح لجنة الاتصــالات الفيدر الية بإجراء أي تعديلات أو تغييرات على الوحدة باستثناء تلك المحددة من قِبل شركة NEC Display Solutions of America, Inc. في هذا الدليل. وقد يؤدي التقاعس عن الالتزام بهذه اللائحة الحكومية إلى إلغاء حقك في تشغيل هذا الجهاز. • تم ُ اختبار هذا الجهاز ووجد أنه متوافق مع الحدود الخاصة بجهاز رقمي من الفئة "ب"، وذلك حسب الجزء 15 من قواعد لجنة الاتصالات الفدرالية.
- وقد تم وضع هذه الحدود لتوفير حماية معقولة من التداخل الضار عند التركيب داخل المنشآت السكنية, يولد هذا المنتج ويستخدم ويمكن أن تصدر عنه ترددات لاسلكية، وقد يتسبب في حدوث تداخلات ضارة بالاتصالات اللاسلكية، إذا لم يتم تركيبه واستخدامه وفقًا للتعليمات الواردة في هذا الدليل، ومع ذلك، لا يوجد أي ضمان بأن هذا التداخل لن يحدث في حالة التركيب في وضع معين. إذا كان هذا الجهاز يسبب تداخلاً ضارًا لاستقبال الراديو أو التلفاز، وهو ما يمكن تحديده عن طريق تشغيل الجهاز وإطفائه، فإننا نحث المستخدم على
	- محاولة تصحيح التداخل بواحدة أو أكثر من الإجراءات التالية:
		- إعادة توجيه هوائي الاستقبال أو تغيير موضعه.
		- زيادة المسافة الفاصلة بين هذا الشاشة وجهاز الاستقبال.
	- توصيل الجهاز بمقبس تيار كهربائي مختلف عن المقبس الموصل به جهاز الاستقبال.
	- ّ استشر الموزع أو أحد فني الراديو أو التلفزيون المتخصصين للحصول على المساعدة اللازمة.

#### بيان مطابقة المورد (الولايات المتحدة الأمريكية فقط)

يتوافق هذا الجهاز مع الجزء 15 من قواعد لجنة الاتصالات الفيدرالية. ويخضع تشغيله للشرطين التاليين:

(1) ألا تتسبب هذه الشاشة في حدوث تداخل ضار. (2) يجب أن تتقبل الشاشة أي تدخل وارد بما في ذلك التداخل الذي قد يؤدي إلى تشغيل غير مرغوب فيه.

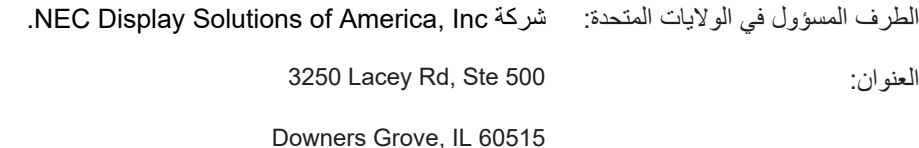

رقم الهاتف: 630-467-3000

نوع المنتج: جهاز العرض

تصنيف المنتج: الأجهزة الطرفية من الفئة B

NP-P506QL :الطراز رقم

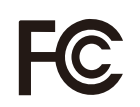

**التخلص من المنتج المستعمل** 

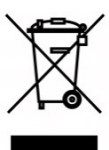

#### **في االتحاد األوروبي**

تقضي قوانين االتحاد األوربي المطبقة في كل دولة عضو بوجوب التخلص من المنتجات الكھربائية واإللكترونية التي تحمل العلامة (الموضحة يمينًا) بمعزل عن النفايات المنزلية العادية وتتضمن هذه المنتجات أجهزة العرض وملحلقاتها الكهربائية. وعند التخلص من مثل ھذه المنتجات، ُيرجى اتباع إرشادات السلطة المحلية و/أو االستفسار من المتجر الذي اشتريت منه المنتج. بعد جمع المنتجات المستعملة، تتم معالجتھا وإعادة تدويرھا بطريقة سليمة. وھذا المسعى من شأنه مساعدتنا في الحد إلى أدنى مستوى من النفايات واآلثار السلبية التي تصيب صحة اإلنسان والبيئة.

كما أن العلامة الموجودة على المنتجات الكهربائية والإلكترونية لا تسري إلا على الدول الأعضاء حاليًا في الاتحاد الأوروبي.

#### **خارج االتحاد األوروبي**

إذا كنت ترغب في التخلص من المنتجات الكھربائية واإللكترونية المستخدمة خارج االتحاد األوروبي, يرجى االتصال بالسلطة المحلية ومعرفة الطريقة الصحيحة للتخلص منھا.

بالنسبة لالتحاد األوروبي: يعني صندوق القمامة ذو العجالت المشطوب عليه أنه ال ينبغي التخلص من البطاريات المستخدمة مع النفايات المنزلية! وهناك نظام تجميع منفصل للبطاريات المستخدمة، للسماح بالعلاج المناسب للنفايات وإعادة تدويرها وفقًا للقوانين.

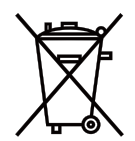

وفقًا لتوجيه الاتحاد الأوروبي EC/66/2006, لا يمكن التخلص من البطاريات بطرق غير صحيحة. وينبغي فصل البطاريات لتجميعها من **قبل الخدمة المحلية.** 

> **(المانيا فقط) الئحة معلومات ضوضاء الجھاز–GPSGV**.**3.**  يقل أعلى مستوى لضغط الصوت عن 70 ديسيبل (أمبير) وفقًا للمعيار EN ISO 7779. **معلومات حول مقبس خرج الصوت الصغير**  مقبس خرج الصوت الصغير ال يدعم طرف سماعات الرأس/سماعات األذن.

#### **تنبيھات لضمان أداء جھاز العرض**

- يحظر التركيب في أماكن قد يتعرض فيھا الجھاز لالھتزازات أو الصدمات. في حالة تثبيت جھاز العرض في أماكن تنقل االھتزازات من مصادر الطاقة وما شابه ذلك أو في المركبات أو على متن السفن وما إلى ذلك, قد يتأثر الجھاز باالھتزازات أو الصدمات التي قد تتسبب في إلحاق الضرر بأجزائه الداخلية مما يؤدي إلى تعطل الجھاز. فاحرص على تثبيته في أماكن ال تتعرض لالھتزازات أو الصدمات.
	- تجنب تثبيت جھاز العرض بالقرب من خطوط الطاقة أو مصادر الطاقة عالية الفولتية. قد يتأثر جھاز العرض بالتداخل في حالة تثبيته بالقرب من خط طاقة أو مصادر طاقة عالية الفولتية.
	- تجنب تثبيته أو تخزينه في أماكن مثل تلك الموضحة أدناه. قد يؤدي القيام بذلك إلى تعطل جھاز العرض.
		- أماكن توليد المجاالت المغناطيسية القوية
			- أماكن انبعاث الغازات المسببة للتآكل
		- قد يؤدي دخول ضوء شديد مثل أشعة الليزر في العدسة إلى تعطل الجھاز.
		- اتصل بالموزع قبل استخدام الجھاز في األماكن الممتلئة بدخان السجائر أو الغبار.
	- عند استخدام جھاز العرض في أماكن تبلغ ارتفاعاتھا 1,600 متر5,500/ قدم أو أكثر، تحقق من ضبط [وضع المروحة] على [ارتفاع عال] ، حيث قد يؤدي عدم القيام بذلك إلى سخونة الأجزاء الداخلية لجهاز العرض مما يتسبب في تعطله.
	- عند استخدام جھاز العرض على ارتفاعات عالية (أماكن انخفاض الضغط الجوي) يتعين تغيير األجزاء البصرية (مصدر الضوء وما إلى ذلك) في وقت أسرع من المعتاد.
		- معلومات حول تحريك جھاز العرض
		- تحقق من تثبيت غطاء العدسة المرفقة لحماية العدسة من الخدش.
		- تجنب تعرض جھاز العرض لالھتزازات أو الصدمات الشديدة. فقد يتسبب ذلك في تلف جھاز العرض.
			- تجنب استخدام قدم اإلمالة ألغراض غير ضبط إمالة جھاز العرض.
		- قد يؤدي التعامل الخاطئ مع جھاز العرض مثل حمله بواسطة قدم اإلمالة أو استخدامه مائل على الحائط إلى تعطله.
			- تجنب لمس سطح عدسة جھاز العرض بيديك.
		- حيث قد يؤدي ذلك إلى تكبير بصمات األصابع أو األوساخ الموجودة على سطح العدسة وعرضھا على الشاشة. تجنب لمس سطح عدسة جھاز العرض.
- تجنب فصل كبل الطاقة من جھاز العرض أو من مأخذ الطاقة أثناء العرض. حيث قد يؤدي القيام بذلك إلى تلف منفذ دخل التيار المتردد لجھاز العرض أو االتصال بقابس الطاقة. لقطع إمداد طاقة التيار المتردد أثناء عرض الصور، قم باستخدام مفتاح موصل للتيار وقاطع التيار وما إلى ذلك.
	- معلومات حول وحدة التحكم عن بعد
	- قد ال تعمل وحدة التحكم عن بعد في حالة تعرض مستشعر إشارة أو ناقل إشارة وحدة التحكم عن بعد الخاصة بجھاز العرض لضوء شديد أو وجود حواجز بينھما تعيق اإلشارات.
- قم بتشغيل وحدة التحكم عن بعد على بعد 7 أمتار من جھاز العرض وتوجيھھا نحو مستشعر إشارة وحدة التحكم عن بعد الخاصة بجھاز العرض.
	- تجنب سقوط وحدة التحكم عن بعد أو التعامل معه بطريقة غير صحيحة.
	- تجنب انسكاب المياه أو أية سوائل أخرى على وحدة التحكم عن بعد. في حالة تعرض وحدة التحكم عن بعد للبلل، قم بمسحه على الفور.
		- تجنب استخدامه في أماكن ساخنة أو رطبة قدر اإلمكان.
		- إذا كنت تعتزم عدم استخدام وحدة التحكم عن بعد لفترة طويلة، يرجى إخراج البطاريات منھا.
			- احرص على اتخاذ اإلجراءات الالزمة لتجنب سطوع الضوء الخارجي على الشاشة.

تحقق من سطوع الضوء المنبعث من جھاز العرض فقط على الشاشة. كلما قل الضوء الخارجي المنعكس على الشاشة، كلما ازداد التباين وازدادت الصور جمالًا .

• معلومات حول الشاشة

لن تصبح الصور واضحة في حالة وجود أوساخ أو خدوش أو ألوان وما إلى ذلك على الشاشة. احرص على التعامل مع الشاشة بحرص شديد وحمايتھا من المواد المتطايرة والخدوش واألوساخ.

#### **تصريح تركيب جھاز العرض**

عند تثبيت جھاز العرض، احرص على ترك مساحة كافية من حوله على النحو الموضح أدناه. قد يؤدي عدم القيام بذلك إلى رجوع الھواء المنبعث من جھاز العرض إليه مرة أخرى.

تحقق أيضًا من عدم اصطدام الهواء المنبعث من مكيف الهواء بجهاز العرض.

قد يكتشف نظام التحم في حرارة جھاز العرض وجود خلل ما (خلل في درجة الحرارة) ومن ثم يتم إيقاف تشغيل الجھاز ً تلقائيا.

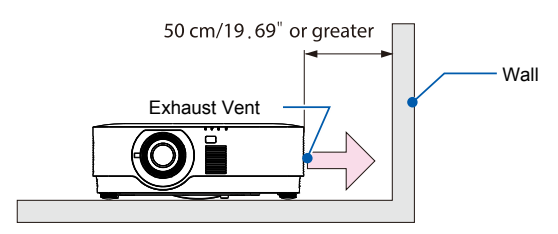

مالحظة:

```
• يفترض الشكل أعاله وجود مسافة كافية فوق جھاز العرض. يوجد ً أيضا فتحة لدخول الھواء في الجزء الخلفي لجھاز العرض. احرص على ترك
                                      مسافة تبلغ حوالي 50 سم أو أكثر خلف جھاز العرض ومسافة أكبر لتثبيت الكبالت.
```
#### **احتياطات التثبيت بالثقف**

تشيت جهاز العرض في الأماكن التالية: الأماكن التي تحتوي عل النفط والمواد الكيميائية والرطوبة والتي قد تسبب تشوهًا أو تشققًا في الحاوية أو تآكل الأجزاء المعدنية أو تعطل الجهاز.

- األماكن الخارجية وأماكن الممتلئة بالرطوبة والغبار
	- األماكن التي تتعرض للدخان أو البخار الزيتي
		- أماكن انبعاث الغازات المسببة للتآكل

#### **معلومات حول حقوق طبع ونشر الصور األصلية المعروضة:**

ُيرجى مالحظة أن استخدام ھذا الجھاز ألغراض الربح التجاري أو جذب انتباه جمھور في مكان عام مثل مقھى أو فندق، إضافة إلى إجراء ضغط للصور المعروضة على الشاشة أو توسيعھا باستخدام الوظائف التالية قد يثير المخاوف بشأن انتھاك حقوق الطبع والنشر المحمية بقانون حقوق الطبع والنشر.

[RATIO ASPECT) [نسبة العرض إلى االرتفاع) و[KEYSTONE) [التشوه المنحرف) وخاصية التكبير والخواص المماثلة األخرى.

**خاصية إدارة الطاقة** 

يثىتمل جهاز العرض على وظائف لإدارة الطاقة. لتقليل استهلاك الطاقة، تم ضبط وظائف إدارة الطاقة (1 و2) مسبقًا في المصنع بالطريقة التالية. للتحكم في جھاز العرض من جھاز خارجي عبر اتصال بشبكة LAN أو كبل تسلسلي، استخدم قائمة المعلومات المعروضة على الشاشة لتغيير اإلعدادات ٍ لكل من 1 و.2

**-1 وضع االستعداد (إعدادات المصنع المحددة ً مسبقا: عادية)** 

للتحكم في جھاز العرض من جھاز خارجي، حدد [STANDBY NETWORK [أو [HDBaseT [لوضع االستعداد [\(41](#page-59-0) صفحة (← .]STANDBY MODE]

**-2 إيقاف التشغيل التلقائي (إعدادات المصنع المحددة ً مسبقا: 0)** 

للتحكم في جھاز العرض من خالل جھاز خارجي، حدد [0] إليقاف التشغيل التلقائي [OFF POWER AUTO[. ←) صفحة [41\)](#page-59-0)

**العالمات التجارية** 

- Microsoft وWindows وExplorer Internet جميعھا عالمات تجارية مسجلة أو عالمات تجارية لشركة Corporation Microsoft في الواليات المتحدة و/أو الدول األخرى.
	- أو تجارية عالمات HDMI وشعار HDMI High-Definition Multimedia Interface و HDMI مصطلحا• علامات تجارية مسجلة لشركة .HDMI Licensing Administrator, Inc في الولايات المتحدة الأمريكية ودول أخرى**.**

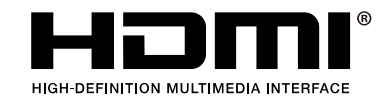

• HDBaseT ™و شعار Alliance HDBaseT من العالمات التجارية لشركة Alliance HDBaseT.

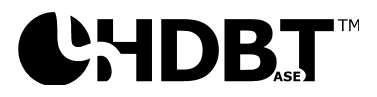

- وشعار DLP و ھي عالمات تجارية أو عالمات تجارية ُم َّسجلة لصالح شركة Instruments Texas في الواليات المتحدة األمريكية وبلدان <sup>R</sup>DLP• أخرى.
	- تعد العالمة التجارية والشعار PJLink عالمة تجارية تم التقدم بطلب لتسجيلھا أو ھي مسجلة بالفعل في اليابان والواليات المتحدة األمريكية ودول ومناطق أخرى.
	- تسجل CRESTRON وROOMVIEW CRESTRON كعالمات تجارية لشركة، Inc Electronics Crestron في الواليات المتحدة ُ وغيرھا من الدول.
		- الإيثرنت هو علامات تجارية مسجلة أو علامة تجارية لشركة Fuji Xerox Co., Ltd.
		- يجوز أن تكون أسماء المنتجات وشعارات الشركات الواردة في دليل المستخدم ھذا عالمات تجارية أو عالمات تجارية مسجلة ألصحابھا.
	- ترخيصات برمجيات LGPL/GPL يشتمل المنتج على برنامج مرخص بموجب رخصة جنو العمومية (GPL (ورخصة جنو العمومية الصغرى (LGPL (وغير ذلك. لمزيد من المعلومات المتعلقة بكل برنامج راجع "pdf.readme "داخل ملف "معلومات حول تراخيص GPL وLGPL "على القرص المضغوط المرفق.

# **1 الملحق I**

# <span id="page-19-0"></span> **1 بدء التشغيل**

# <span id="page-19-1"></span> **1-1 قائمة فحص العبوة**

قم بإخراج جهاز الإسقاط من عبوته بعناية وتحقق من وجود جميع المحتويات التالية:

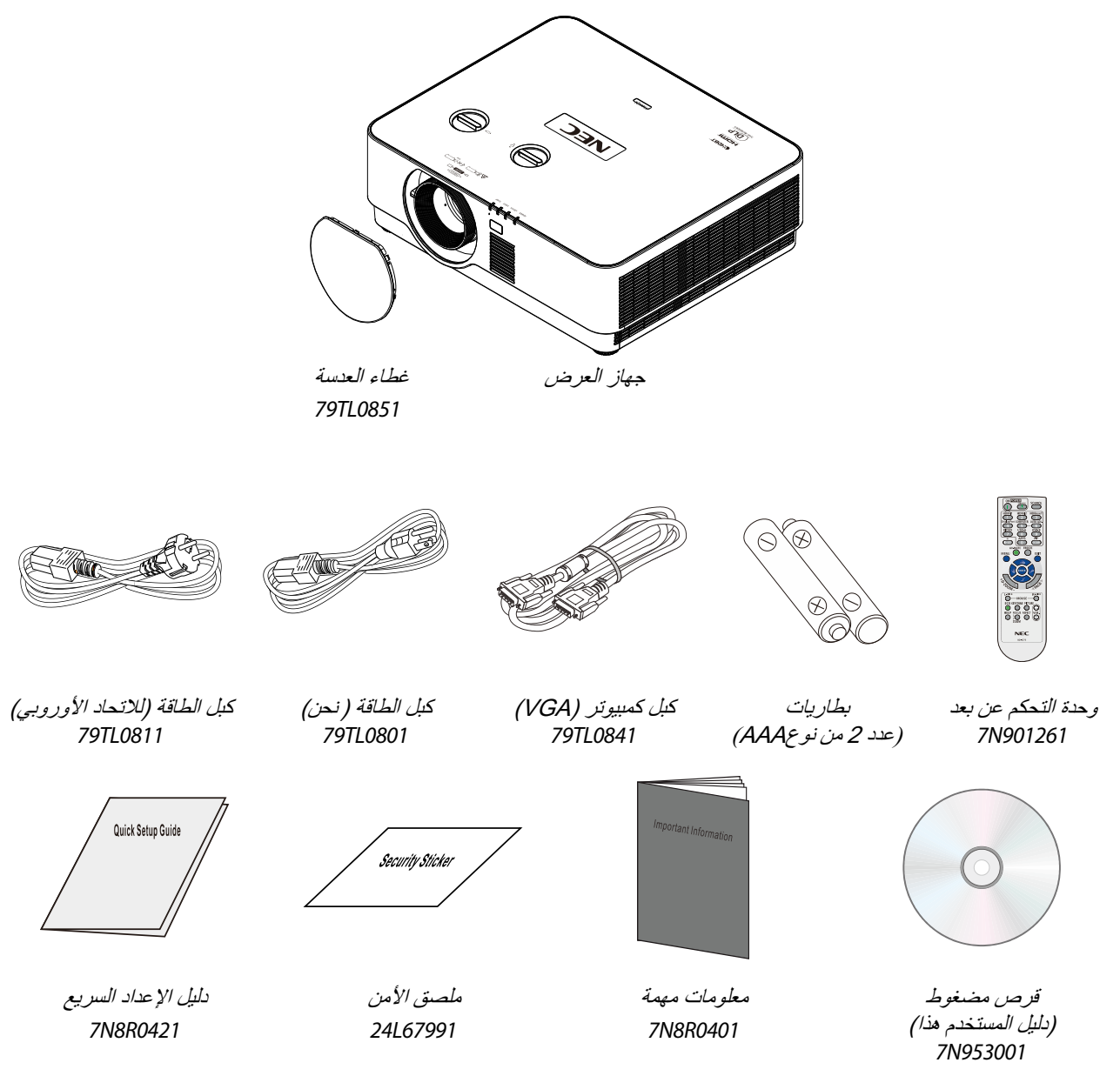

اتصل بالموزع الخاص بك على الفور إذا كانت هناك أية عناصر مفقودة، أو تبدو تالفة أو إذا كانت الوحدة لا تعمل. يوصى بالاحتفاظ بمواد التعبئة الأصلية في حال إن احتجت إلى إعادة الجهاز لخدمة الضمان.

لأمريكا الشمالية **• الضمان المحدود**  خاص بالعملاء المتواجدين في أوروبا: سوف تجد سياسة الضمان الحالية السارية على الموقع الإلكتروني : https://www.nec-display-solutions.com

<span id="page-20-0"></span>**2-1 جوانب ألجزاء جھاز اإلسقاط** 

<span id="page-20-1"></span>**منظر أمامي أيمن** 

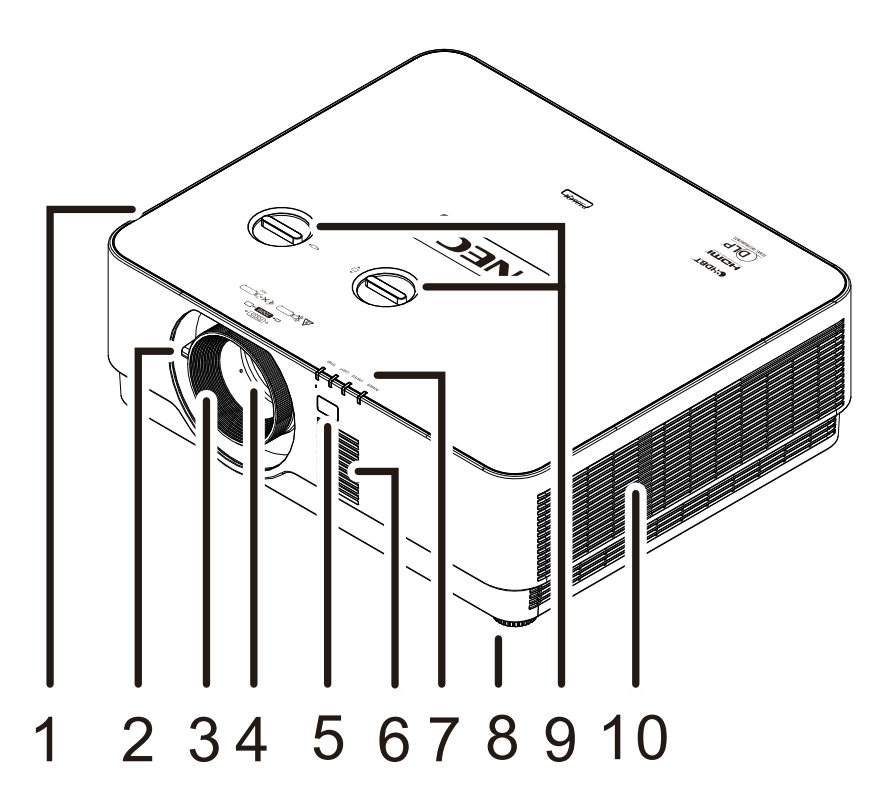

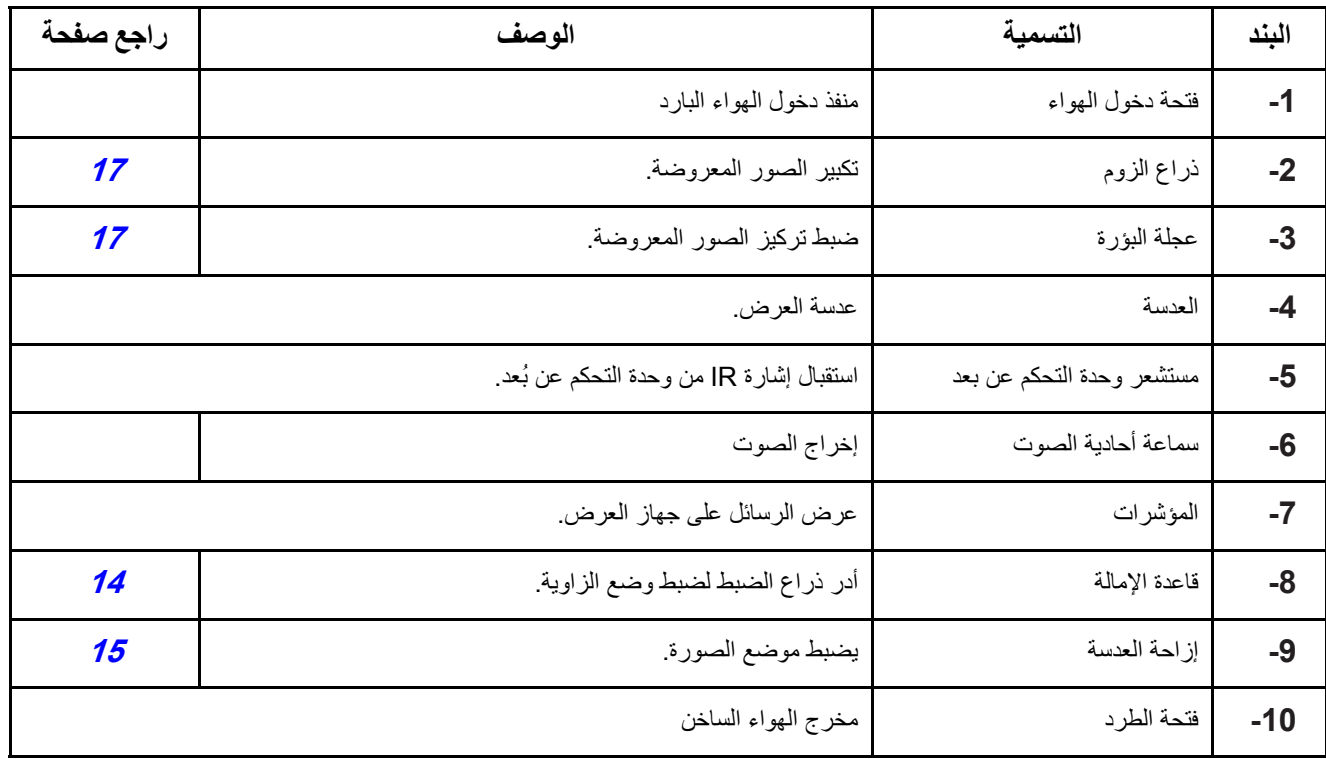

**تنبيه:** 

تسمح فتحات التھوية في جھاز العرض بتدوير الھواء ًجيدا إلبقاء مصدر ضوء جھاز العرض ً باردا. يحظر وجود أي عوائق أمام فتحات التھوية.

<span id="page-21-0"></span>**منظر علوي** 

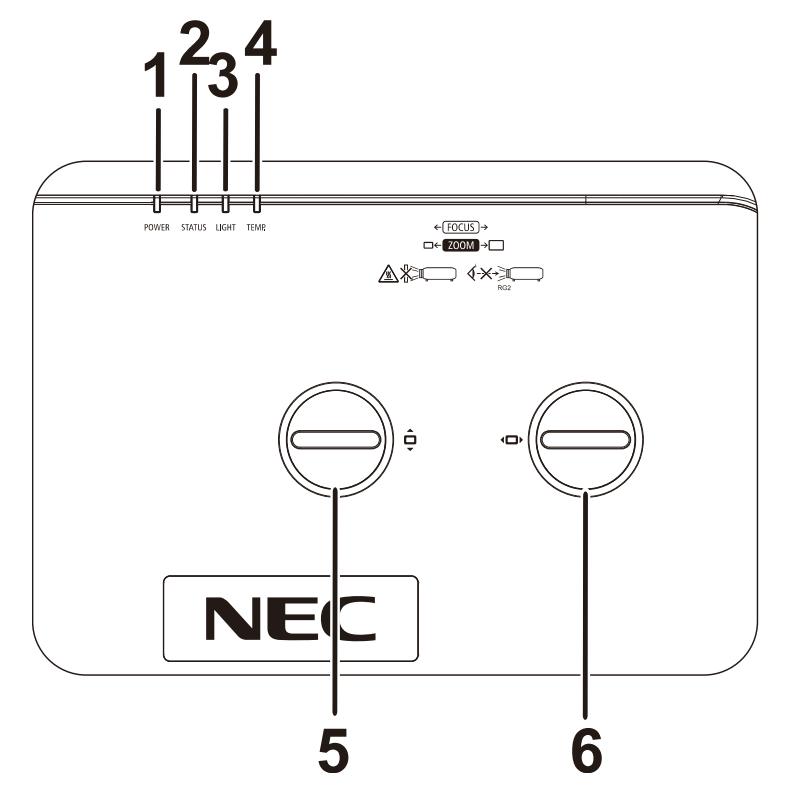

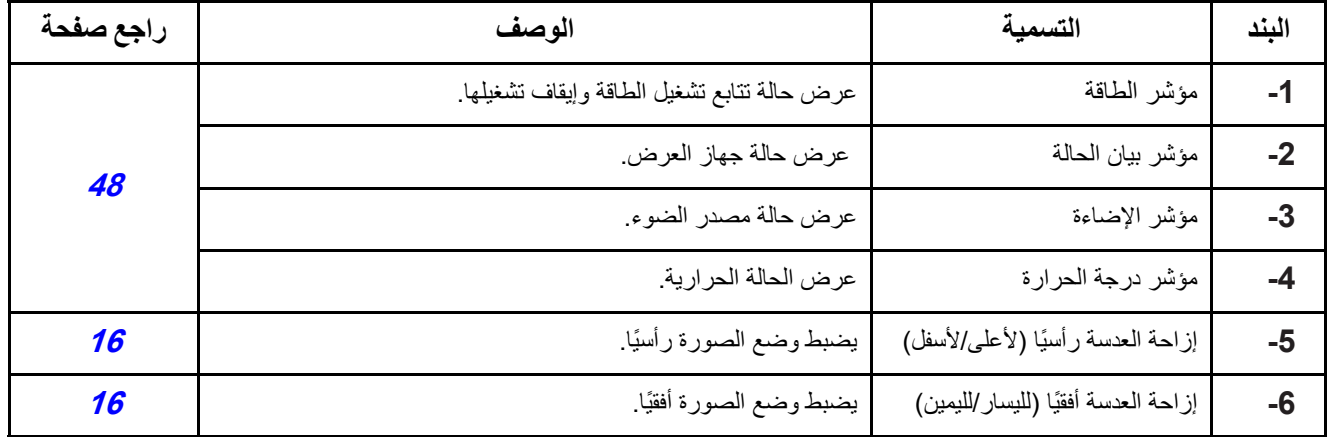

<span id="page-22-0"></span>**المنظر الخلفي - أزرار البيانات المعروضة على الشاشة** 

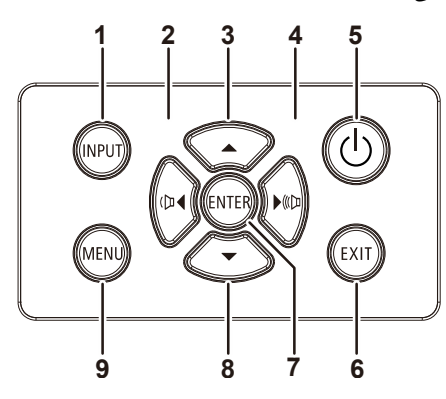

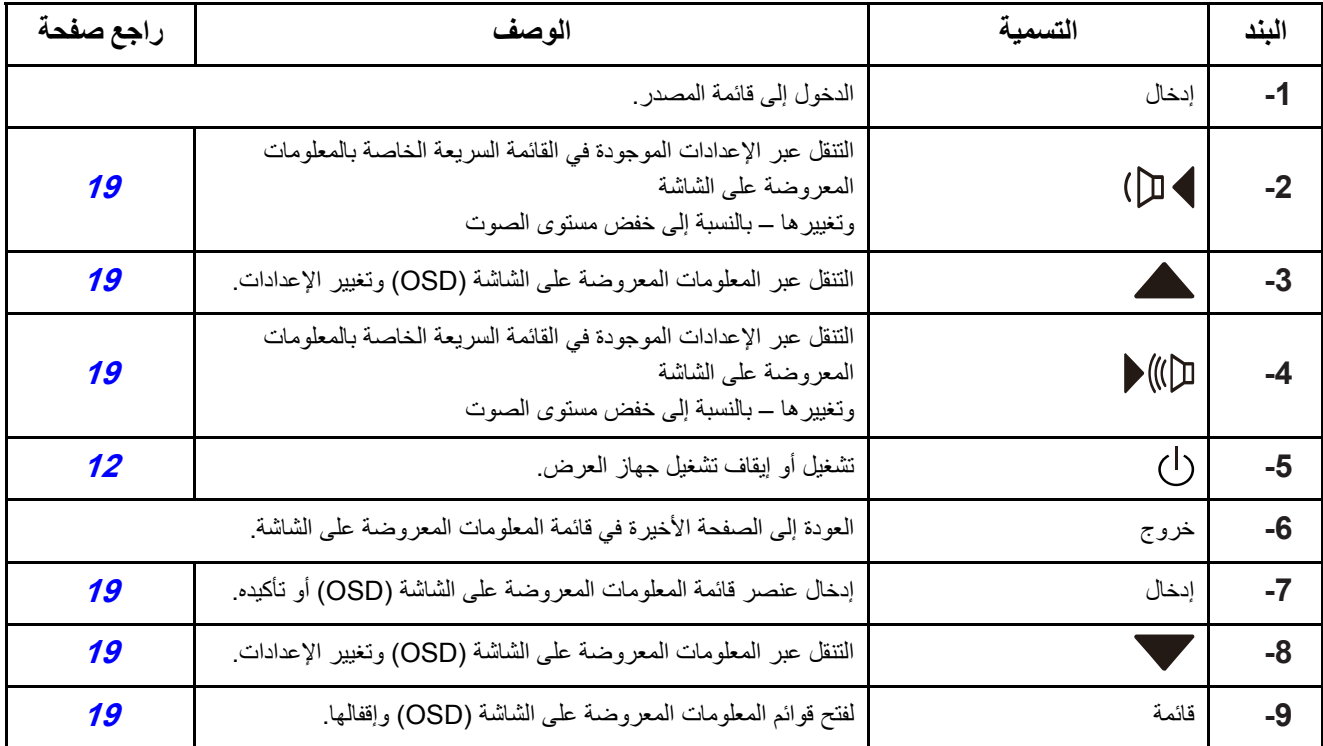

<span id="page-23-0"></span>**العرض الخلفي (اللوحة الطرفية)** 

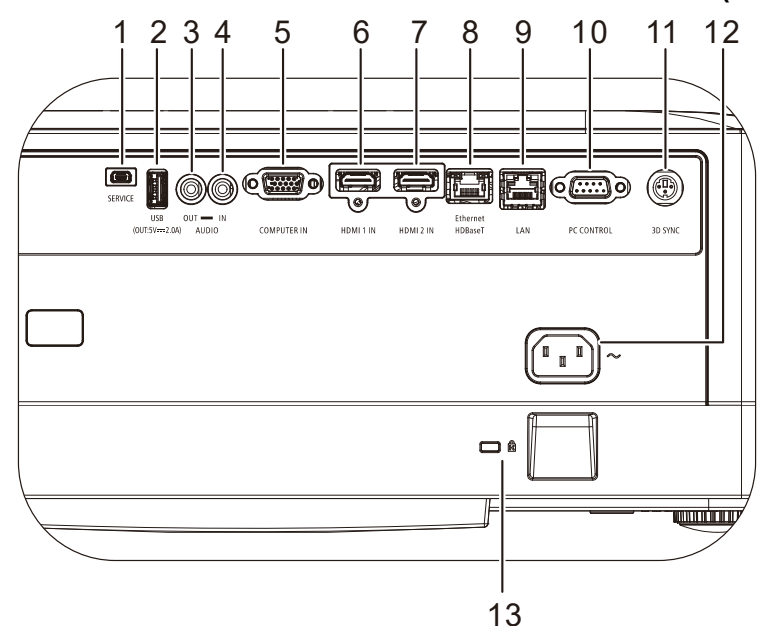

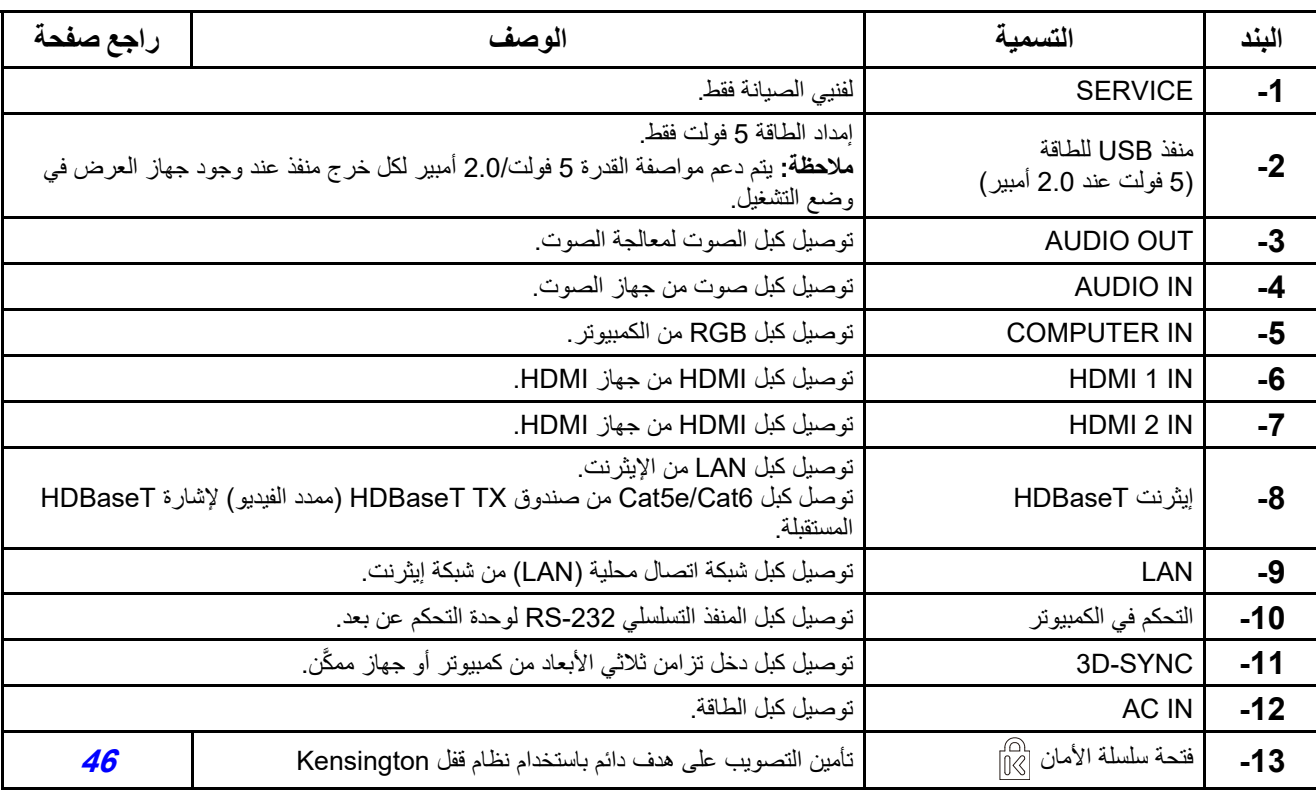

**ملاحظة:** 

ِّ لاستخدام هذه الخاصية، يجب توصيل الموصل قبل تشغيل جهاز العرض أو إيقاف تشغيله.

لا تستخدم هذا القابس لأي غرض آخر غير الغرض المخصص له.

**ملاحظة:**

لا َّ حتياطات الأمان، افصل أي مصدر للطاقة عن جهاز الإسقاط والأجهزة الموصلة به قبل إجراء أي توصيلات.

#### <span id="page-24-0"></span>**الجانب السفلي**

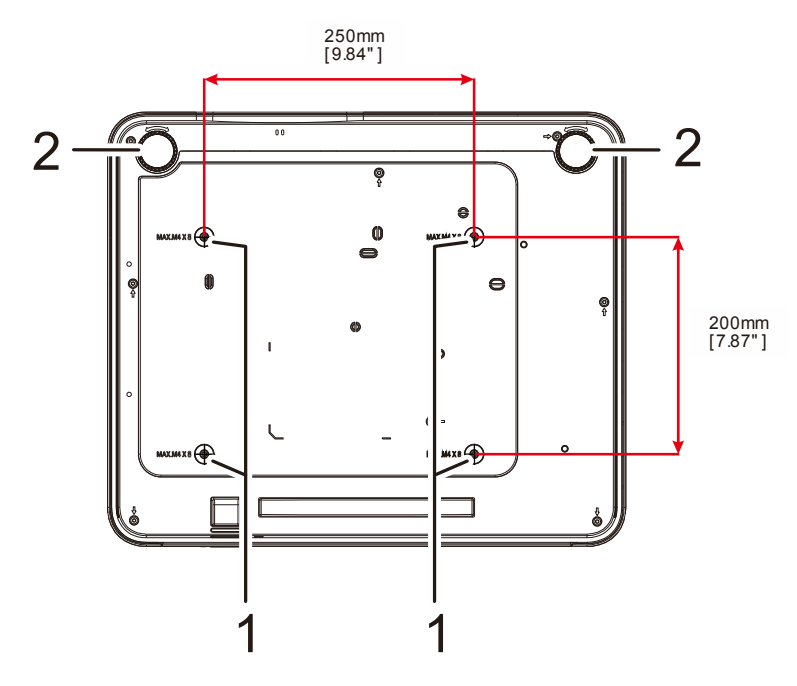

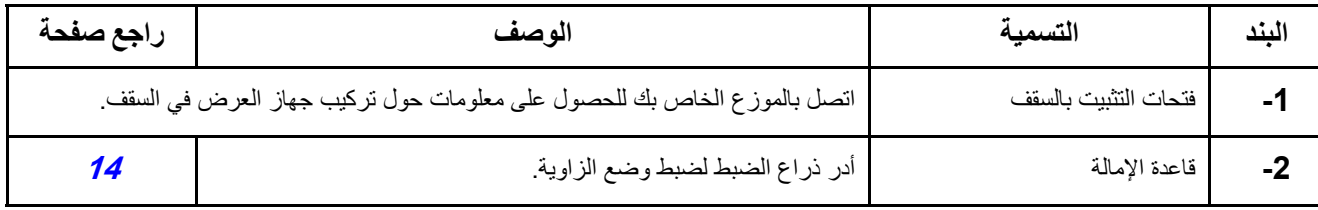

#### **مالحظة:**

عند التركيب، تأكد من استخدام حوامل التعليق في السقف المسردة لدى UL فقط. وأثناء التركيب في السقف، استخدم معدات التعليق المعتمدة ومسامير 4M بحيث يكون الحد األقصى لعمق المسمار <sup>8</sup> ملم (0,315 بوصة). يجب أن تكون بنية وحدة التركيب في السقف قوية وذات شكل مناسب. يجب أن تتجاوز قدرة التحميل لوحدة التعليق في السقف وزن المعدات المركبة، وكإجراء احتياطي يجب أن تكون قادرة على تحمل ثالثة أضعاف وزن المعدة لفترة تزيد عن <sup>60</sup> ثانية.

#### <span id="page-25-0"></span>**الرسومات المرجعية للحامل**

الرجاء الاستعانة بموفر خدمة تركيب (مقابل أجر) لتصميم حامل مخصص وتصنيعه لاستخدامه للعرض الضوئي العمودي. الرجاء التأكد من توافق التصميم مع الشروط التالية:

- استخدام 4 فتحات مسامير براغي في الجانب الخلفي لجهاز العرض لإحكام تثبيته في الحامل. المسافة بين مراكز فتحات البراغي: 250 × 200 مم أبعاد فتحة البرغي بجهاز العرض: 4M بعمق أقصاه 8 مم
	- آلية الضبط الأفقي (على سبيل المثال: مسامير الربط والصمولات في 4 مواضع)
		- الرجاء تصميم الحامل بحيث لا ينقلب بسهولة.

الرسومات التي تعرض متطلبات الأبعاد ليس رسومات لتصميم الحامل الفعلي.

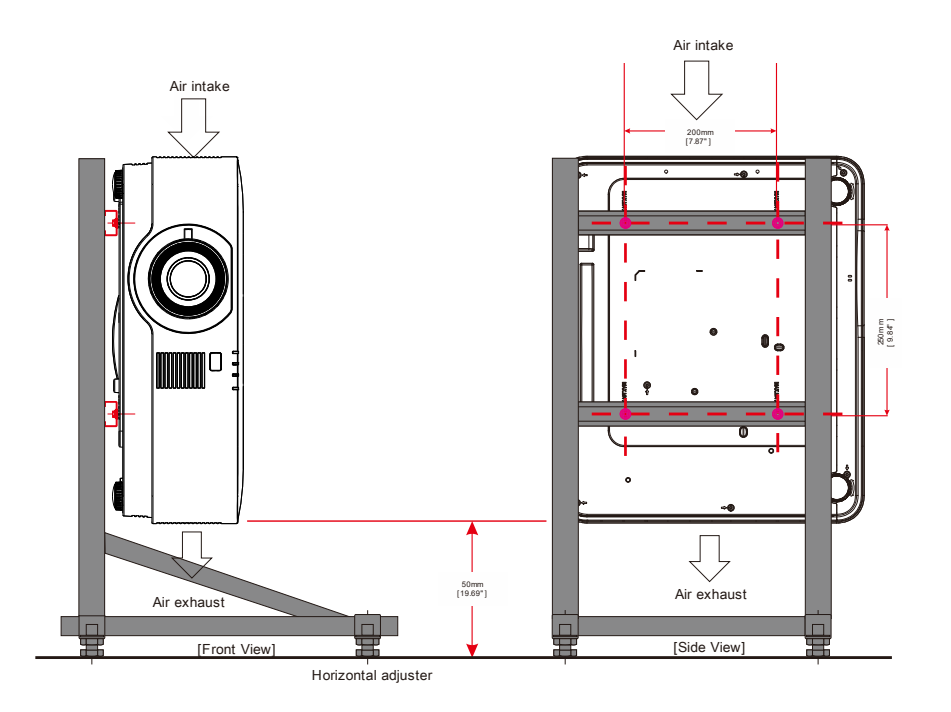

<span id="page-26-0"></span>**3-1 مواصفات جھاز التحكم عن بعد** 

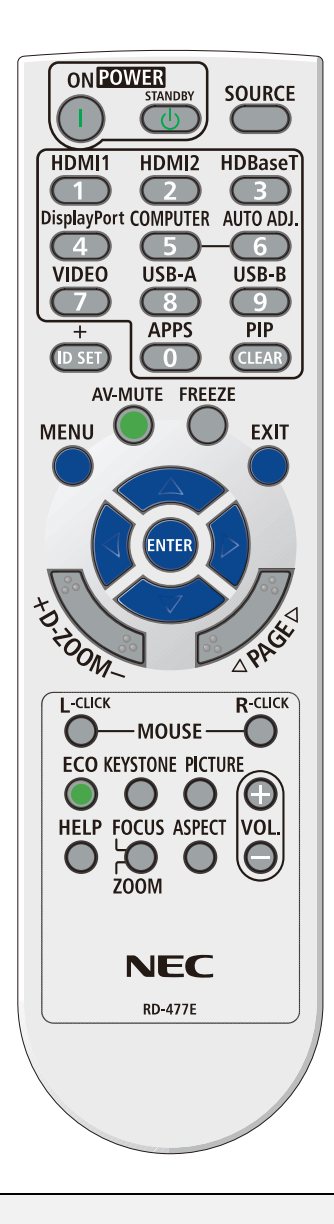

#### **مالحظة:**

**-1** تجنب استخدام جھاز اإلسقاط أثناء تشغيل إضاءة مصباح فلورسنت ساطع. يمكن ألنواع معينة من مصابيح الفلوروسنت عالية التردد أن تعيق عمل وحدة التحكم عن بعد.

**-2** ُيرجى التأكد من عدم وجود عوائق بين وحدة التحكم عن بعد وجھاز اإلسقاط. إذا كان ھناك عائق في المسار بين وحدة التحكم عن ُبعد وجھاز العرض، يمكنك عكس اإلشارة على أسطح عاكسة معينة مثل شاشات جھاز العرض.

**-3** تقوم األزرار والمفاتيح على جھاز اإلسقاط بنفس وظائف األزرار المقابلة لھا على وحدة التحكم عن بعد. يقوم دليل المستخدم ھذا بشرح الوظائف من خالل االعتماد على وحدة التحكم عن ُبعد.

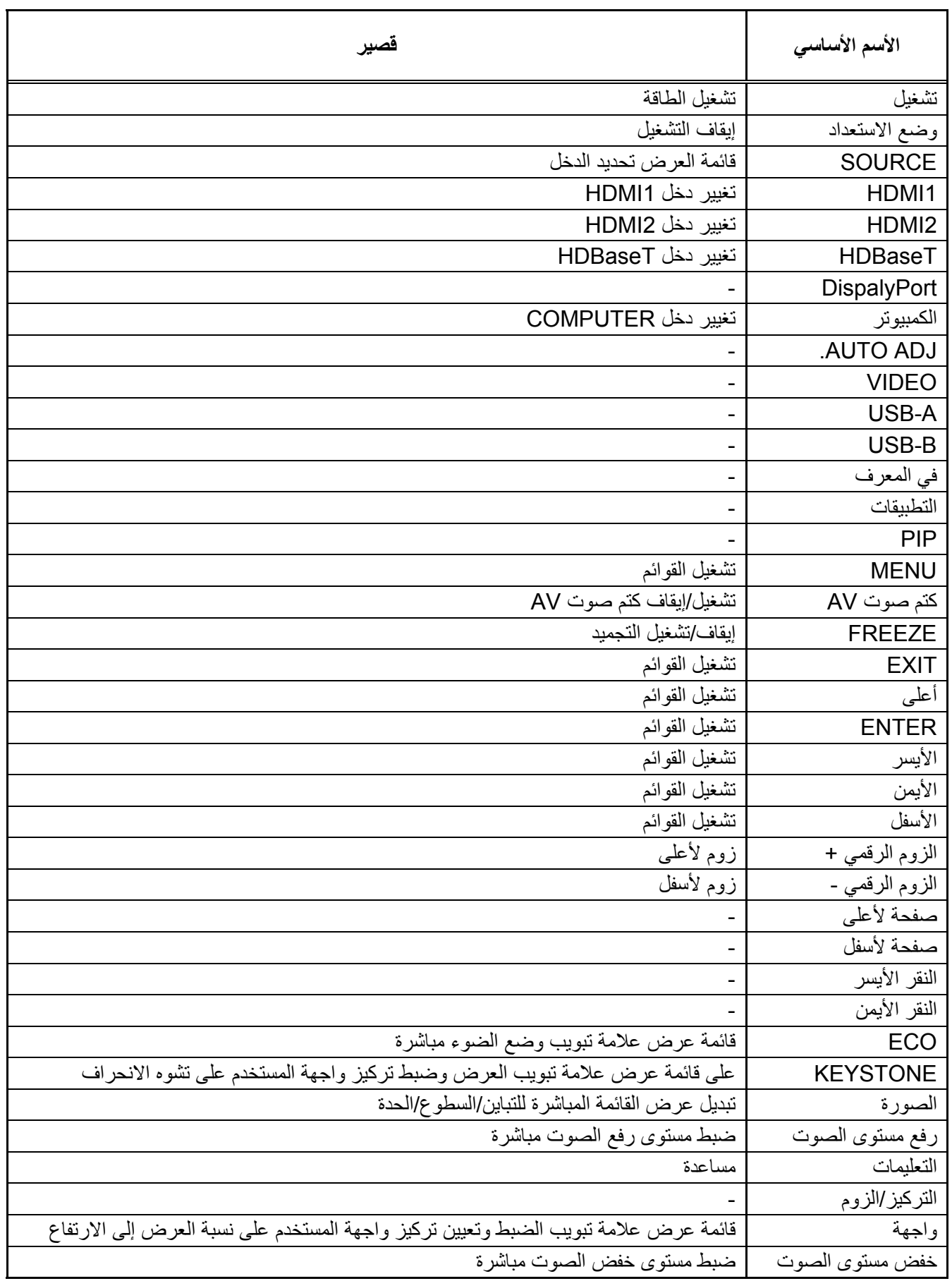

# <span id="page-28-0"></span>**4-1 نطاق تشغيل وحدة التحكم عن بعد**

تستخدم وحدة التحكم عن ُبعد اإلرسال باألشعة تحت الحمراء للتحكم في جھاز العرض. ليس من الضروري توجيه وحدة التحكم عن بعد إلى جھاز اإلسقاط مباشرة. بشرط عدم اإلمساك بوحدة التحكم عن بعد بشكل متعامد على جانبي جھاز اإلسقاط أو على مؤخرته، فإن وحدة التحكم عن بعد سوف تعمل جيدًا داخل نصف قطر 7 أمتار (23 قدمًا) و30 درجة أعلى أو أدنى من مستوى جهاز الإسقاط. إذا كان جهاز العرض لا يستجيب لوحدة التحكم عن بعد، فعليك أن تقترب قليال.

# <span id="page-28-1"></span>**5-1 جھاز اإلسقاط وأزرار التحكم عن ُبعد**

يمكن تشغيل جھاز العرض باستخدام وحدة التحكم عن ُبعد أو األزرار الموجودة أعلى جھاز العرض. ويمكن تنفيذ كافة العمليات باستخدام وحدة التحكم عن بُعد، إلا أن الأزرار الموجودة أعلى جهاز الإسقاط تُعتبر محدودة الاستخدام.

# **2 الملحق I**

# <span id="page-29-0"></span>**2 اإلعداد والتشغيل**

- <span id="page-29-1"></span>**1-2 تركيب بطاريات وحدة التحكم عن ُبعد**
- **1 -** قم بإزالة غطاء تجويف البطارية من خلال تحريك<br>الغطاء في اتجاه السهم.

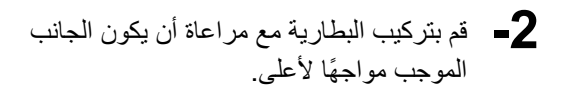

**-3** أعد تركيب الغطاء.

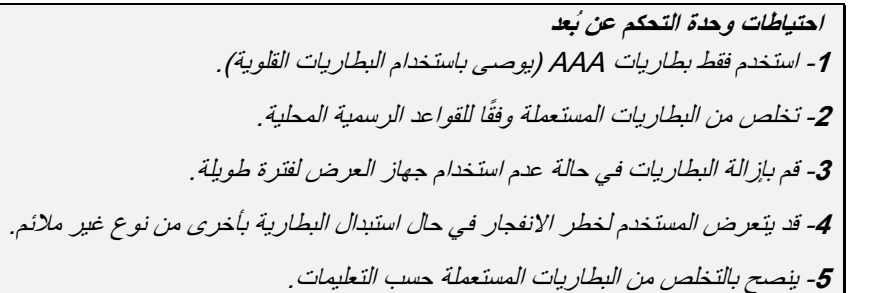

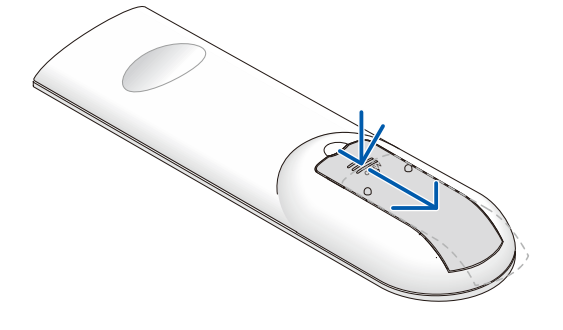

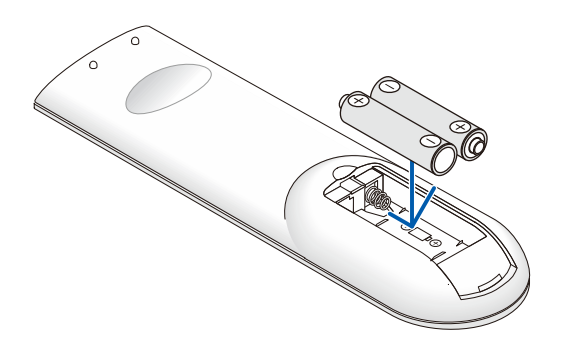

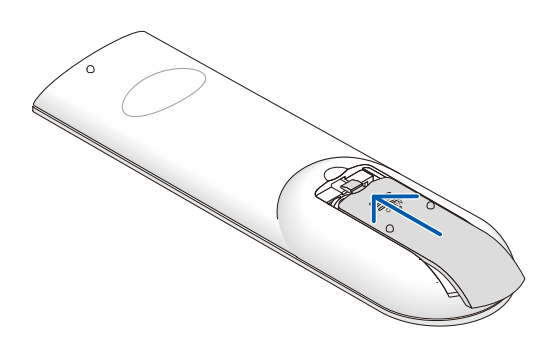

## <span id="page-30-0"></span>**2-2 تشغيل جهاز الإسقاط وإيقاف تشغيله**

**1-1**قم بتوصيل سلك الطاقة وكبل الإشارة بشكل محكم. بعد توصيله، سيومض مؤشر بيان حالة الطاقة باللون الأخضر ثم يضيء باللون الأخضر الثابت.

العرض أو زر" " بوحدة التحكم عن بعد. **-2** قم بتشغيل مصدر الضوء بالضغط على زر " " بجهاز سوف يومض مؤشر بيان حالة الطاقة LED PWR باللون الأزرق. وسوف يتم عرض شاشة بدء التشغيل في غضون 30 نانية تقريبًا. عند استخدام جهاز العرض لأول مرة، يمكنك اختيار لغتك المفضلة من القائمة السريعة بعد عرض شاشة البدء. (راجع ضبط لغة قائمة العرض على الشاشة (OSD (صفحة <sup>20</sup>)

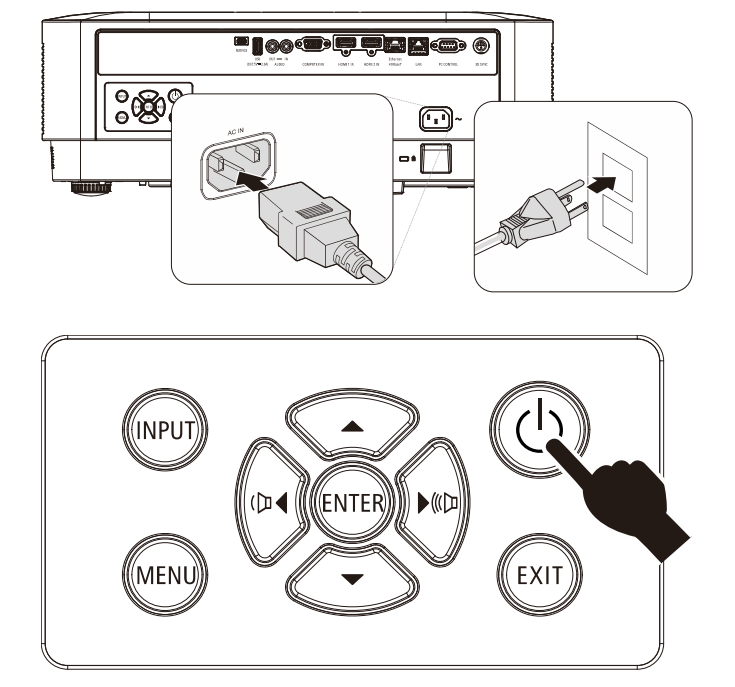

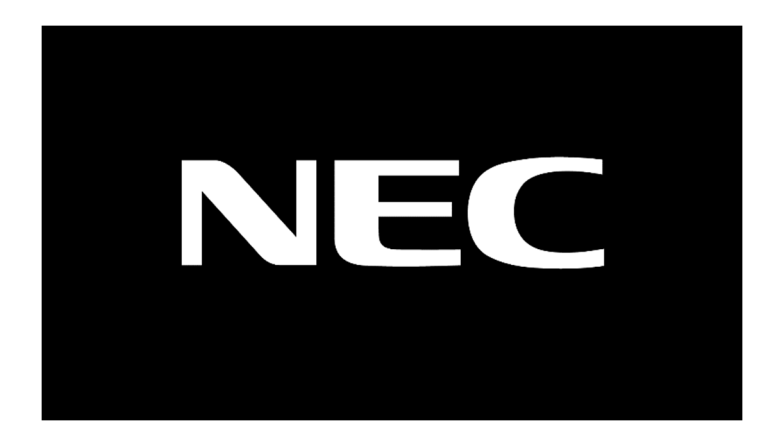

**تنبيه:** تأكد من توصيل جهاز العرض والكمبيوتر (مصدر الإشارة) بنفس النقطة الأرضية، وإذا تم توصيل جهاز العرض والكمبيوتر (مصدر الإشارة) بنقاط أرضية مختلفة فقد تؤدي التقلبات في جهد الأرض إلى نشوب حريق أو دخان.

**-3** في حالة توصيل أكثر من جھاز إدخال واحد، اضغط على زر **SOURCE** في وحدة التحكم عن بعد أو زر INPUT) إدخال) في كابينة جھاز العرض واستخدم▲▼ للتنقل بين الأجهز ة.

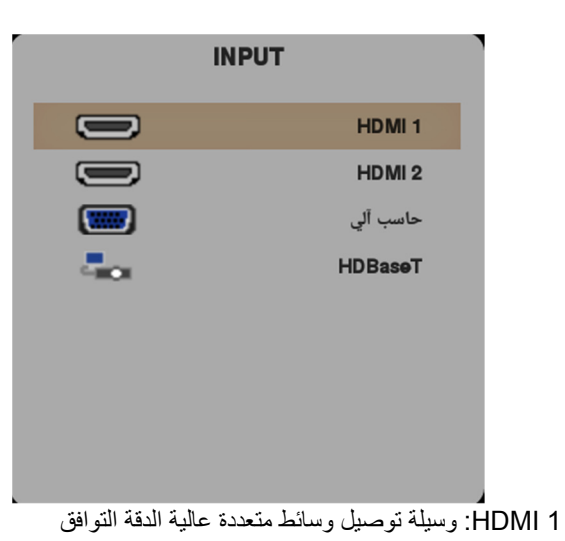

- 2 HDMI: وسيلة توصيل وسائط متعددة عالية الدقة التوافق
	- الكمبيوتر: RGB تناظري
- HDBaseT: تدعم توزيع الفيديو عالي الدقة و232RS محتوى الصوت

الرقمي مع وظيفة RJ45 والأشعة تحت الحمراء من خلال كبل CAT5e/6 LAN قياسي.

مالحظة:

يوصى باستخدام صندوق TX) ممدد الفيديو) - (38L-110EVBMN (Rextron مع وظيفة HDBaseT مع عدم وجود ما يضمن الاستجابة الكاملة عند استخدام علامات تجارية أخرى من صندوق TX. فباستخدام كابل e5CAT HDBaseT يدعم جھاز العرض مسافات توصيل HDBaseT تصل إلى 100م328/ قدم.

> **-4** عندما تظھر رسالة ھل انت متأكد من إيقاف تشغيل الجھاز على الشاشة، اضغط على زر **الطاقة**. يتم إيقاف تشغيل جهاز الإسقاط.

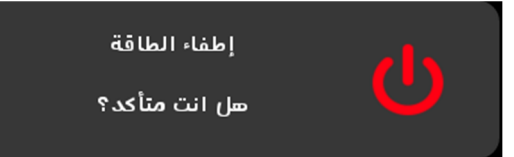

**تنبيه:** ال تقدم على نزع قابس سلك الطاقة حتى يتوقف المؤشر الطاقة عن الوميض - ً مشيرا إلى تبريد جھاز العرض.

## <span id="page-32-0"></span>**3-2 ضبط مستوى جھاز اإلسقاط**

يجب مراعاة األمور التالية عند إعداد جھاز العرض:

- .ً ً وقويا يتعين أن تكون المنضدة أو الحامل الموضوع عليه جھاز اإلسقاط مستويا
	- ًمع الشاشة. ضع جھاز اإلسقاط بحيث يكون عموديا
	- تأكد من أن الكبالت في مكان آمن. يمكنك أن تدوس عليھا.
	- اتجاه عقارب الساعة. **-1** لرفع مستوى جھاز العرض، قم بلف وحدات الضبط عكس

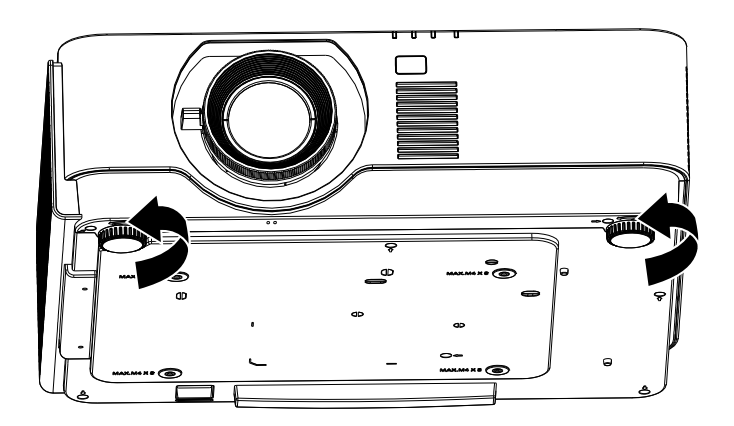

بلف وحدات الضبط في اتجاه عقارب الساعة. **-2** لتخفيض مستوى جھاز العرض، ارفع جھاز العرض، وقم

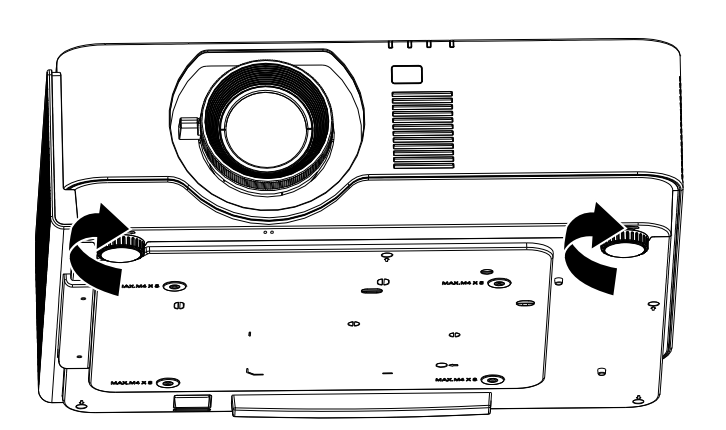

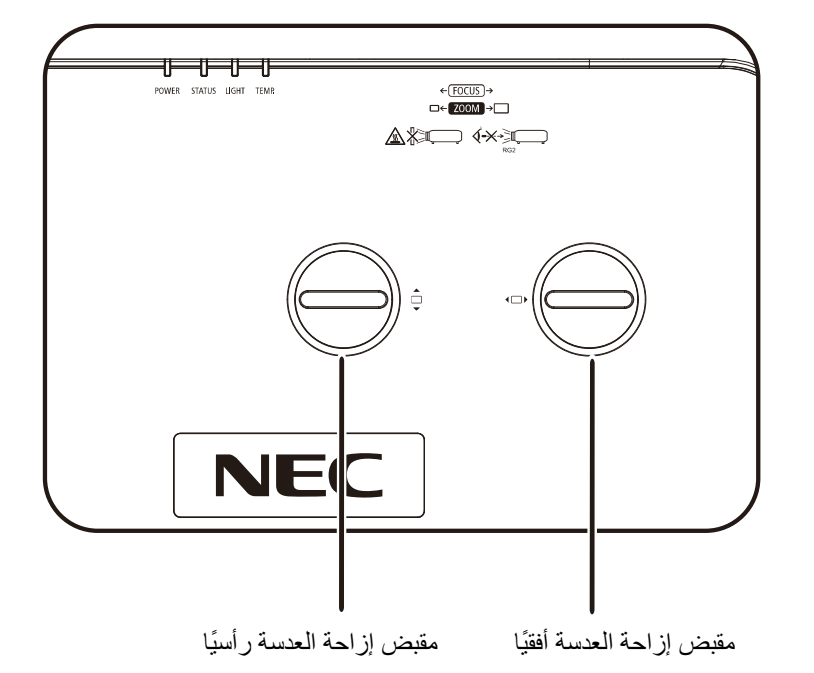

<span id="page-33-0"></span>**4-2 ضبط وضع الصورة المعروضة باستخدام وحدة العدسة التبديل** 

تتيح خاصية العدسة التبديل إمكانية تبديل العدسة والتي يمكن استخدامها لتعديل وضع الصورة المعروضة سواء أفقيًا أو رأسيًا في حدود المدى الموضح أدناه.

وتعتبر خاصية التبديل نظامًا فريدًا يتيح إمكانية تبديل العدسة في حين الاحتفاظ بمعدل تباين ANSI مرتفع خلاف أنظمة تبديل العدسة التقليدية.

**مالحظة:**

ال تدر مقبض إزاحة العدسة بعد سماع صوت نقرة واضغط برفق على المقبض للتدوير في اتجاه عكسي.

#### <span id="page-34-0"></span>**ضبط وضع الصورة الرأسي**

يمكن ضبط ارتفاع الصورة الرأسي بنسبة %60 من موضع إزاحة UHD. الحظ أن تعديل ارتفاع الصورة الرأسي يمكن أن يتقيد بوضع الصورة الأفقي. على سبيل المثال ليس من الممكن تحقيق الحد الأقصى من ارتفاع وضع الصورة الموضح أعلاه إذا كان وضع الصورة الأفقي عند الحد األقصى. برجاء الرجوع إلى مخطط مدى التبديل أدناه للحصول على توضيحات أكثر.

## <span id="page-34-1"></span>**ضبط وضع الصورة األفقي**

يمكن ضبط وضع صورة العدسة الأفقية بحد أقصى 20% لـ UHD لعرض الصورة. لاحظ أن تعديل ارتفاع الصورة الأفقي يمكن أن يتقيد بوضع الصورة الرأسي. على سبيل المثال ليس من الممكن تحقيق الحد الأقصى من وضع الصورة الأفقي إذا كان وضع الصورة الرأسي عند الحد الأقصى. برجاء الرجوع إلى مخطط مدى التبديل أدناه للحصول على توضيحات أكثر.

مخطط مدى إزاحة العدسة

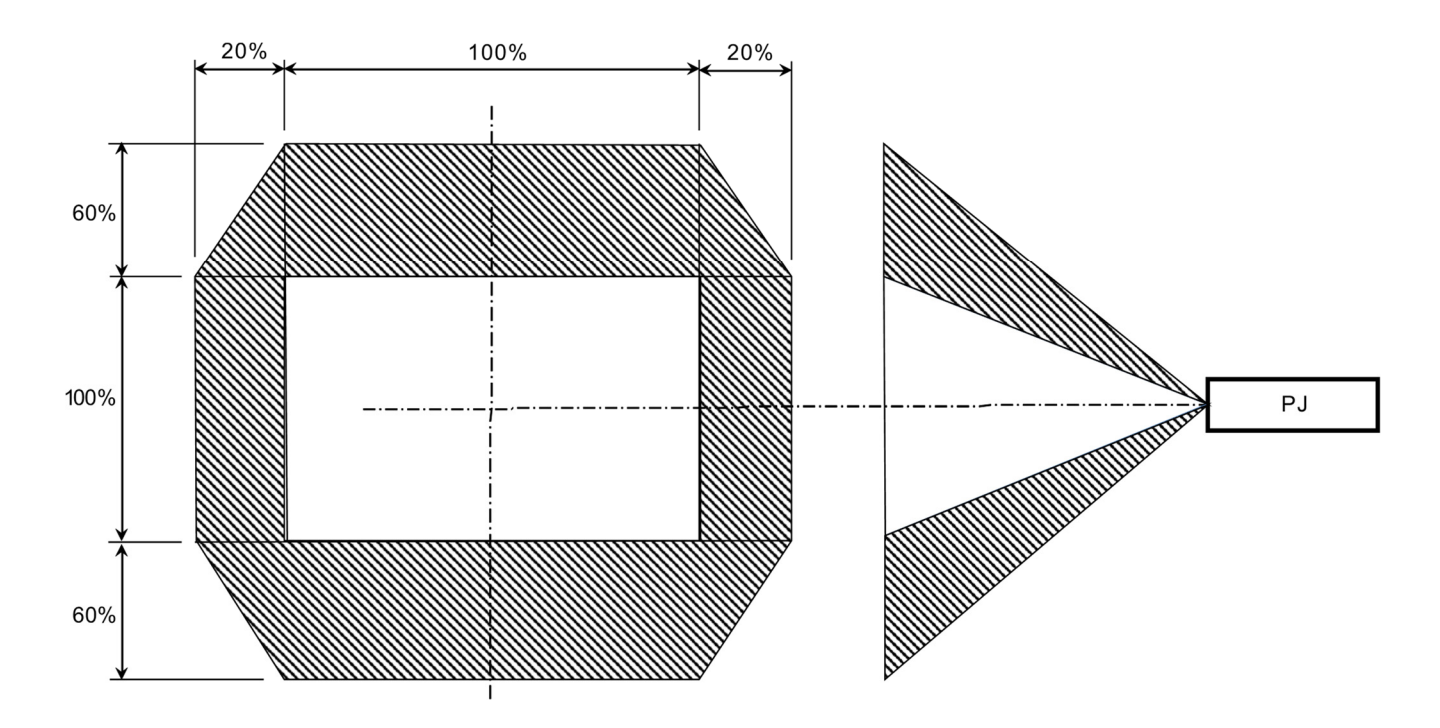

- <span id="page-35-0"></span>**5-2 ضبط الزووم والتركيز ومحور االرتكاز**
- **-1** استخدم مفتاح التحكم في **تكبير/تصغير-الصورة** (في جھاز العرض فقط) لتغيير حجم الصورة المعروضة وحجم الشاشة . **A**
- فقط) لتغيير حدة الصورة المعروضة . **-2** استخدم مفتاح التحكم في **تركيز الصورة** (في جھاز العرض فقط) لتغيير حدة الصورة المعروضة**B**.

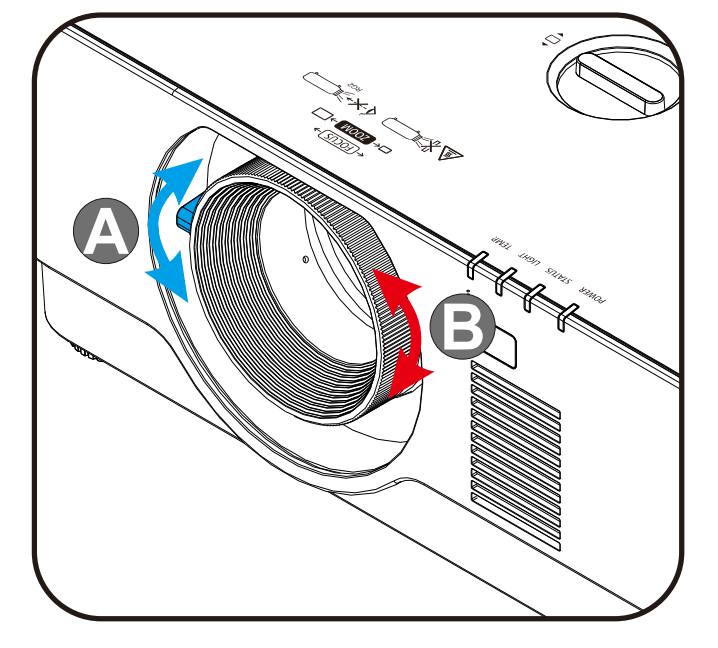

عن بعد) لتحديد تشوه االنحراف V) الرأسي). **-3** اضغط على أزرار **تشوه االنحراف** و▲▼ (بوحدة التحكم

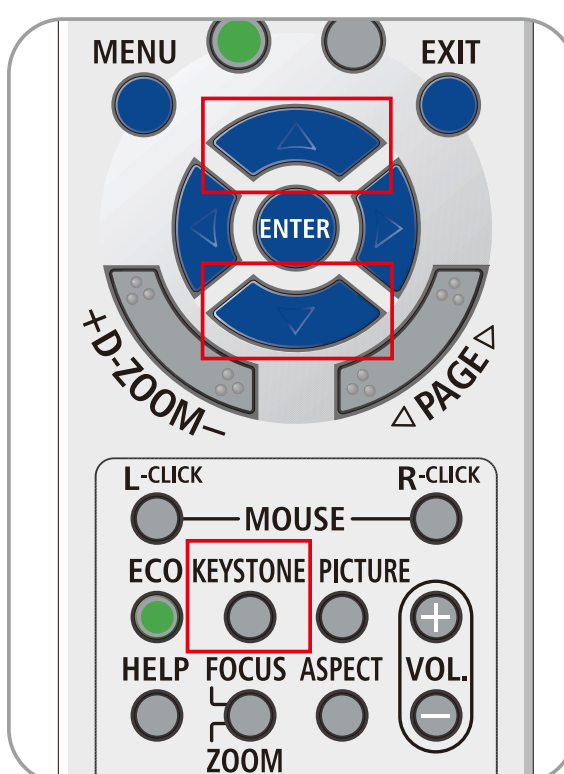
#### **6-2 ضبط مستوى الصوت**

.

**-1** ضغط على أزرار **خفض/رفع الصوت -/+** بوحدة التحكم عن بعد أو اضغط على أزرار **/** الموجودة بلوحة المفاتيح لضبط **خفض/رفع الصوت** .**-/+**

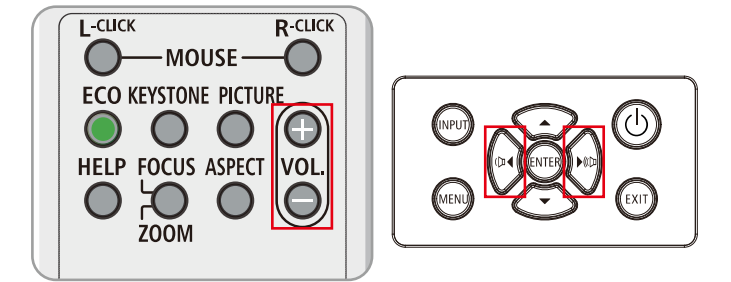

**-2** تظھر وحدة التحكم في مستوى الصوت على الشاشة.

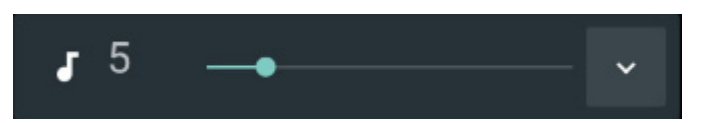

ھذه الخاصية فقط في وحدة التحكم عن بعد). **-3** اضغط زر **كتم صوت AV** إليقاف الصورة والصوت (تتوافر

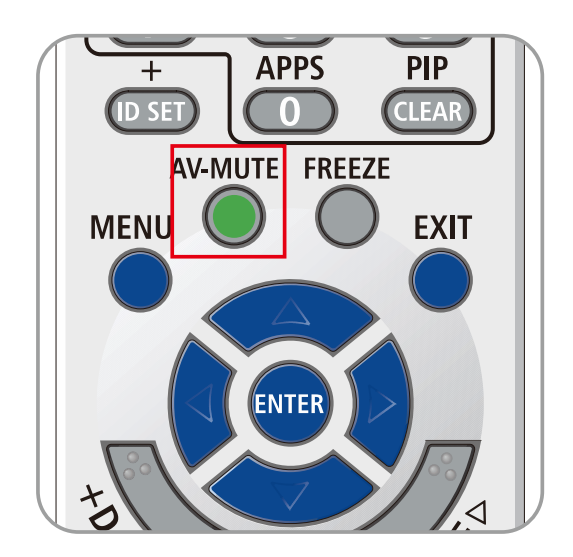

# **3 إعدادات قائمة العرض على الشاشة (OSD (**

## **1-3 عناصر التحكم في قائمة العرض على الشاشة (OSD (**

يتضمن جھاز اإلسقاط قائمة العرض على الشاشة (OSD (التي تتيح لك ضبط الصورة وتغيير اإلعدادات المختلفة.

#### **التنقل خالل قائمة العرض على الشاشة (OSD (**

يمكن استخدام أزرار الأسهم في وحدة التحكم عن بُعد أو الأزرار في جهاز العرض للتنقل عبر المعلومات المعروضة على الشاشة وإجراء تغييرات. يظهر الرسم التوضيحي التالي الأزرار المقابلة على جهاز العرض. ۖ

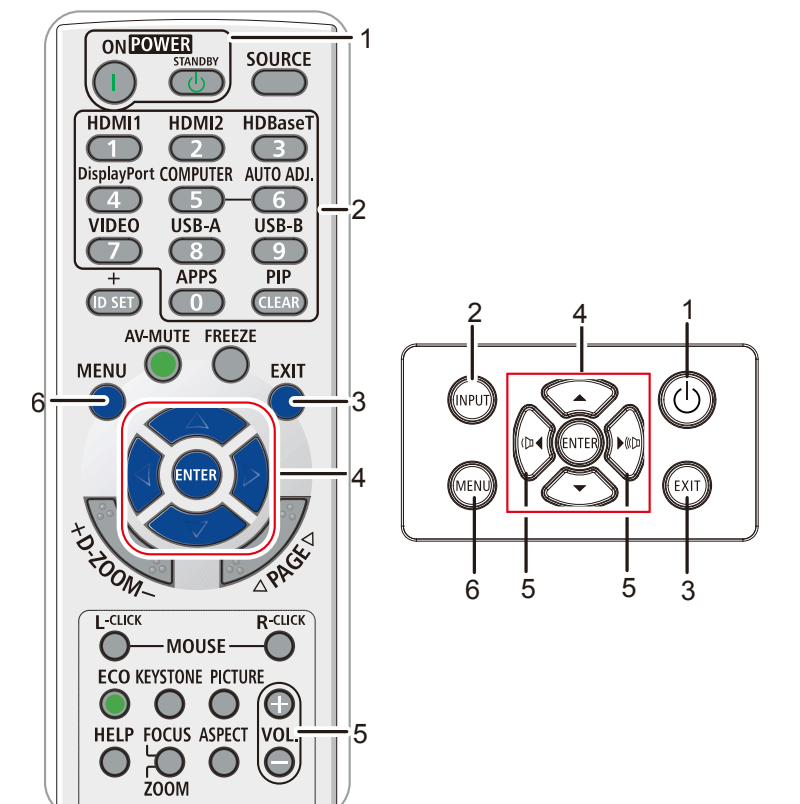

- -1 للدخول على قائمة البيانات المعروضة على الشاشة, اضغط على زر **القائمة**.
	- -2 توجد ست قوائم. اضغط على زري السھم ◄ / ► للتنقل عبر القوائم.
		- -3 اضغط زري السھم / ▼ للتحرك أعلى وأسفل القائمة.
		- -4 اضغط على زري السھم ◄ / ► لتغيير قيم اإلعدادات.
- -5 اضغط على زر **القائمة** إلغالق البيانات المعروضة على الشاشة أو مغادرة القائمة الفرعية. اضغط على زر **الخروج** للرجوع إلى الشاشة السابقة.

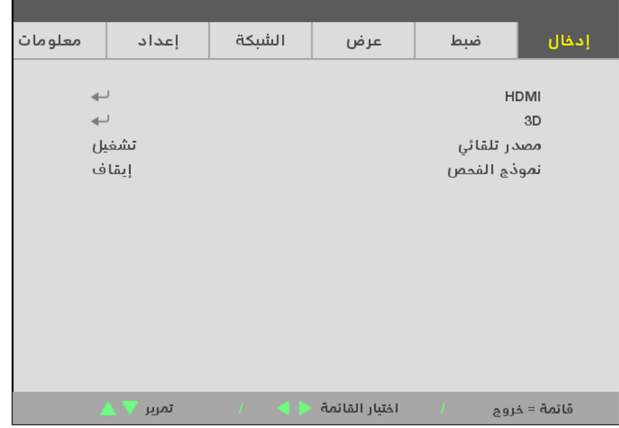

**مالحظة:**

ً تبعا لمصدر الفيديو، لن تكون كافة عناصر البيانات المعروضة على الشاشة (OSD (متوافرة. على سبيل المثال، لن يكون من الممكن تعديل عناصر **الوضع األفقي/الرأسي** في القائمة **كمبيوتر** إال عند التوصيل بالكمبيوتر. ال يمكن الوصول إلى العناصر غير المتاحة أو تظھر باللون الرمادي.

## **2-3 ضبط لغة قائمة العرض على الشاشة (OSD (**

قم بضبط لغة قائمة العرض على الشاشة (OSD (على اللغة التي تفضلھا قبل المتابعة.

- -1 اضغط زر **قائمة**. اضغط على زري السھم ►◄ لالنتقال إلى **اإلعداد**
	- -2 اضغط على زري السھم ▲▼ حتى يتم إبراز **اللغة**.

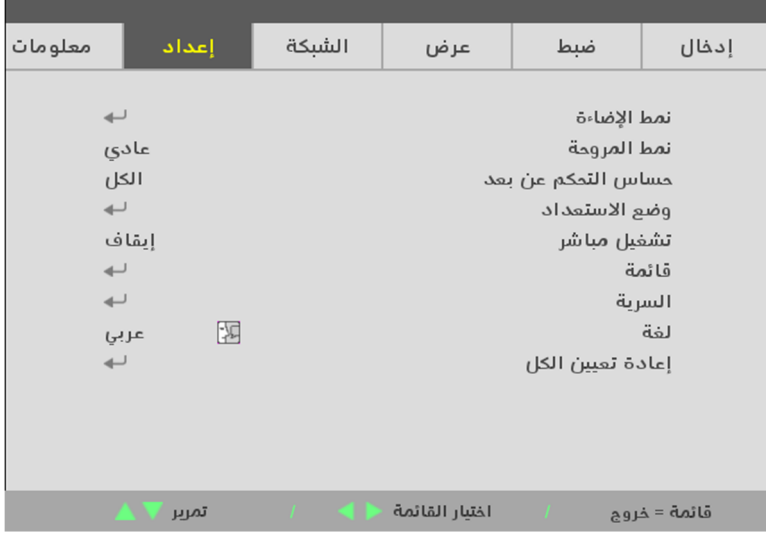

-3 اضغط زر السھم حتى يتم تمييز اللغة التي تفضلھا.

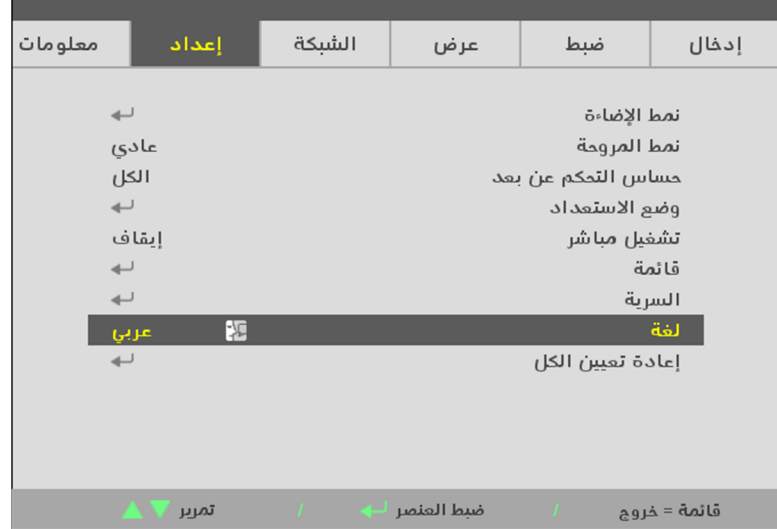

-4 اضغط على زر القائمة لغلق قائمة المعلومات المعروضة على الشاشة.

## **3-3 نظرة عامة على قائمة العرض على الشاشة (OSD (**

استخدم الشكل التوضيحي التالي للعثور بسرعة على إعداد أو تحديد نطاق إعداد.

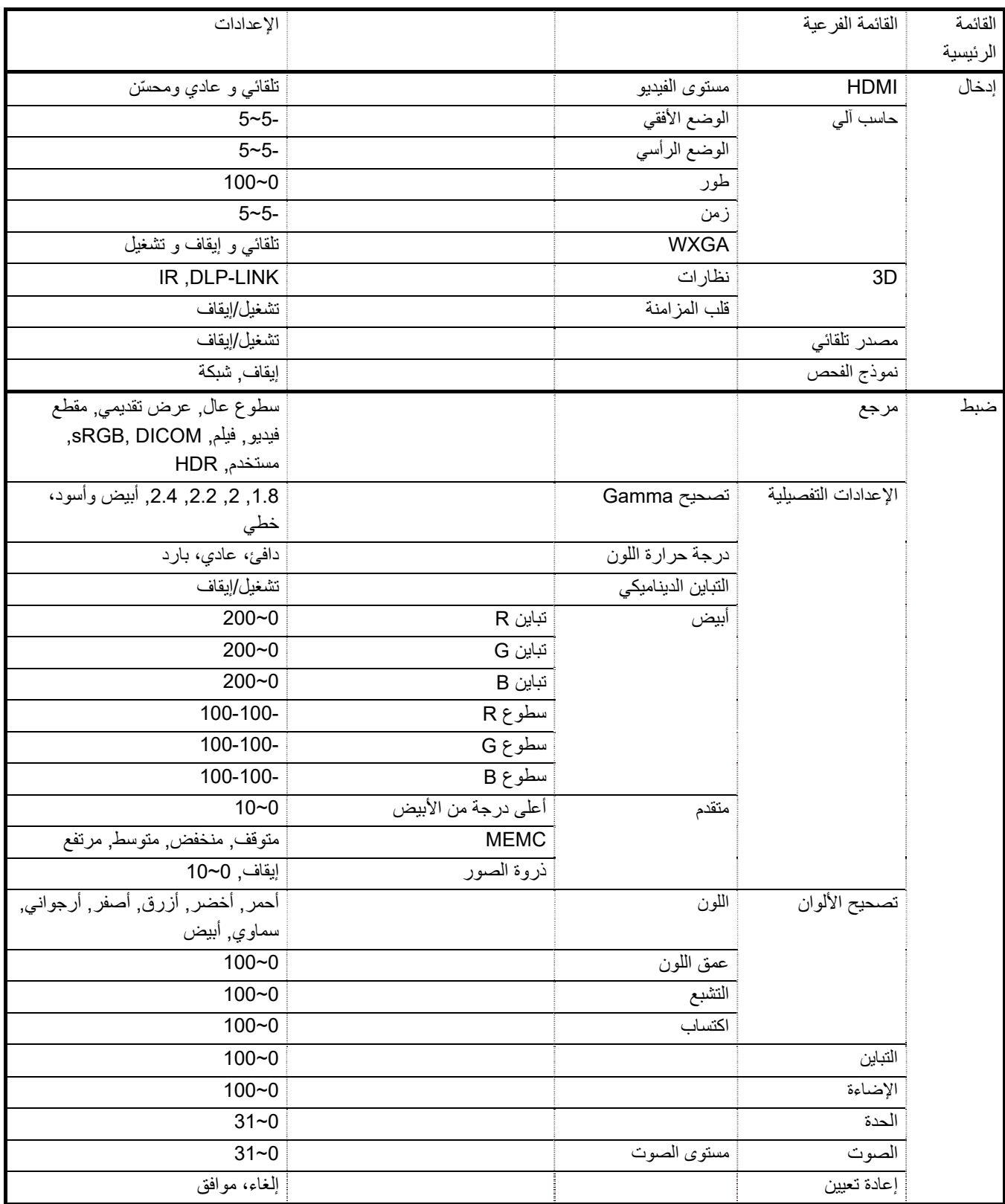

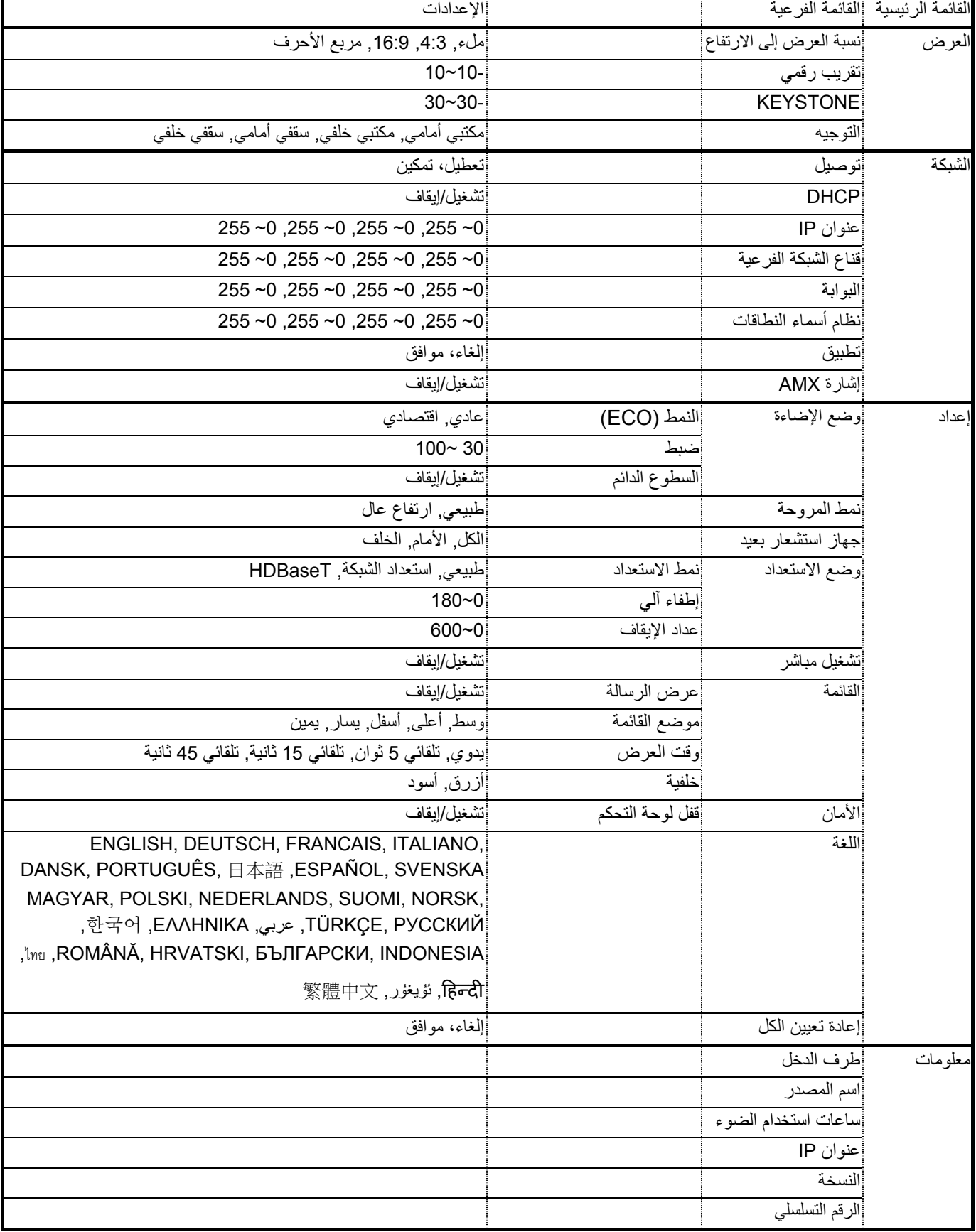

#### **4-3 قائمة الدخل**

## **تنبيه**

سيتم حفظ جميع معلمات وضع العرض عند تغييرها إلى وضع المستخدم.

اضغط على زر **القائمة** لفتح **بيانات قائمة العرض على الشاشة (OSD(**. اضغط على زر السهم ►◄ للانتقال إلى قائمة الدخل **Menu INPUT**. اضغط زر السهم ▲▼ للتحرك أعلى وأسفل قائمة الدخل **INPUT**. اضغط على ►◄ للدخول على الإعدادات وتغيير قيمها.

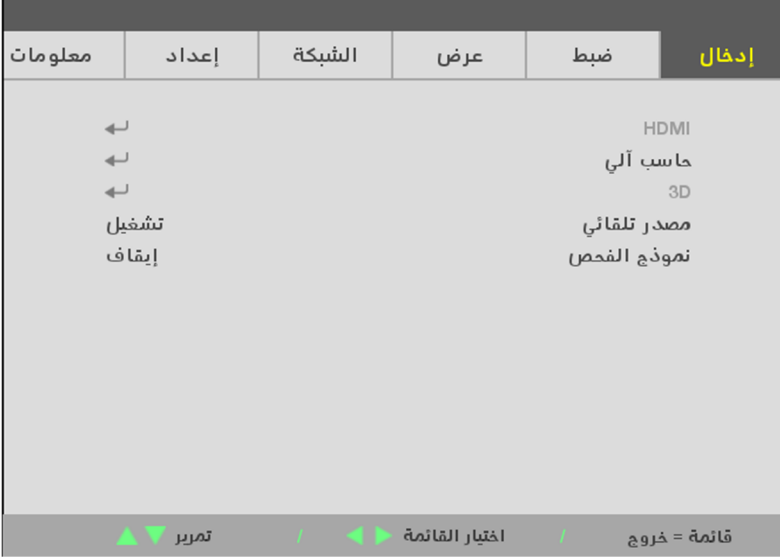

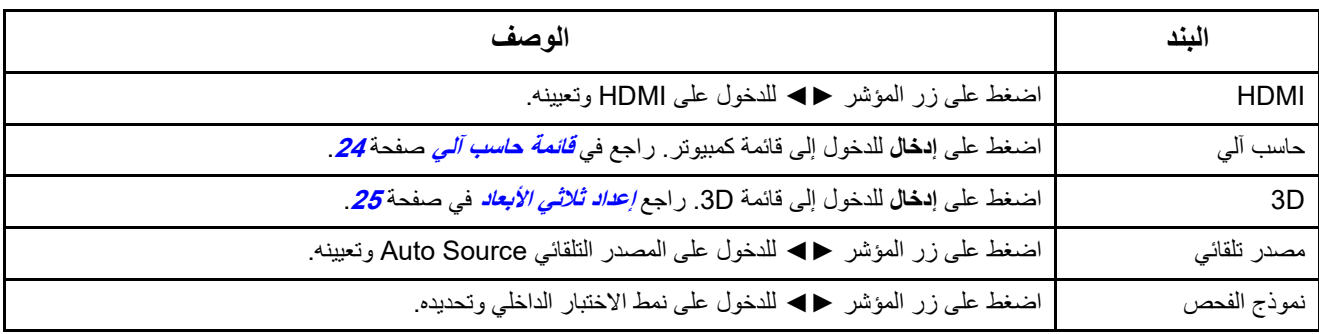

**ملاحظة:**

للاستمتاع بوظيفة العرض ثلاثي الأبعاد، قم أولاً بتمكين الفيلم المراد تشغيله في الإعداد ثلاثي الأبعاد الموجود في جهاز DVD ضمن قائمة القرص ثلاثي الأبعاد.

#### <span id="page-42-0"></span>**قائمة حاسب آلي**

اضغط على الزر **Menu** لفتح قائمة **OSD**. اضغط على ◄ لالنتقال إلى قائمة **ADJUST**. اضغط على ▼▲ لالنتقال إلى قائمة الكمبيوتر ثم اضغط على دخول أو ►. اضغط على ▼▲ لالنتقال ألعلى وألسفل في قائمة الكمبيوتر.

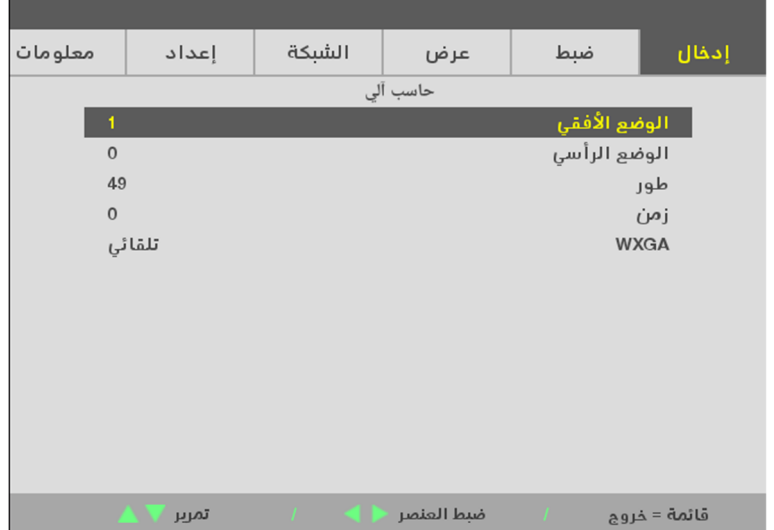

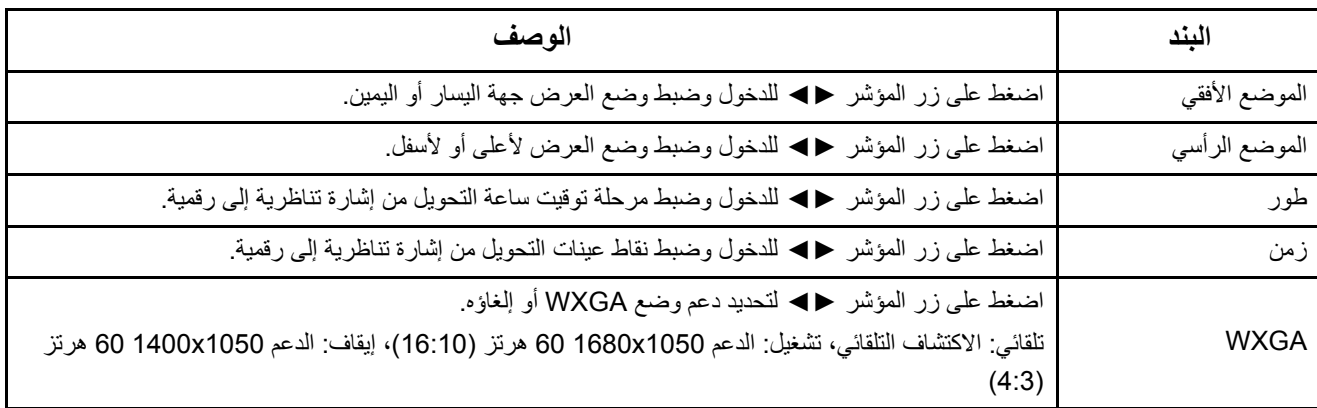

<span id="page-43-0"></span>**إعداد ثالثي األبعاد** 

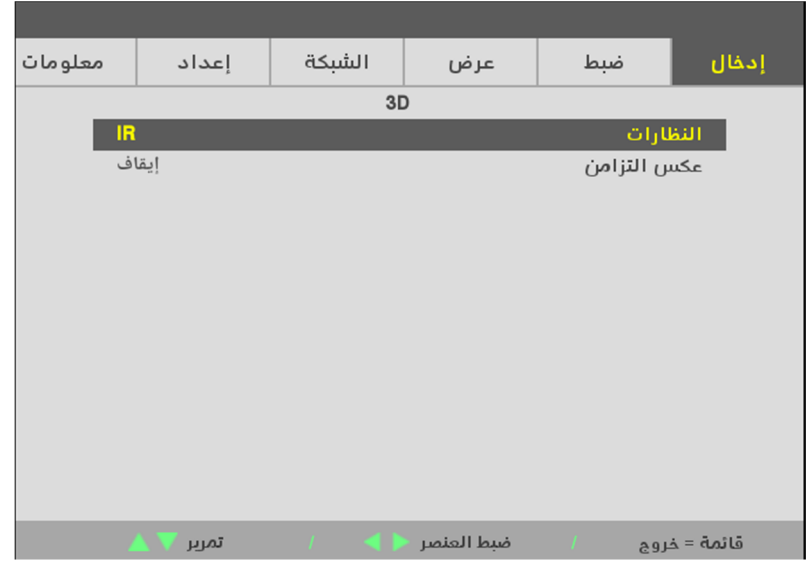

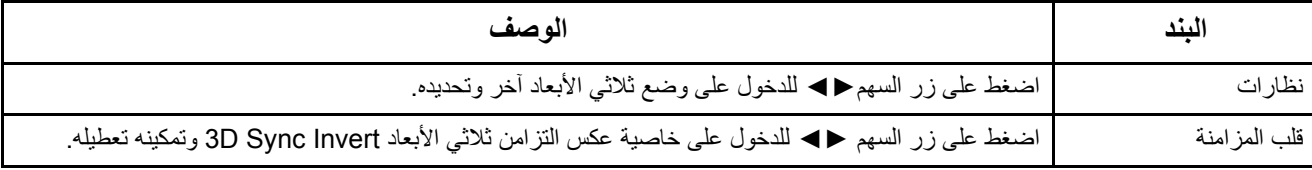

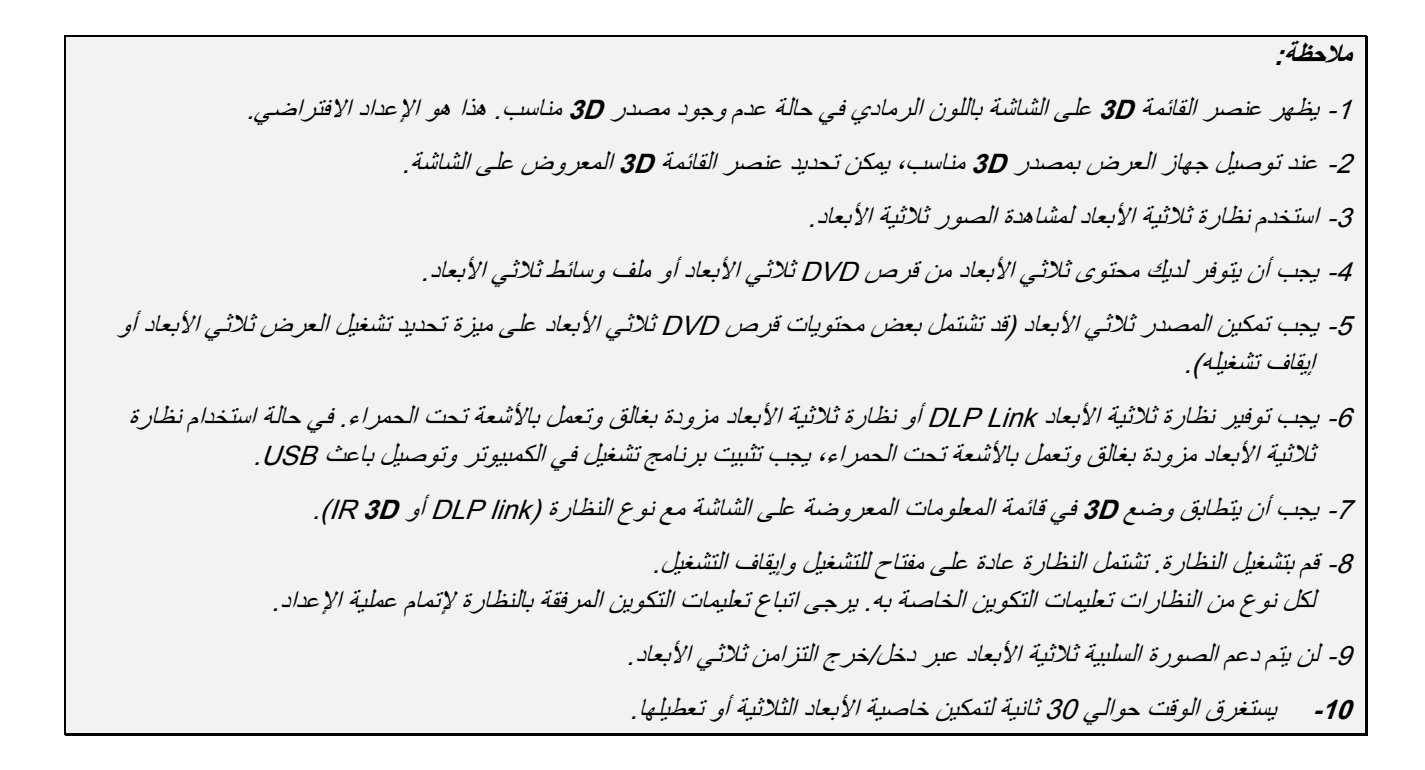

**مالحظة:**

ً نظرا ألن لكل نوع من النظارات (نظارة Link DLP أو المزودة بغالق وتعمل باألشعة تحت الحمراء) تعليمات اإلعداد الخاصة به، يرجى اتباع الدليل لإتمام عملية الإعداد .

## **5-3 قائمة الضبط ADJUST**

اضغط على زر **القائمة**لفتح **بيانات قائمة العرض على الشاشة (OSD(**. اضغط على زر السھم ►◄ لالنتقال إلى قائمة الضبط **ADJUST Menu**. اضغط زر السھم ▲▼ للتحرك أعلى وأسفل قائمة الضبط **ADJUST**. اضغط على ►◄ للدخول على اإلعدادات وتغيير قيمھا.

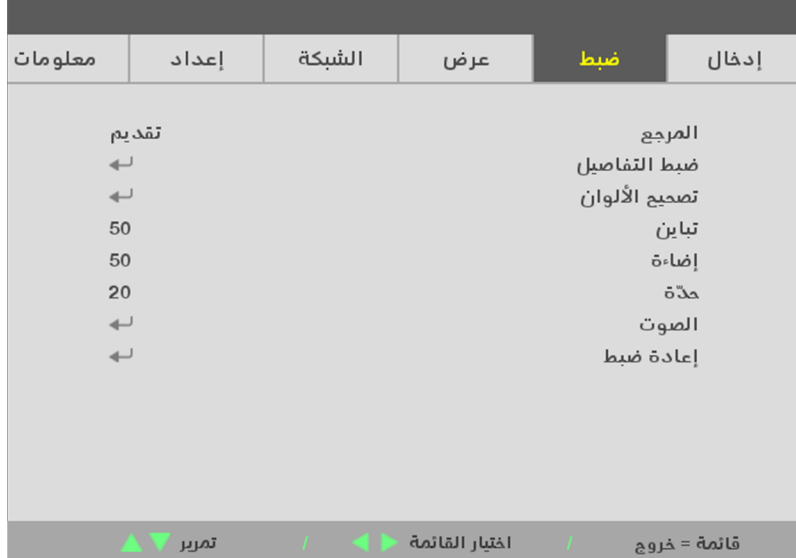

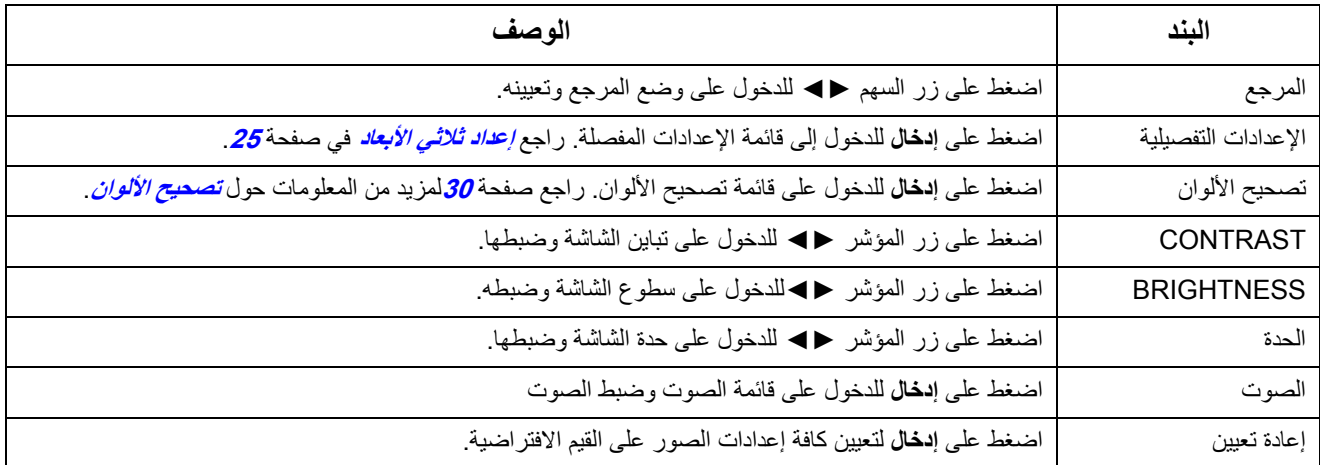

## **قائمة اإلعدادات التفصيلية**

اضغط على زر **القائمة** لفتح **بيانات قائمة العرض على الشاشة (OSD(**. اضغط على ►◄ لالنتقال إلى قائمة **ضبط**. اضغط على ▲▼ لالنتقال إلى قائمة **اإلعدادات التفصيلية** ثم اضغط على **دخول** أو ►. اضغط على ▲▼ للتحرك أعلى وأسفل قائمة **اإلعدادات التفصيلية**.

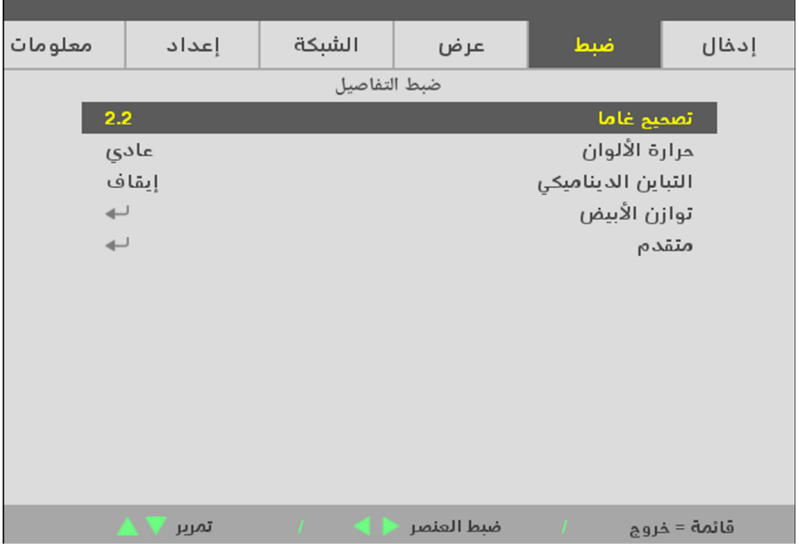

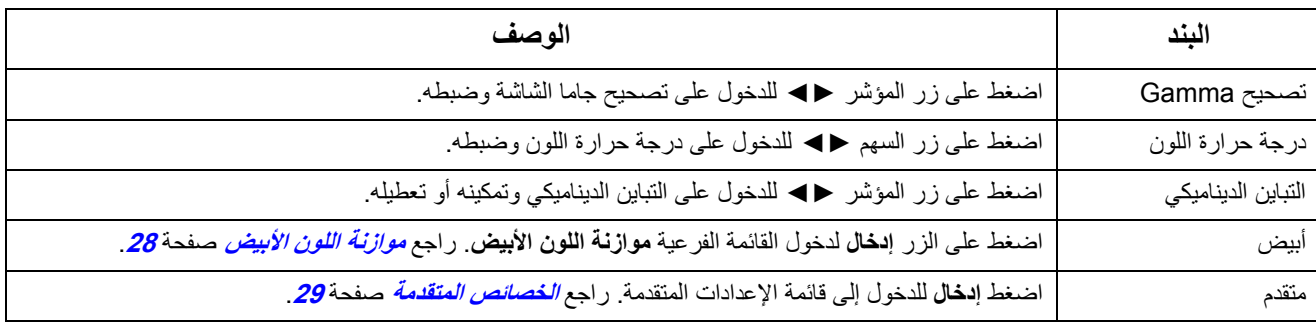

## <span id="page-46-0"></span>**موازنة اللون األبيض**

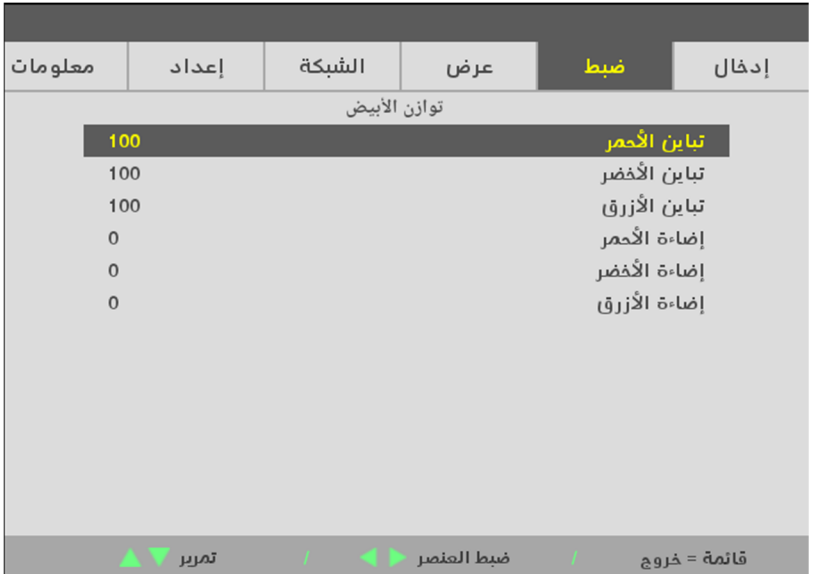

اضغط على الزر **إدخال** لدخول القائمة الفرعية **موازنة اللون األبيض**.

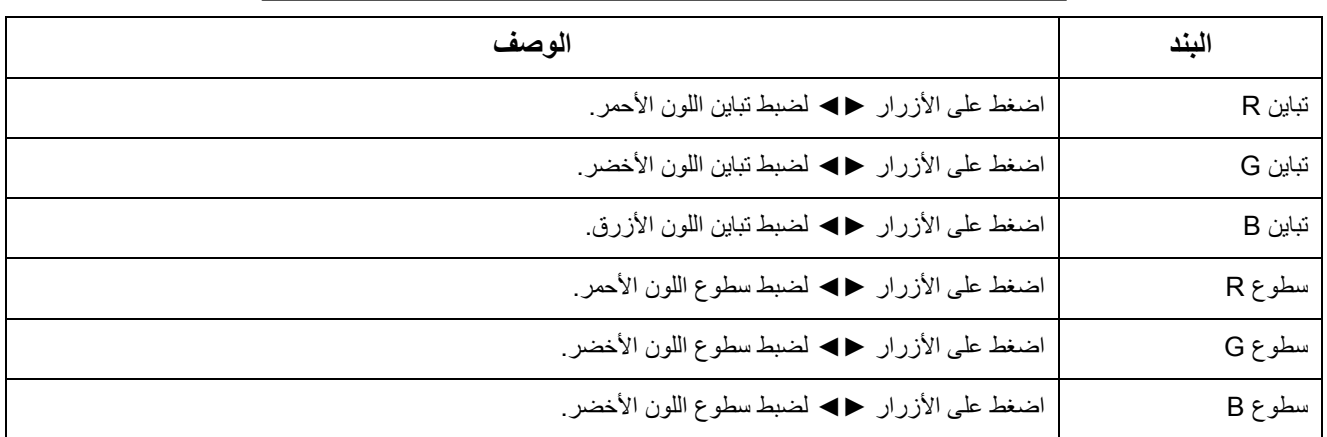

#### <span id="page-47-0"></span>**الخصائص المتقدمة**

اضغط على زر للدخول إلى القائمة الفرعية **المتقدمة**.

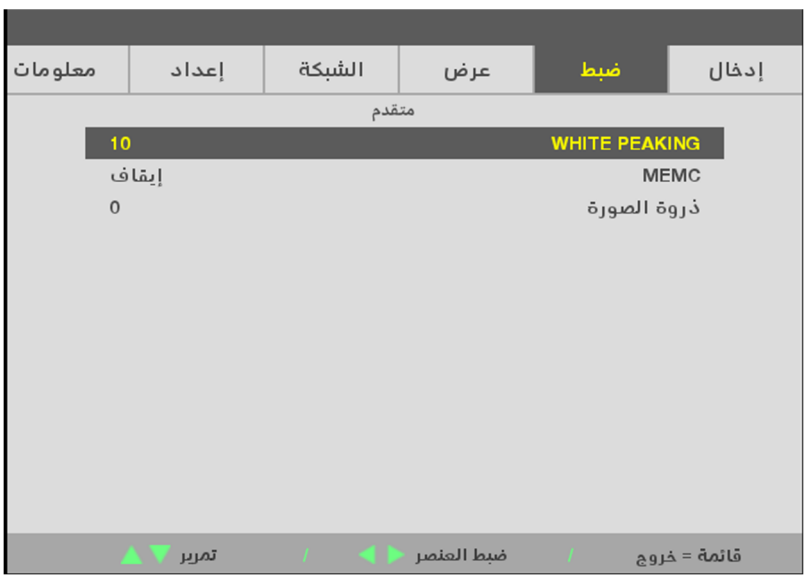

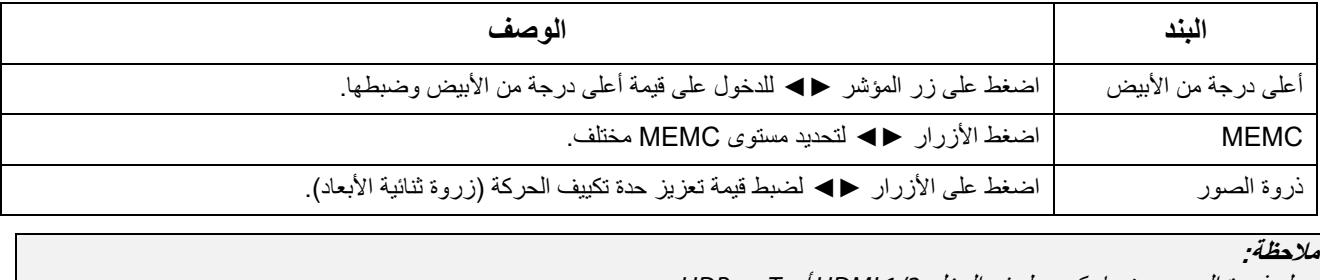

يعمل ذروة الصور عندما يكون طرف الدخل 1/2 HDMI أو HDBaseT.

#### <span id="page-48-0"></span>**تصحيح األلوان**

اضغط على الزر **Menu** لفتح قائمة **OSD**. اضغط على ►◄ لالنتقال إلى قائمة **ضبط**. اضغط على ▲▼ لالنتقال إلى قائمة **تصحيح األلوان** ثم اضغط على **دخول** أو ►. اضغط على ▲▼ للتحرك أعلى وأسفل قائمة **تصحيح األلوان**.

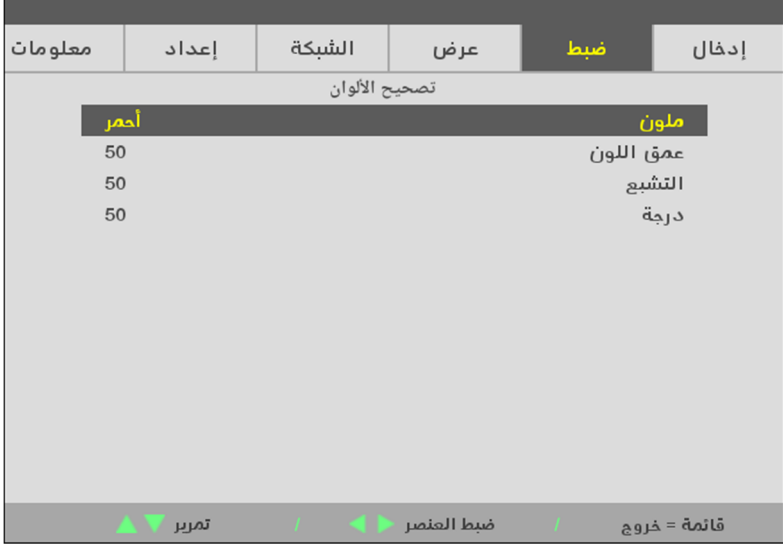

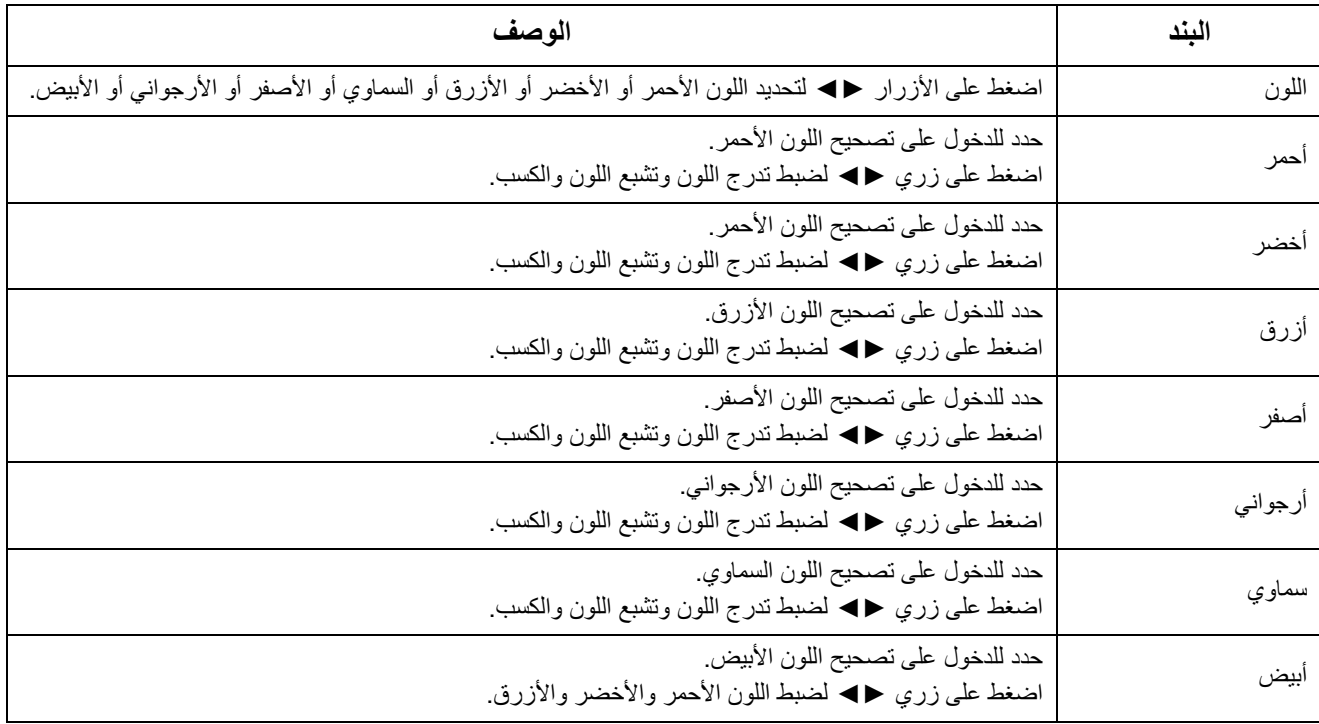

#### **6-3 قائمة العرض**

اضغط على زر **القائمة**لفتح **بيانات قائمة العرض على الشاشة (OSD(**. اضغط على زر السهم ►◄ للانتقال إلى قائمة العرض **DISPLAY Menu**. اضغط زر السهم ▲▼ للتحرك أعلى وأسفل قائمة العرض **DISPLAY**. اضغط على ►◄ للدخول على الإعدادات وتغيير قيمها.

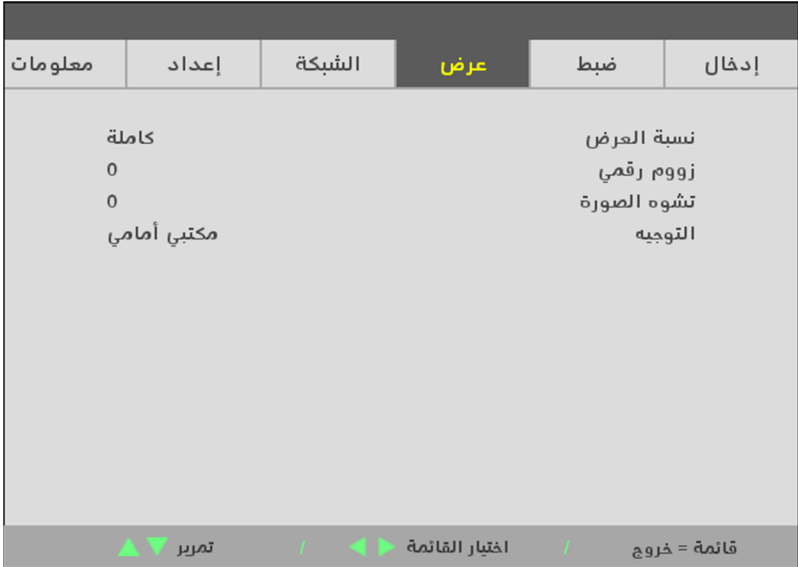

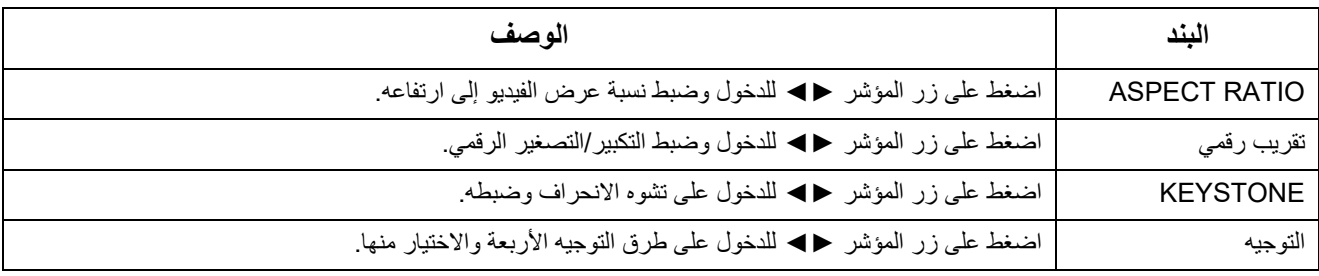

**ملاحظة:**

يتم تعيين نسبة العرض إلى الارتفاع الافتراضية "FILL) "ملء) لملاءمة الدقة الأصلية (16:9) لجهاز العرض. إذا لم يتم ضبط دقة الدخل على *RATIO ASPECT* 16:9) نسبة العرض إلى الارتفاع 16:9)، مثل (4:3)*1024 x* ،1280 فسيتم ضبط حجم الصورة على 16:9 FILL (ملء 16:9) وتظهر مشوهة**.**

## **7-3 قائمة الشبكة**

اضغط على زر **القائمة** لفتح **بيانات قائمة العرض على الشاشة (OSD(**. اضغط على زر السھم ►◄ لالنتقال إلى قائمة الشبكة **NETWORK**. اضغط زر السھم ▲▼ للتحرك أعلى وأسفل قائمة الشبكة **NETWORK**. اضغط على ►◄ للدخول على اإلعدادات وتغيير قيمھا.

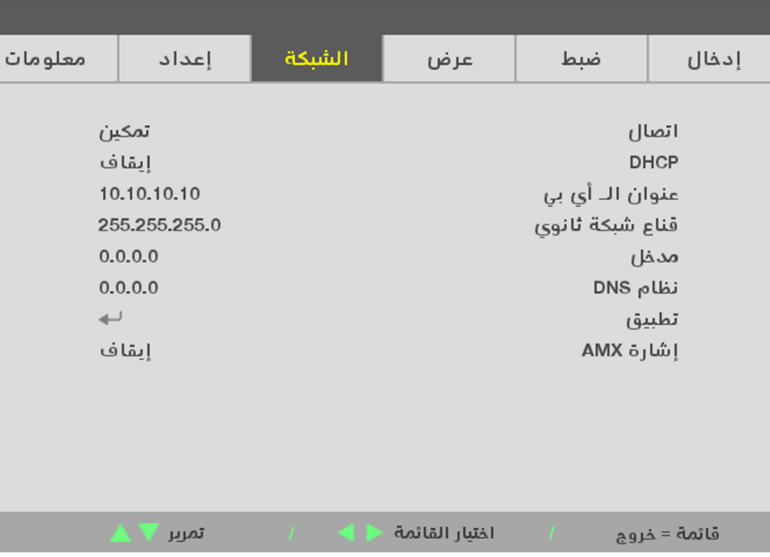

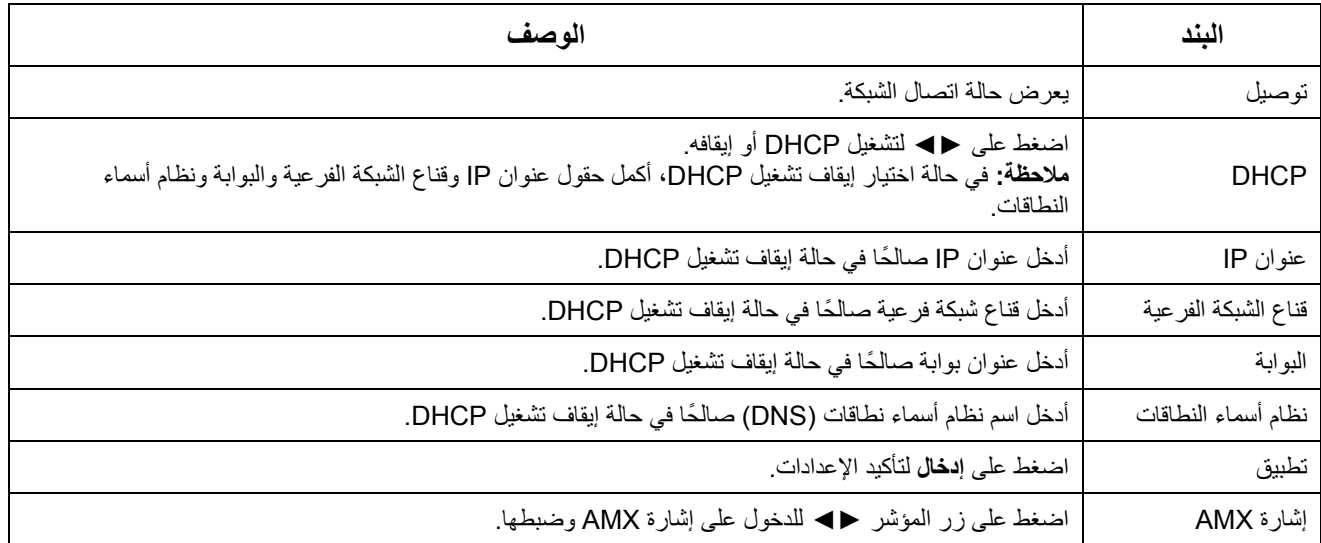

#### **LAN\_RJ45**

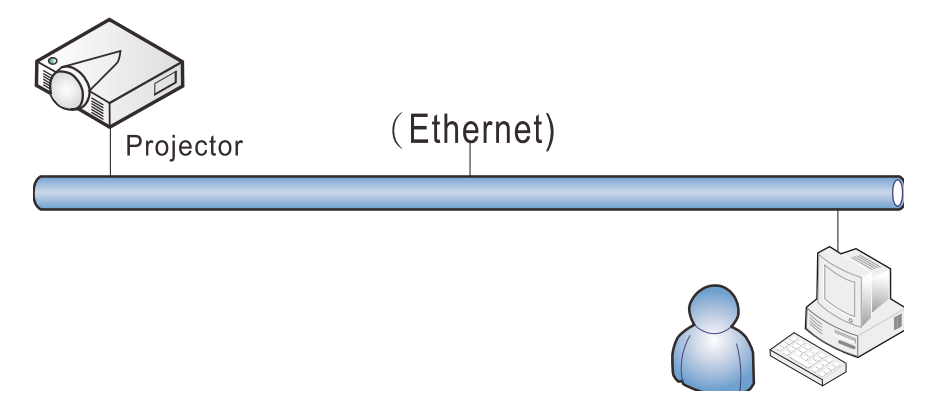

#### **وظائف الأجهزة الطرفية المتصلة بشبكة LAN سلكية**

ً تتوفر أيضا إمكانية التحكم عن بعد في جهاز العرض ومراقبته من كمبيوتر مكتبي (أو كمبيوتر محمول) عبر شبكة LAN سلكية. لا يتيح التوافق مع Crestron أو Device Discovery) AMX) إمكانية إدارة عدة أجهزة عرض متصلة بشبكة فحسب، بل أيضًا الإدارة من لوحة تحكم في شاشة متصفح كمبيوتر مكتبي (أو كمبيوتر محمول).

**الأجهزة الخارجية المدعومة** 

). RRoomView جهاز العرض هذا مدعوم بواسطة أوامر محددة من وحدة تحكم Electronics Crestron والبرامج المرتبطة بها (مثل

<http://www.crestron.com/> جهاز العرض هذا مدعوم بواسطة Device Discovery) AMX). <http://www.amx.com/> يدعم جهاز العرض هذا كل أوامر 1Class PJLink) الإصدار 1.00). <http://pjlink.jbmia.or.jp/english/>

لمزيد من المعلومات التفصيلية عن الأنواع المختلفة للأجهزة الخارجية التي يمكن توصيلها بمنفذ 45RJ/LAN والتحكم عن بعد في جهاز العرض، إضافة إلى أوامر التحكم ذات الصلة بدعم كل جهاز خارجي، الرجاء الاتصال بفريق خدمة الدعم مباشرة.

#### **LAN\_RJ45**

-1 ِّ وصل كبل 45RJ بمنافذ 45RJ في جھاز العرض والكمبيوتر المكتبي (الكمبيوتر المحمول).

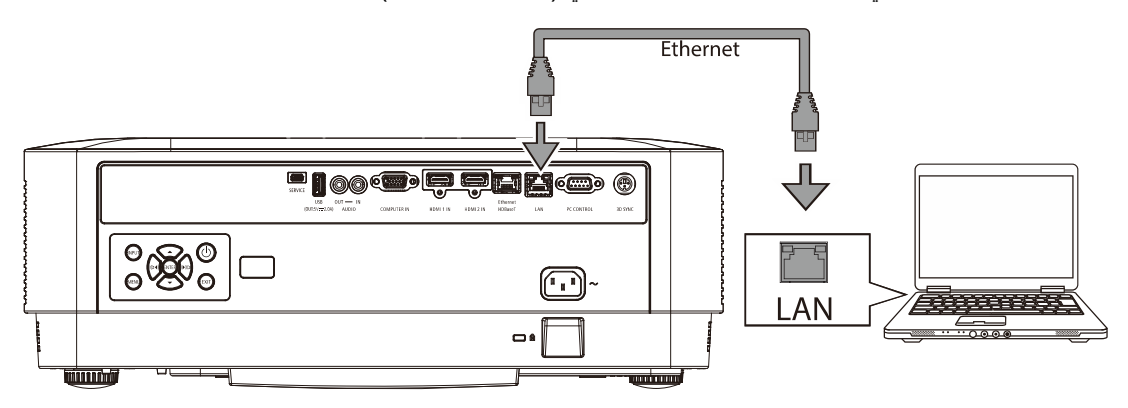

-2 من على جھاز الكمبيوتر الشخصي (الالبتوب), حدد بدء التشغيل ← اإلعدادات ← الشبكة واإلنترنت ← اإليثرنت ← تغيير خيارات المھايئ.

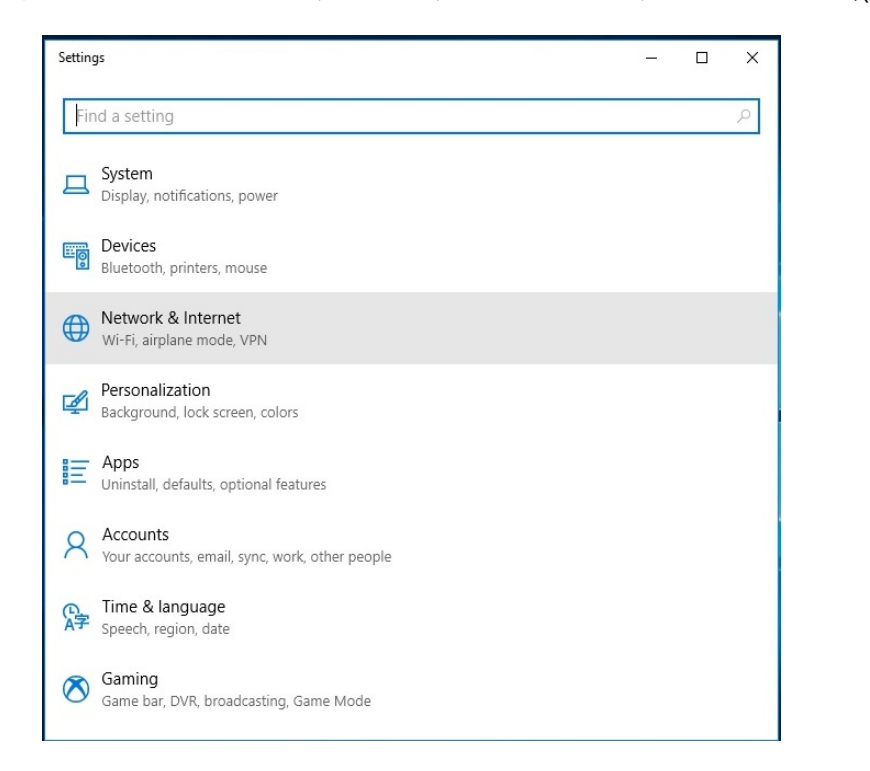

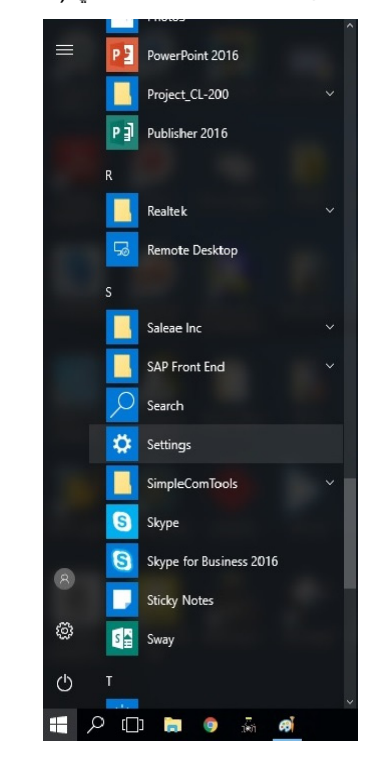

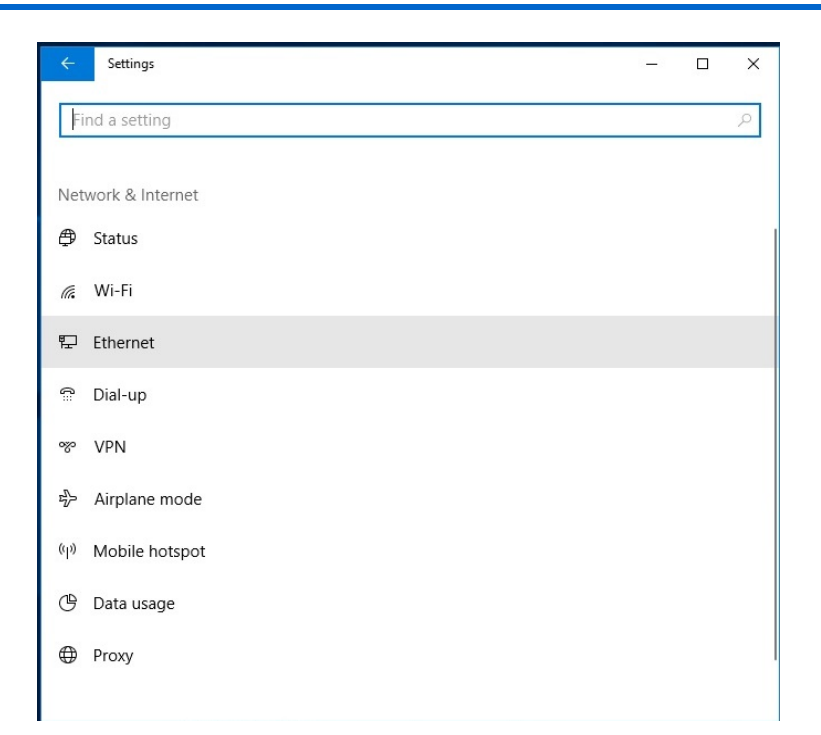

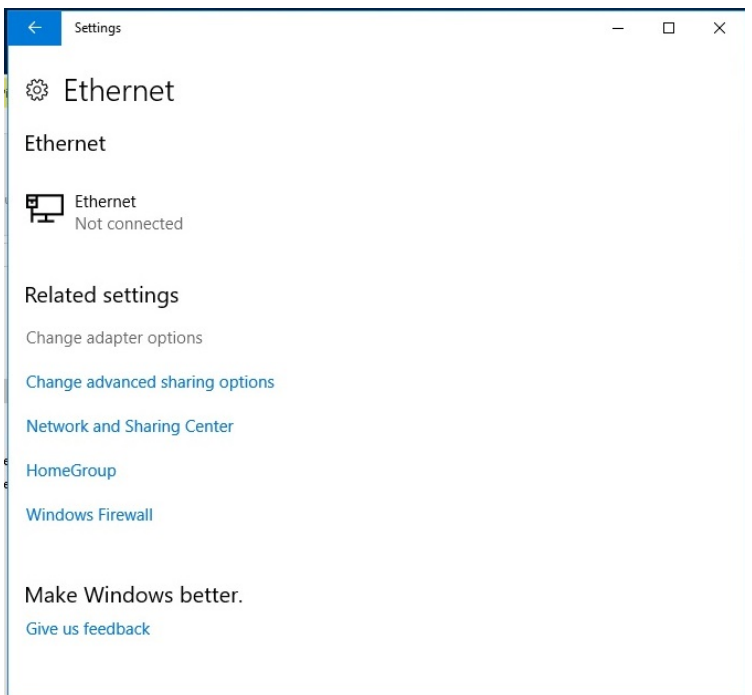

- $\begin{array}{ccccccccc}\n- & & \Box & & \times\n\end{array}$ Network Connection  $\begin{array}{c}\n\cdot & \uparrow \longrightarrow \end{array}$   $\begin{array}{c}\n\cdot & \downarrow \longrightarrow \end{array}$  $\left\vert \mathbf{v}\right\vert$  Search Network Connections Organize v Disable this network device Diagnose this connection Rename this connection View status of this connection >> F C O  $(A - H(3))$ **Example 2**<br> **Example 2**<br> Ethernet<br>Unidentified net<br>Intel(R) Ethernet  $Q - Z(1)$ Wi-Fi<br>delta.com **Bridge Connections** Create Shortcut<br>
Pelete<br>
Pename Properties
- -3 انقر بالزر الأيمن على إيثرنت ثم حدد الخصائص.

- -4 من نافذة الخصائص اختر علامة تبويب الشبكة ثم اختر بروتوكول الإنترنت (IP/TCP(.
	- -5 انقر فوق الخصائص.

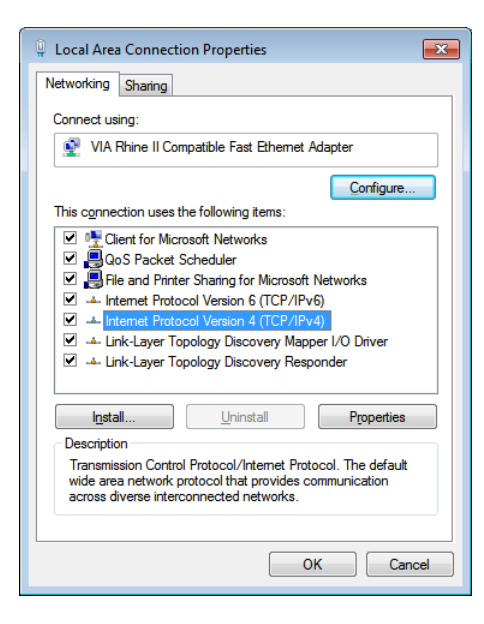

-6 انقر فوق استخدم عنوان IP التالي لملء الحقلين عنوان IP و قناع الشبكة الفرعية، ثم انقر فوق موافق.

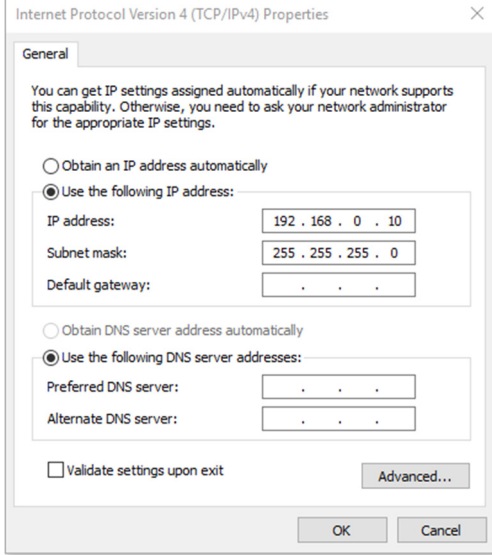

 $\langle$ 

-7 اضغط على زر القائمة الموجود على جهاز العرض. -8 حدد الإعدادات 2 ← متقدم 1 ← الشبكة -9 بعد الدخول إلى الشبكة, أدخل التالي: DHCP: إيقاف التشغيل 192.168.0.10 :IP عنوان قناع الشبكة الفرعية: 255.255.255.0 البوابة: 0.0.0.0 0.0.0.0 :DNS ملقم -10اضغط على (إدخال) / ► لتأكيد الإعدادات. افتح مستعرض الويب  $\Box$  $\times$ → → http://192.168.0.10  $\rho - \hat{w} \hat{w} \hat{w}$  $\triangledown$   $\circ$  Search... Can't reach this page  $x$ <sup>+</sup> Can't reach this page • Make sure the web address http://192.168.0.10 is correct · Search for this site on Bing • Refresh the page **More** information Fix connection problems

-11في شريط العنوان، أدخل عنوان IP: .192.168.0.10

 $\rightarrow$ 

-12اضغط (إدخال) / ►.

يتم إعداد جهاز العرض على التحكم عن بعد. يتم عرض وظيفة 45RJ/LAN كما يلي.

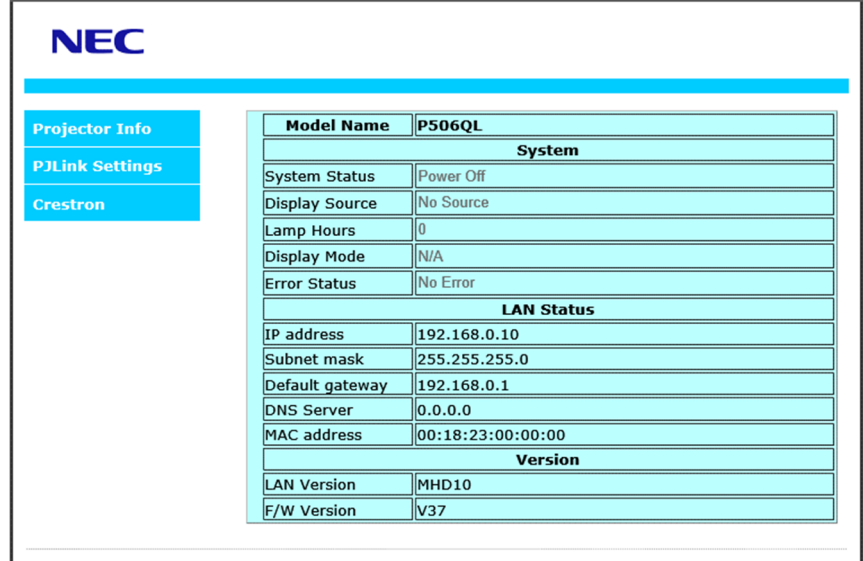

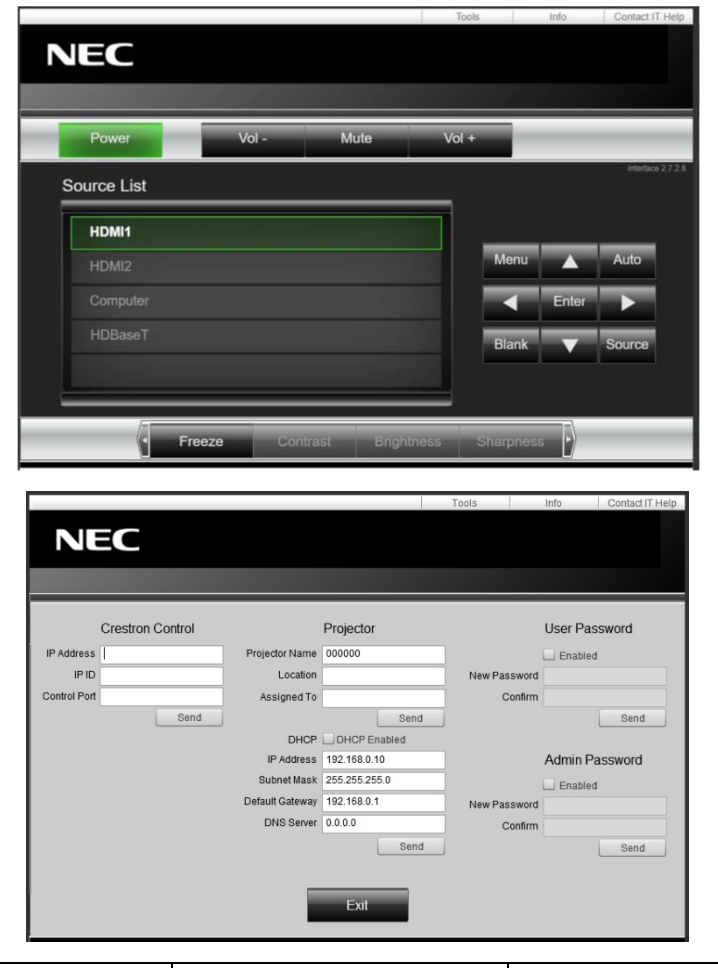

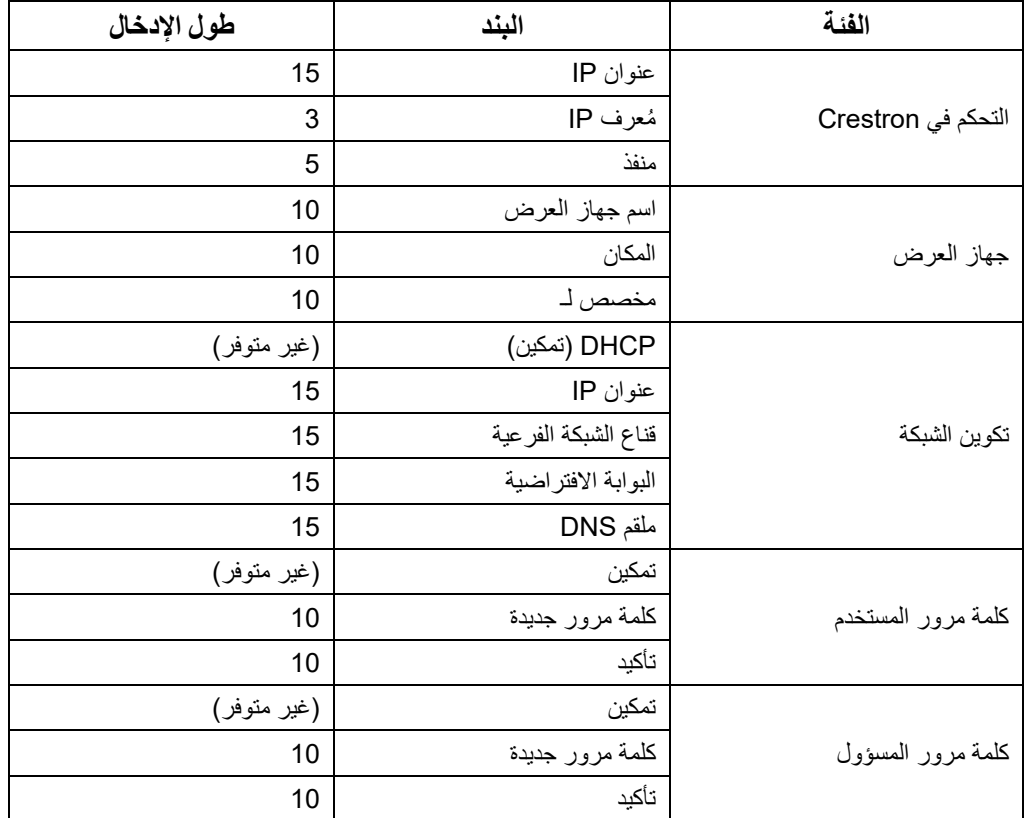

لمزيد من المعلومات, يرجى زيارة الموقع الإلكتروني التالي http://www.crestron.com.

#### **8-3 إعداد**

اضغط على زر **القائمة** لفتح **بيانات قائمة العرض على الشاشة (OSD(**. اضغط على زر السھم ►◄ لالنتقال إلى قائمة اإلعداد **SETUP**. اضغط زر السھم ▲▼ للتحرك أعلى وأسفل قائمة اإلعداد **SETUP**. اضغط على ►◄ للدخول على اإلعدادات وتغيير قيمھا.

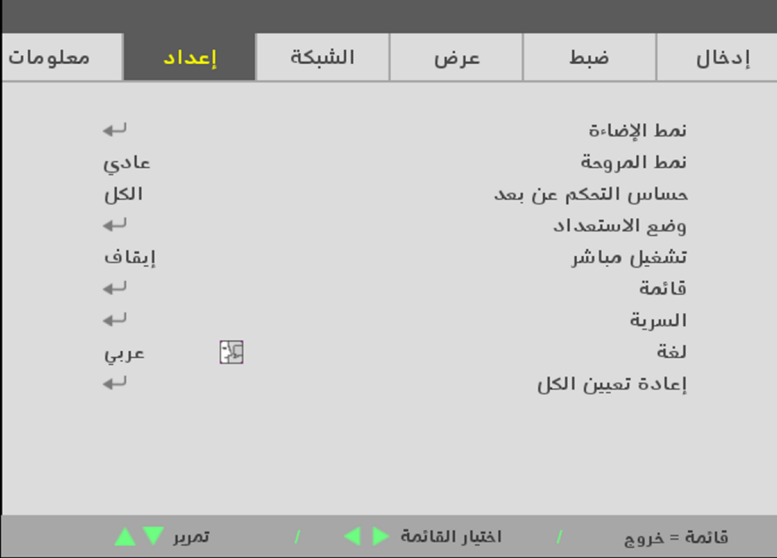

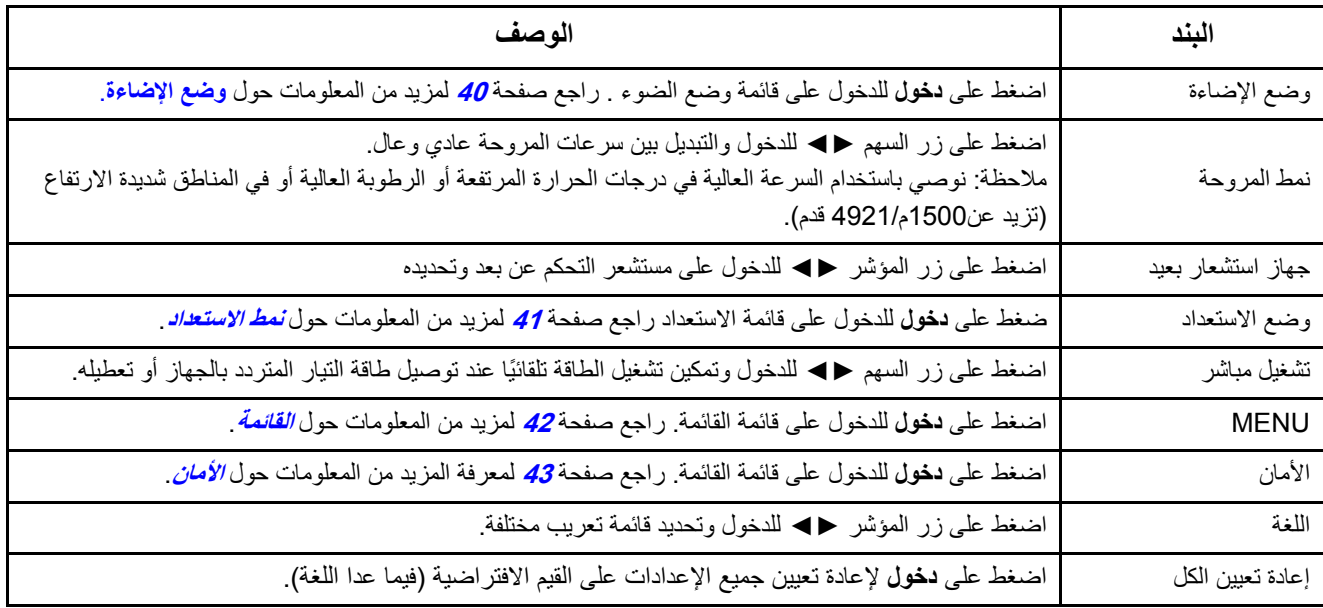

#### <span id="page-58-0"></span>**وضع اإلضاءة**

اضغط على زر **القائمة** لفتح **بيانات قائمة العرض على الشاشة (OSD(**. اضغط على ►◄ لالنتقال إلى قائمة **اإلعداد**. اضغط على ▲▼ لالنتقال إلى قائمة **وضع الضوء** ثم اضغط على **دخول** أو ►. اضغط على ▲▼ للتحرك أعلى وأسفل قائمة **وضع الضوء**.

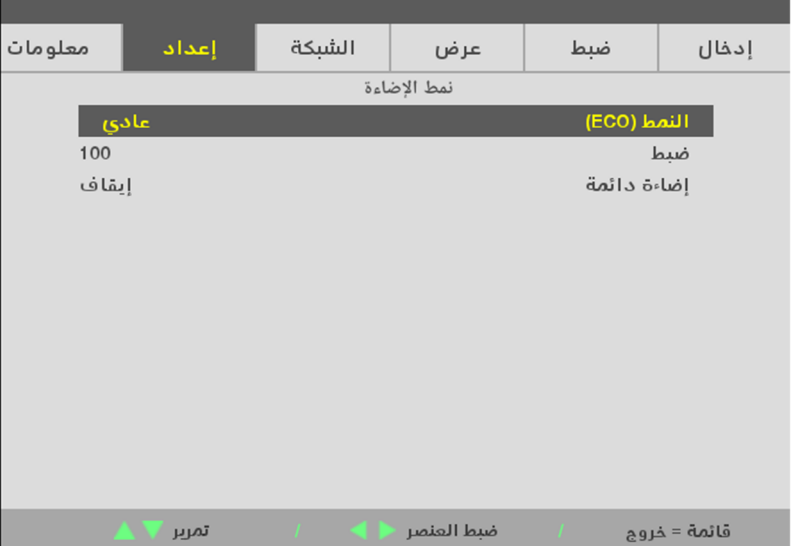

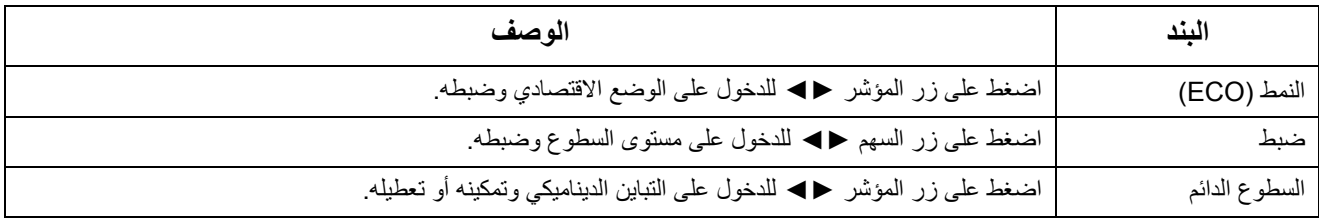

#### <span id="page-59-0"></span>**نمط االستعداد**

اضغط على زر **القائمة** لفتح **بيانات قائمة العرض على الشاشة (OSD(**. اضغط على ►◄ لالنتقال إلى قائمة **اإلعداد**. اضغط على ▲▼ لالنتقال إلى قائمة **وضع االستعداد** ثم اضغط على **دخول** أو ►. اضغط على ▲▼ للتحرك أعلى وأسفل قائمة **وضع االستعداد**.

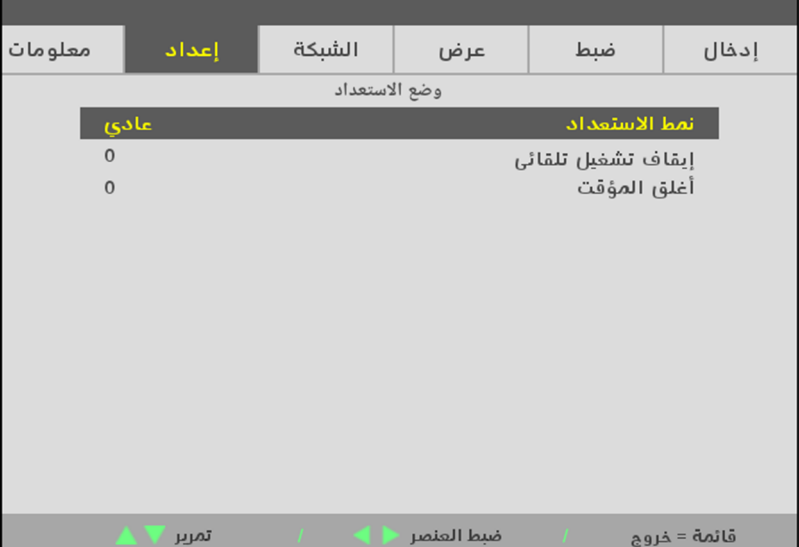

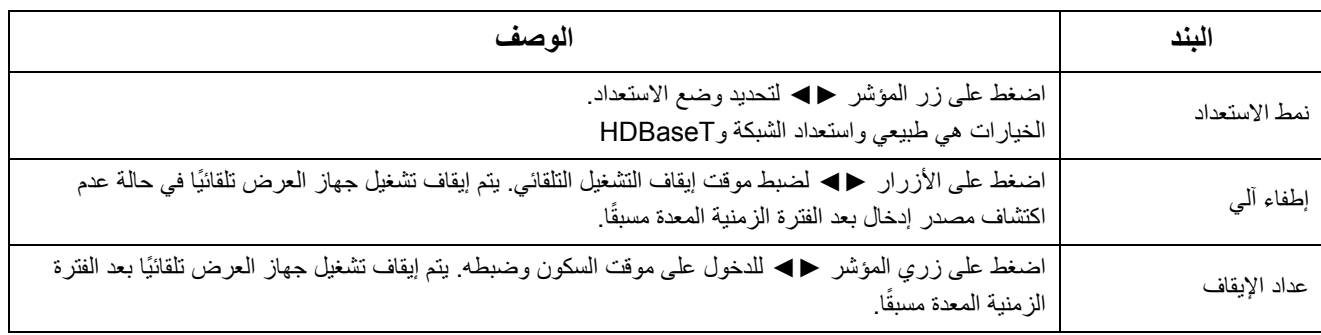

#### <span id="page-60-0"></span>**القائمة**

اضغط على زر **القائمة** لفتح **بيانات قائمة العرض على الشاشة (OSD(**. اضغط على ►◄ لالنتقال إلى قائمة **اإلعداد**. اضغط على ▲▼ لالنتقال إلى قائمة **القائمة** ثم اضغط على **دخول** أو ►. اضغط على ▲▼ للتحرك أعلى وأسفل قائمة **القائمة**.

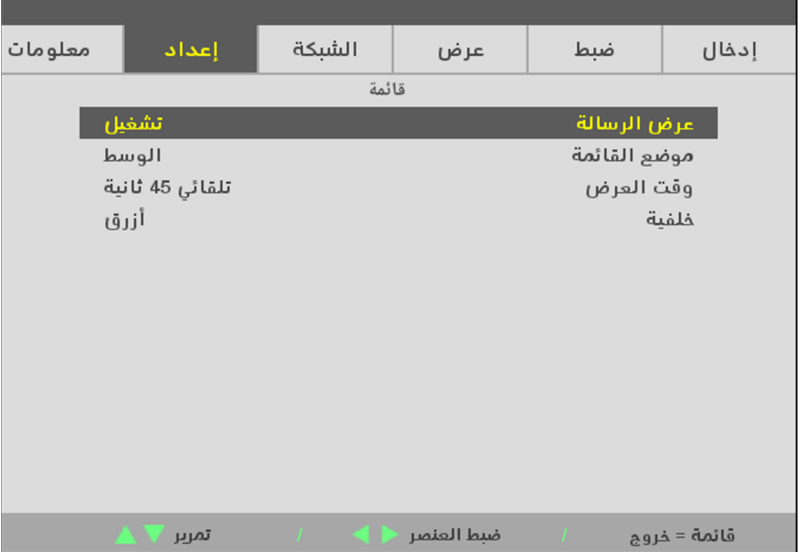

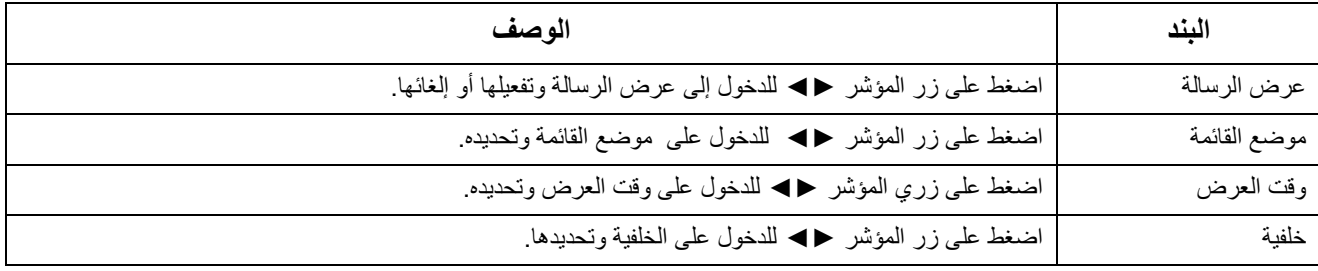

÷

### <span id="page-61-0"></span>**األمان**

اضغط على زر **القائمة**لفتح **بيانات قائمة العرض على الشاشة (OSD(**. اضغط على ►◄ لالنتقال إلى قائمة **اإلعداد**. اضغط على ▲▼ لالنتقال إلى قائمة **األمان** ثم اضغط على **دخول** أو ►. اضغط على ▲▼ للتحرك أعلى وأسفل قائمة **األمان**.

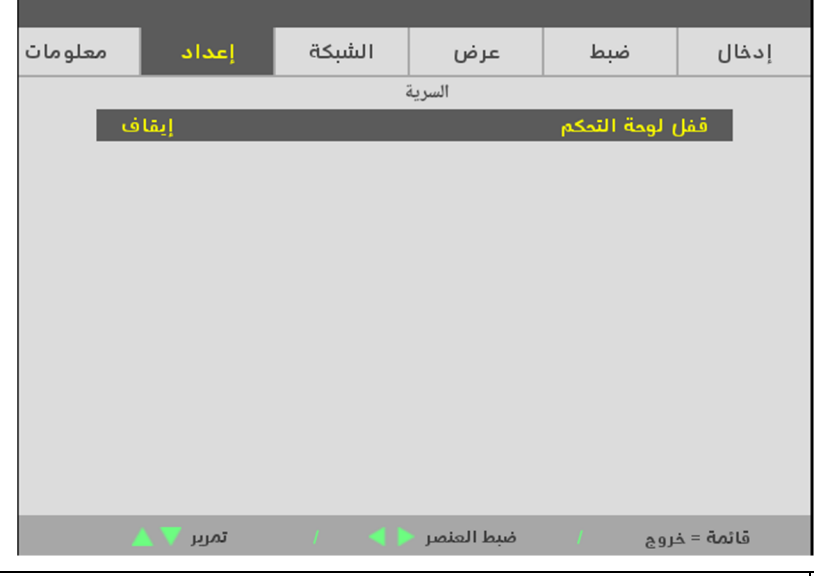

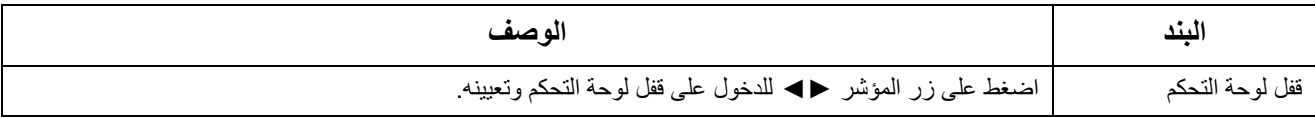

.

#### **9-3 معلومات**

اضغط على زر **القائمة** لفتح بيانات قائمة العرض على **الشاشة (OSD(**. اضغط على زر السھم ►◄ لالنتقال إلى قائمة المعلومات. اضغط زر السھم ▲▼ للتحرك أعلى وأسفل قائمة المعلومات.

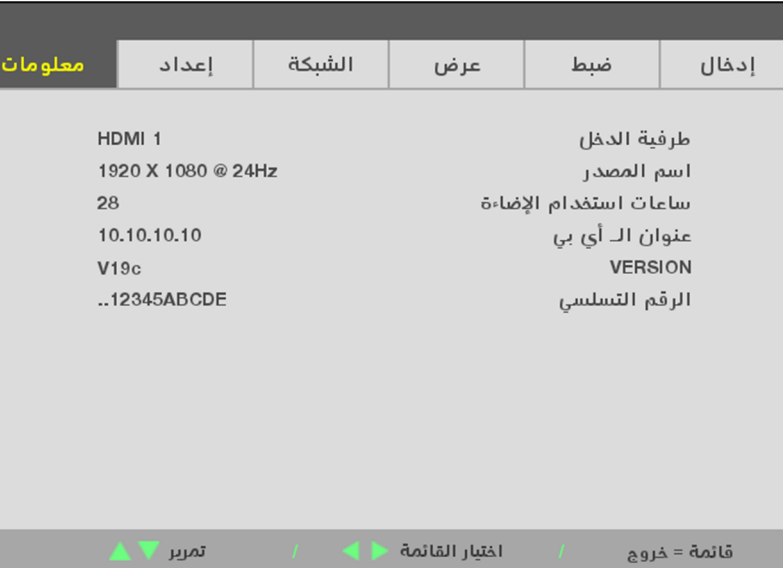

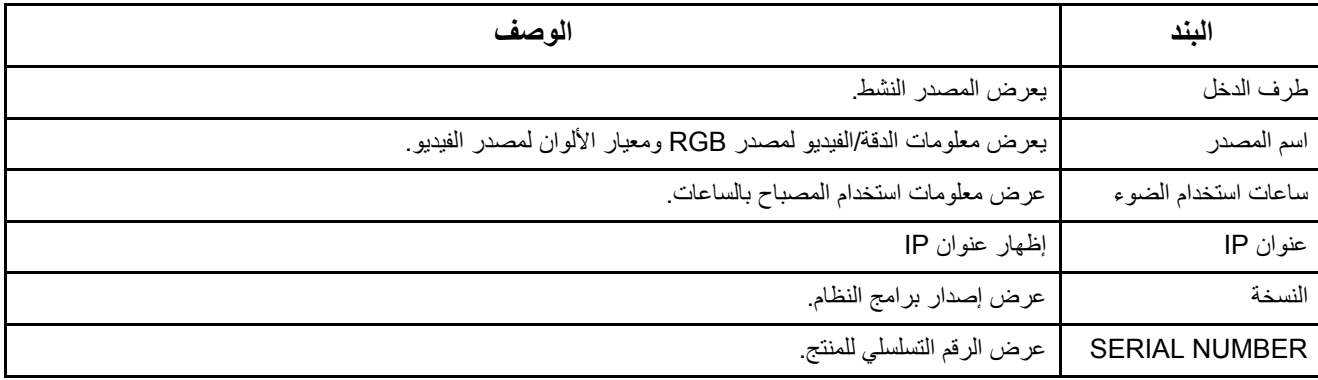

## **4 الملحق I**

## **4 الصيانة واألمان**

#### **1-4 تنظيف جھاز اإلسقاط**

إن تنظيف جھاز اإلسقاط إلزالة األتربة واألوساخ يساعد على ضمان التشغيل بدون مشكالت.

## **تحذير:**

1- تأكد من ايقاف تشغيل جهاز الإسقاط ونزع قابس الطاقة قبل التنظيف بفترة 30 دقيقة على الأقل. عدم اتباع هذه التعليمات قد يؤدي إلى حروق شديدة.

**-2** عند التنظيف استخدم فقط قطعة قماش مبللة. ال تسمح بدخول المياه إلى فتحات التھوية الموجودة بجھاز العرض.

**-3** في حالة دخول قليل من الماء إلى األجزاء الداخلية لجھاز العرض أثناء التنظيف، فاترك الجھاز بدون توصيله بالطاقة في غرفة جيدة التھوية لعدة ساعات قبل االستخدام.

**-4** في حالة دخول كمية كبيرة من المياه إلى األجزاء الداخلية لجھاز العرض أثناء التنظيف، فيجب الذھاب بالجھاز إلى الصيانة.

#### **تنظيف العدسة**

يمكنك شراء منظف للعدسات البصرية من معظم متاجر الكاميرات. راجع ما يلي لتنظيف عدسة جھاز اإلسقاط. انزع غطاء العدسة قبل مسحھا.

- 1- ضع قليلاً من منظف العدسات البصرية على قطعة قماش ناعمة ونظيفة، (تجنب وضع المنظف على العدسة مباشرة).
	- -2 امسح العدسة برفق في حركة دائرية.

**تنبيه: -1** تجنب استخدام المنظفات أو المذيبات الكاشطة.

**-2** لتفادي تغير اللون أو بھتانه، تجنب وضع المنظف على حاوية جھاز العرض.

#### **تنظيف الحاوية**

راجع ما يلي لتنظيف حاوية جھاز اإلسقاط.

- -1 امسح الغبار باستخدام قطعة قماش رطبة ونظيفة.
- -2 قم بترطيب قطعة القماش بماء دافئ ومنظف متوسط (مثل المستخدم في غسيل األطباق) ثم امسح الحاوية.
	- -3 اشطف قطعة القماش إلزالة المنظف بالكامل وامسح جھاز اإلسقاط مرة أخرى.

**تنبيه:** لتفادي تغير اللون أو بھتان اللون، ال تستخدم المنظفات الكاشطة المعتمدة على الكحول.

#### **2-4 استخدام القفل الفيزيائي**

#### **استخدام فتحة الحماية**

إذا كنت مهتمًا بالأمان، فقم بتوصيل جهاز العرض بهدف دائم باستخدام فتحة الأمان وكبل الأمان.

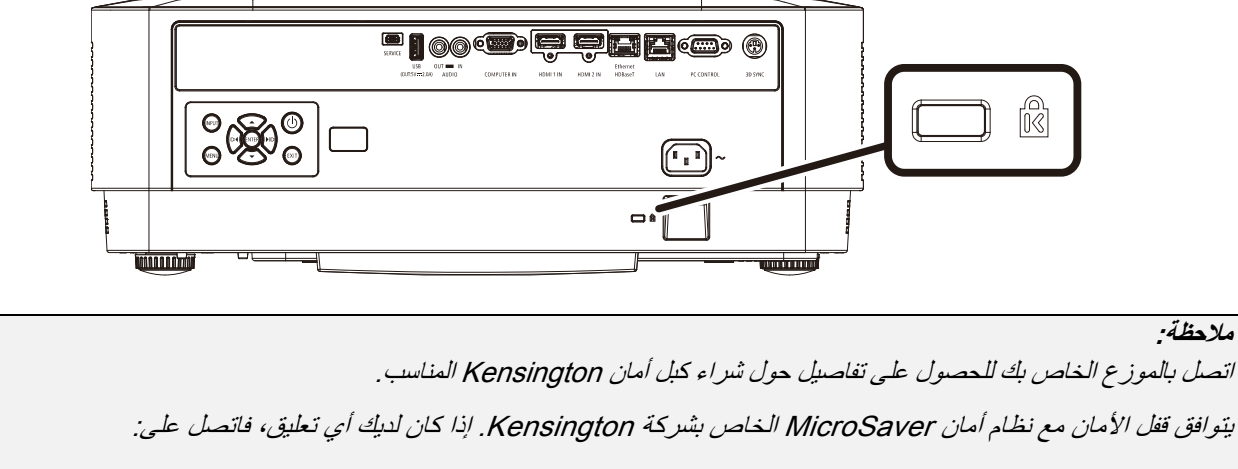

،800-535-4242 :ھاتف .Kensington, 2853 Campus Drive, San Mateo, CA 94403, U.S.A [.http://www.Kensington.com](http://www.kensington.com./)

#### **استخدام قضيب األمان**

**مالحظة:**

باإلضافة إلى وظيفة الحماية بكلمة مرور وقفل Kensington، تساعد فتحة قضيب األمان في حماية جھاز العرض من االستخدام غير المصرح به. راجع الصورة التالية.

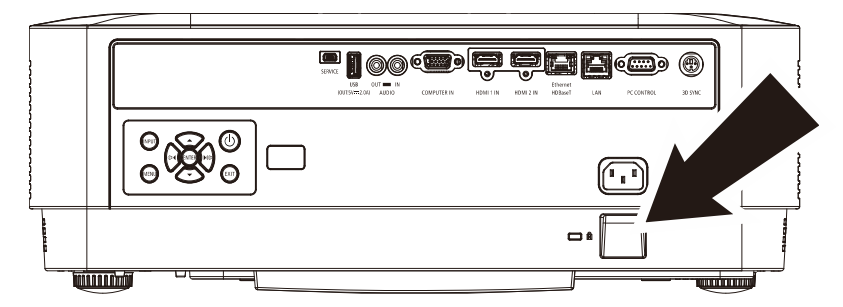

## **5 الملحق I**

## **5 استكشاف األعطال وإصالحھا**

#### **1-5 المشكالت الشائعة وحلولھا**

ِّ تقدم ھذه اإلرشادات نصائح حول كيفية التعامل مع المشكالت التي قد تواجھھا أثناء استخدام جھاز العرض. إذا لم تتمكن من حل المشكلة، فاتصل بالموزع الخاص بك للحصول على مساعدة.

عادة بعد قضاء فترة في حل المشكلة، قد تكون المشكلة سھلة مثل وجود اتصال غير محكم. تحقق مما يلي قبل الشروع في الحلول الخاصة بالمشكلة.

- استخدم ً جھاز ً كھربائيا آخر للتأكد من أن مأخذ التيار الكھربائي يعمل.
	- تأكد من تشغيل جھاز اإلسقاط قيد التشغيل.
		- تأكد من تثبيت كافة التوصيالت بإحكام.
			- تأكد من تشغيل الجھاز المتصل.
	- تأكد من أن الكمبيوتر المتصل ليس في وضع معلق.
- تأكد من أن الكمبيوتر الدفتري المتصل مھيأ على العرض الخارجي. (عادة ما يتم إجراء ذلك من خالل ضغط توليفة أزرار Fn على الكمبيوتر الدفتري).

#### **2-5 إرشادات الستكشاف األعطال وإصالحھا**

في كل قسم من األقسام الخاصة بالمشكالت، جرب الخطوات بالترتيب المقترح. فقد يساعد ذلك على حل المشكلة على نحو أسرع.

حاول تحديد المشكلة وبالتالي تجنب استبدال قطع الغيار غير المعيبة.

على سبيل المثال، إذا قمت باستبدال البطاريات وبقيت المشكلة كما ھي، فضع البطاريات األصلية مرة أخرى وانتقل إلى الخطوة التالية.

احتفظ بسجل للخطوات التي قمت بھا أثناء حل المشكلة: قد تكون ھذه المعلومات مفيدة عند االتصال بالدعم الفني أو عند الذھاب إلى موظف الصيانة.

**3-5 رسائل الخطأ الخاصة بالمؤشرات** 

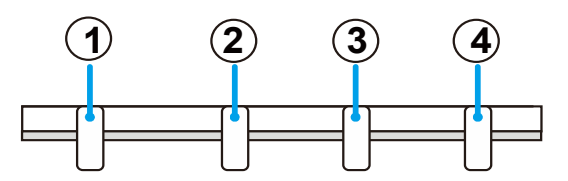

- 1 مؤشر بيان حالة الطاقة 2 مؤشر بيان الحالة 3 مؤشر بيان حالة الضوء
- 4 مؤشر بيان حالة درجة الحرارة

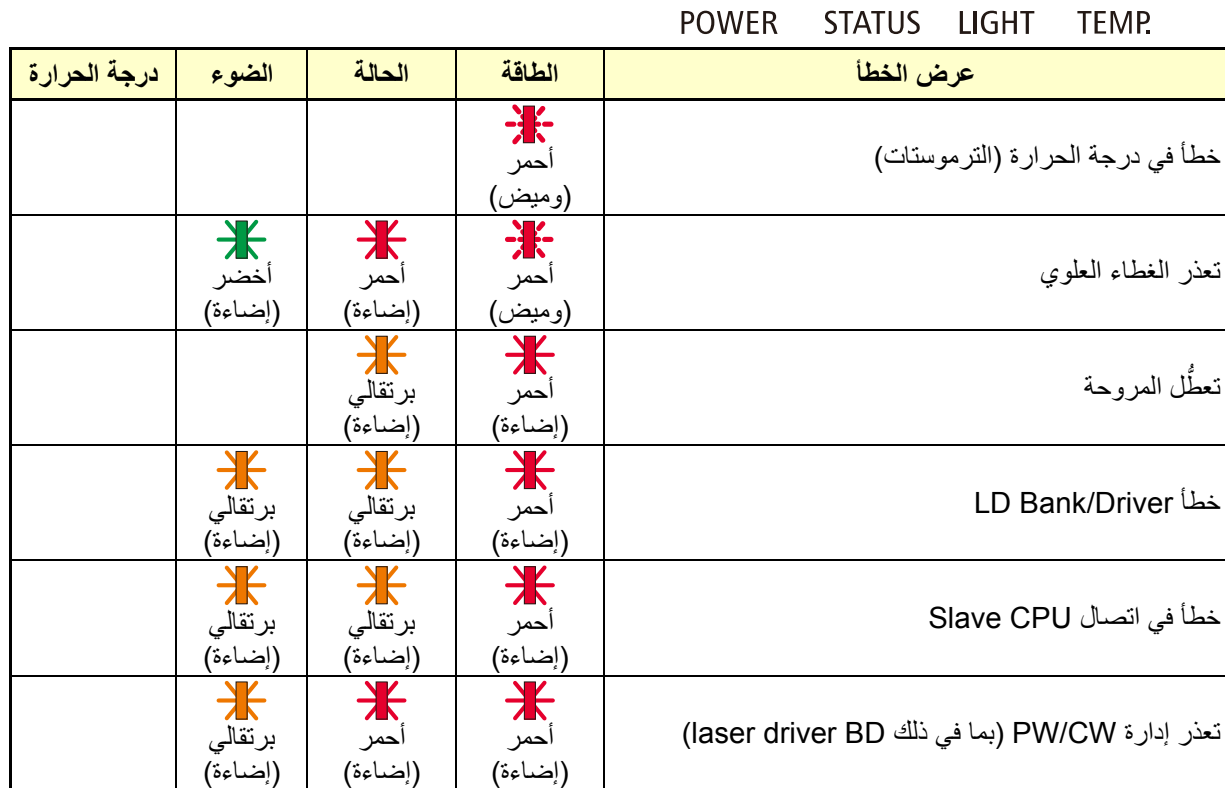

#### **4-5 مشكالت الصورة**

#### **المشكلة: عدم ظھور الصورة على الشاشة**

- -1 تحقق من إعدادات جھاز الكمبيوتر المحمول أو الكمبيوتر المكتبي.
	- 2- أغلق كافة الأجهزة وأعد تشغيلها ثانيةً بالترتيب الصحيح.

**المشكلة: الصورة غير واضحة** 

- -1 اضبط **التركيز البؤري** الخاص بعدسة جھاز اإلسقاط.
- -2 اضغط زر (تلقائي) الموجود على وحدة التحكم عن ُبعد أو جھاز العرض.
	- -3 تأكد من أن المسافة بين جھاز العرض والشاشة تقع في النطاق المحدد.
		- -4 تأكد من أن العدسة نظيفة.

#### **المشكلة: الصورة أكثر ً اتساعا باألعلى أو األسفل (تأثير االنحراف)**

- -1 ضع جھاز اإلسقاط بحيث يكون ً عموديا على الشاشة قدر اإلمكان.
- -2 استخدم زر انحراف التشوه في وحدة التحكم عن بعد أو جھاز العرض لتصحيح المشكلة.

#### **المشكلة: الصورة معكوسة**

تحقق من إعداد التوجيه في قائمة عرض التعليمات الظاھرة على الشاشة.

#### **المشكلة: الصورة مشوھة**

للتأكد من أن المشكلة ليست ناجمة عن بطاقة فيديو الكمبيوتر المتصلة، قم بتوصيل جھاز كمبيوتر آخر.

#### **المشكلة: الصورة مسطحة بدون تباين**

تحقق من إعداد التباين في قائمة ضبط عرض التعليمات الظاھرة على الشاشة.

#### **المشكلة: ال يتطابق لون الصورة المسقطة مع الصورة المصدر.**

اضبط إعدادات درجة حرارة اللون وجاما في قائمة ضبط -> التفاصيل المعلومات المعروضة على الشاشة.

#### **5-5 مشكالت مصدر الضوء**

#### **المشكلة: ال يتم إصدار ضوء من جھاز اإلسقاط**

- -1 تحقق من توصيل كبل الطاقة بإحكام.
- -2 تأكد من أن مصدر الطاقة يعمل من خالل اختباره مع جھاز إلكتروني آخر.
- -3 أعد بدء تشغيل جھاز العرض بالترتيب الصحيح وتأكد من إضاءة مؤشر بيان حالة الطاقة.

#### **6-5 مشكالت وحدة التحكم عن بعد**

#### **المشكلة: جھاز اإلسقاط ال يستجيب لوحدة التحكم عن بعد**

- -1 قم بتوجيه وحدة التحكم عن بعد نحو جھاز االستشعار عن بعد في جھاز اإلسقاط.
	- -2 تأكد من عدم وجود عائق بين وحدة التحكم عن بعد وجھاز االستشعار.
		- -3 قم بإطفاء أية لمبات فلوروسنت موجودة في الغرفة.
			- -4 تحقق من قطبية البطارية.
				- -5 استبدل البطاريات.
- 6- قم بإطفاء الأجهز ة الأخر ي التي تستخدم الأشعة تحت الحمر اء الموجودة في المكان.
	- -7 اذھب بوحدة التحكم عن بعد إلى الصيانة

#### **7-5 مشكالت الصوت**

#### **المشكلة: ال يوجد صوت**

- -1 قم بضبط مستوى الصوت من وحدة التحكم عن بعد.
	- -2 اضبط مستوى مصدر الصوت.
	- -3 تحقق من توصيل كبل الصوت.
	- -4 اختبر خرج صوت المصدر مع سماعات أخرى.
		- -5 اطلب صيانة جھاز اإلسقاط.

#### **المشكلة: الصوت مشوه**

- -1 تحقق من توصيل كبل الصوت.
- -2 اختبر خرج صوت المصدر مع سماعات أخرى.
	- -3 اطلب صيانة جھاز اإلسقاط.

#### **8-5 طلب صيانة جھاز العرض**

إذا لم تتمكن من حل المشكلة، يجب الذھاب بجھاز العرض إلى الصيانة. ضع جھاز العرض في الكرتونة األصلية. قم بإرفاق وصف للمشكلة وقائمة بالخطوات التي اتخذتھا عند محاولة إصالح المشكلة: قد تكون ھذه المعلومات مفيدة لموظف الصيانة. لعمل الصيانة، قم بإعادة جھاز العرض إلى المكان الذي اشتريت منه.

## **9-5 أسئلة وأجوبة HDMI**

#### **<sup>س</sup>. ما الفرق بين كبل HDMI القياسي وكبل HDMI" عالي السرعة"؟**

أعلنت شركة HDMI Licensing Administrator, Inc، مؤخرًا أنه سوف يتم اختبار الكبلات من حيث كونها كبلات قياسية أو كبلات عالية السرعة.

تم اختبار كبالت HDMI القياسية (أو كبالت "الفئة 1") على أداء سرعات 75 ميجا ھرتز أو 2.25 جيجا بايت في الثانية، أي ما يعادل إشارة .1080i/720p

بينما تم اختبار كبالت HDMI عالية السرعة أو (كبالت "الفئة 2") على أداء سرعات 340 ميجا ھرتز أو 10.2 جيجا بايت في الثانية، والذي يعد أعلى عرض نطاق متوافر حاليًا عن طريق كبلات HDMI ويمكنه نقل إشارات 1080p يشمل ذلك الإشارات ذات عمق ألوان أكبر و/أو معدلات تحديث أعلى من المصدر. يمكن للكبالت عالية السرعة ً أيضا أن تستوعب شاشات العرض عالية الدقة مثل شاشات السينما WQXGA) بدقة 2560 × 1600).

#### **<sup>س</sup>. كيف يمكن تشغيل كبالت HDMI لمسافات تزيد عن 10 متر؟**

توجد العديد من مھايئات HDMI التي تعمل مع حلول HDMI المتميزة بقدرتھا على تجاوز المسافة الفعلية للكبالت من النطاق النموذجي الذي يصل إلى 10 متر إلى ما هو أطول بكثير من تلك الأطوال. تقوم هذه الشركات بتصنيع العديد من الحلول التي تتضمن الكبلات النشطة الالكترونيات النشطة المضمنة داخل الكبالت التي تزيد من جودة اإلشارة ومداھا) والمكررات ومكبرات الصوت وحلول 5/6CAT وحلول األلياف.

#### **<sup>س</sup>. كيف يمكن التحقق مما إذا كان الكبل ھو كبل HDMI معتمد؟**

يجب أن تكون كافة منتجات HDMI معتمدة من جانب شركة التصنيع كجزء من مواصفات اختبار التوافق مع HDMI. مع ذلك، في بعض األحوال قد تكون ھناك كبالت تحمل شعار HDMI لكن لم يتم اختبارھا بشكل صحيح. تحقق شركة Inc ,Administrator Licensing HDMI في ھذه الحاالت بشكل فعال لضمان أن علامة HDMI التجارية تستخدم بشكل صحيح في السوق. نوصي العملاء بشراء الكبلات من مصدرٍ جيد السمعة وشركة موثوقة.

لمزيد من المعلومات راجع الموقع الإلكتروني التالي http://www.hdmi.org/learningcenter/faq.aspx#49

## **6 الملحق I**

# **6 المواصفات**

# **1-6 المواصفات**

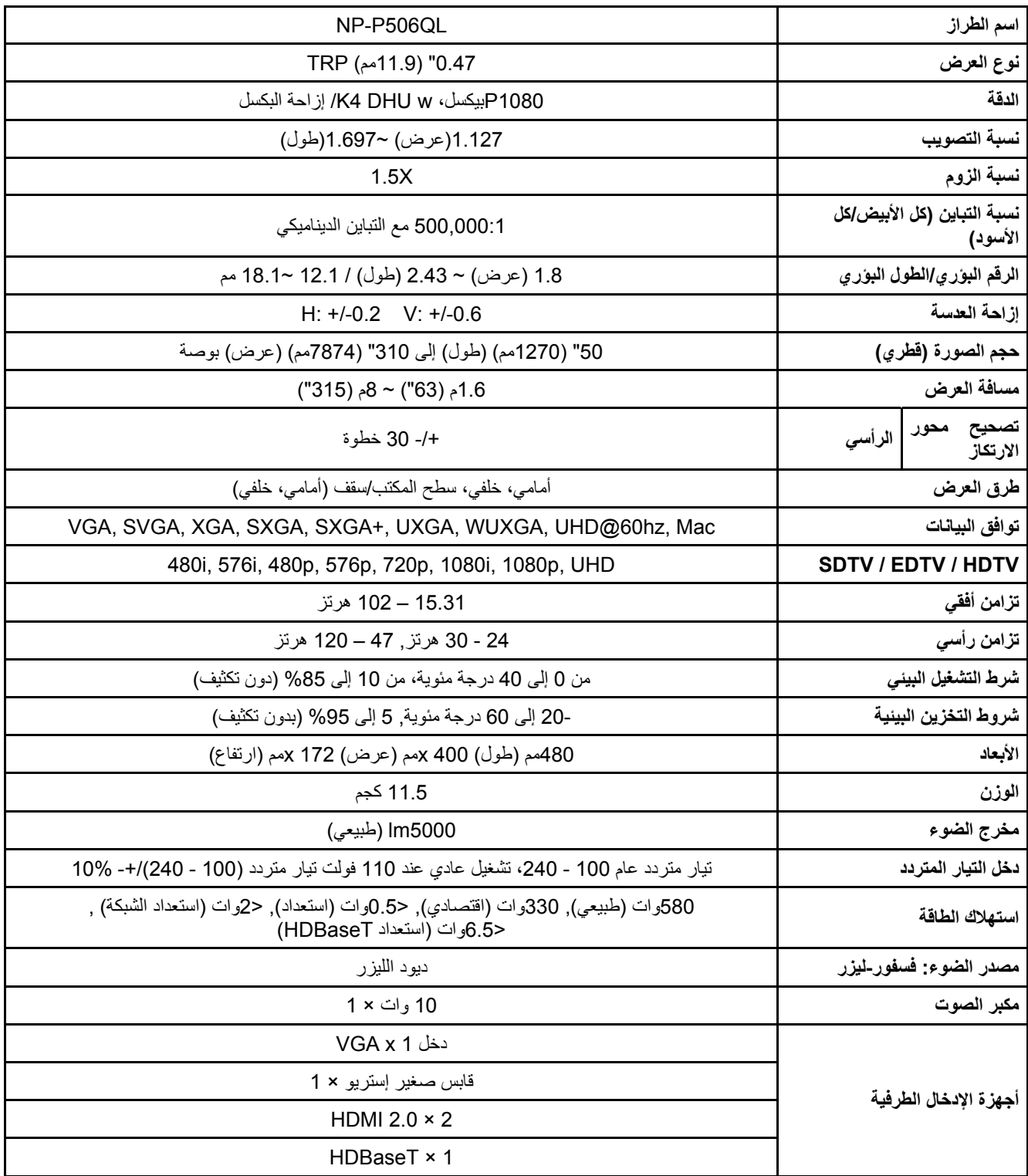

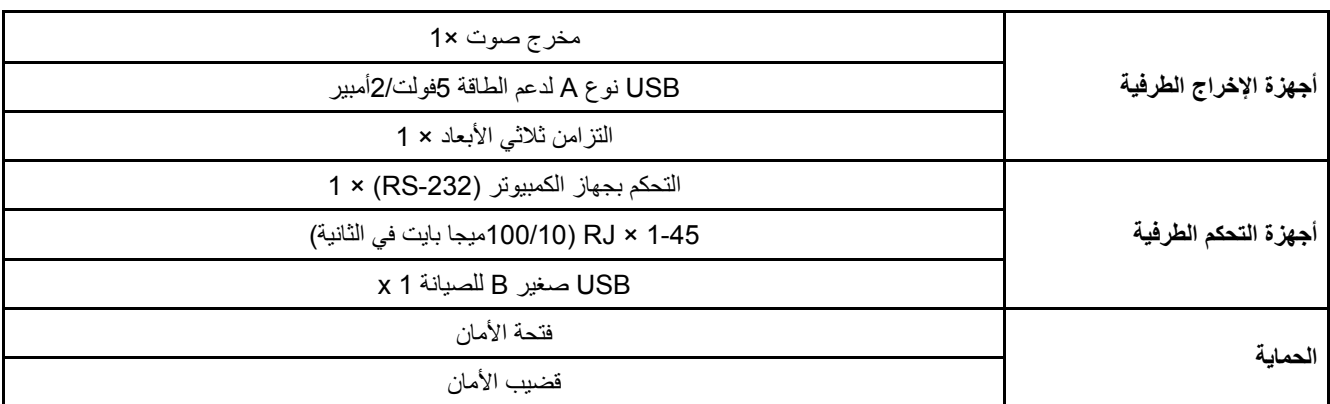

#### **مالحظة:**

• لطرح األسئلة بخصوص مواصفات المنتج، يرجى االتصال بالموزع المحلي.

للحصول على معلومات إضافية ، يرجى زيارة:

https://www.necdisplay.com/ :نحن

https://www.nec-display-solutions.com/ :أوروبا

https://www.nec-display.com/global/index.html :عالمي

لمعلومات حول الملحقات الاختيارية التي نطرحها يرجى زيارة موقعنا على الويب أو قراءة النشرة الترويجية.

جميع المواصفات عرضة للتغيير دون إخطار.

**2-6 مسافة اإلسقاط مقابل حجم اإلسقاط** 

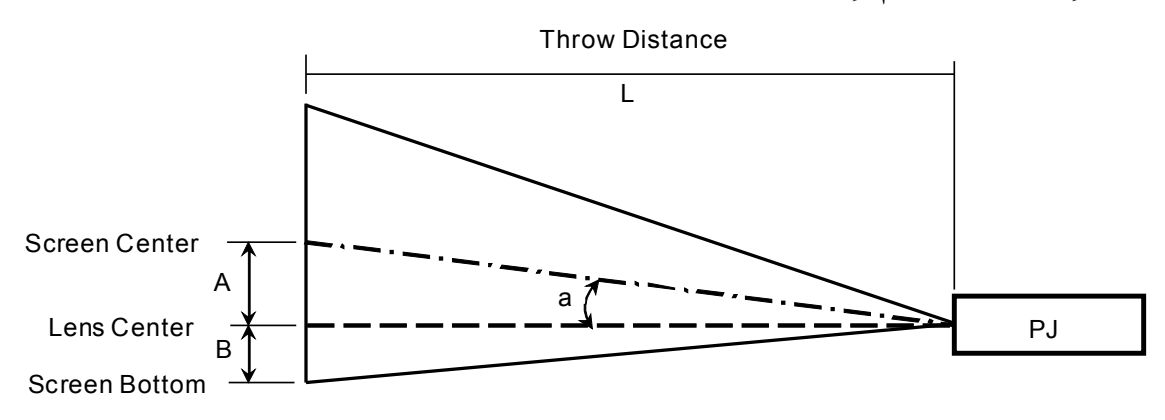

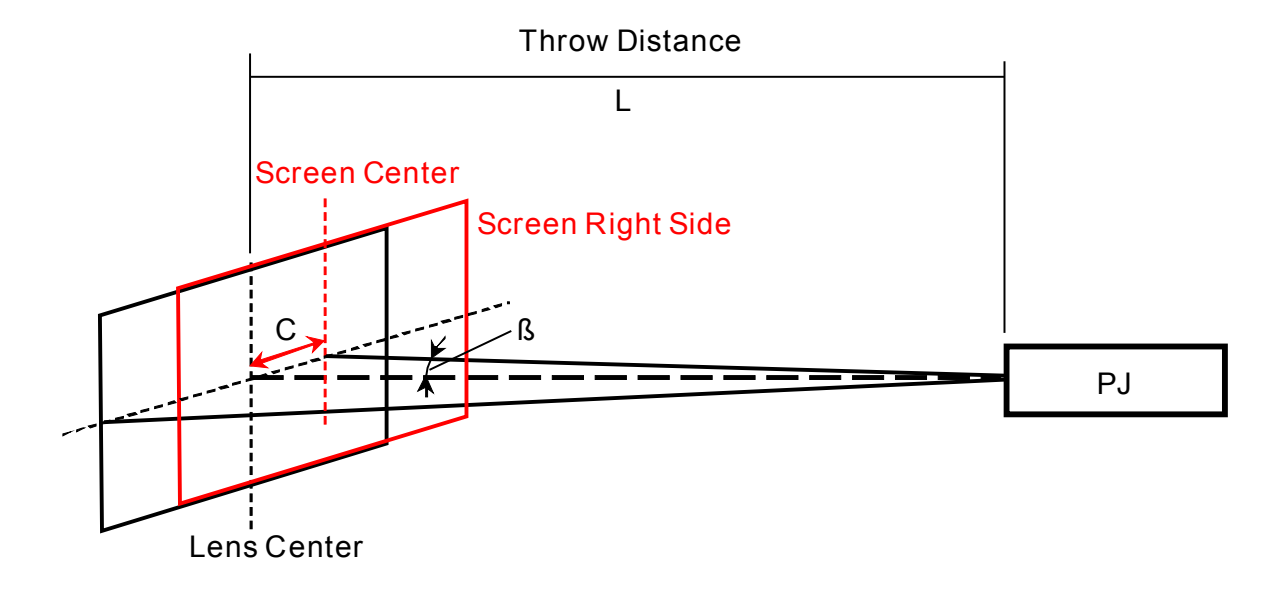

A =المسافة الرأسية بين مركز العدسة ومركز الشاشة B =المسافة الرأسية بين مركز العدسة والجزء السفلي من الشاشة (الجزء العلوي من الشاشة للتركيب في السقف). L =مسافة اإلسقاط

رارية الإسقاط
$$
\alpha
$$

**مالحظة:** قد تختلف المسافة %5-/+
### **جدول مسافات وأحجام اإلسقاط**

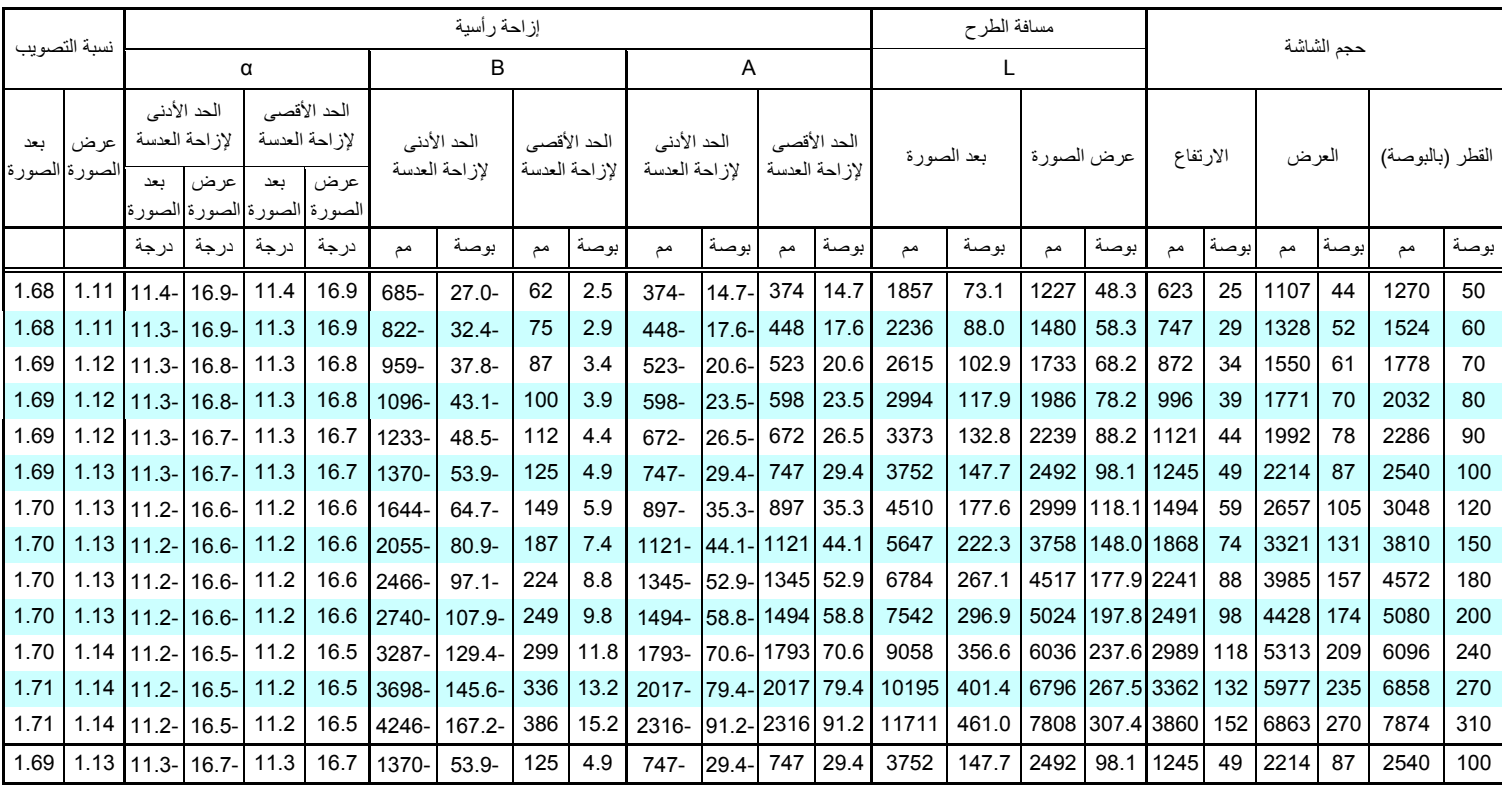

※ عندما يكون زر الشاشة أقل من مركز العدسة, تصبح قيمة B بالسالب.

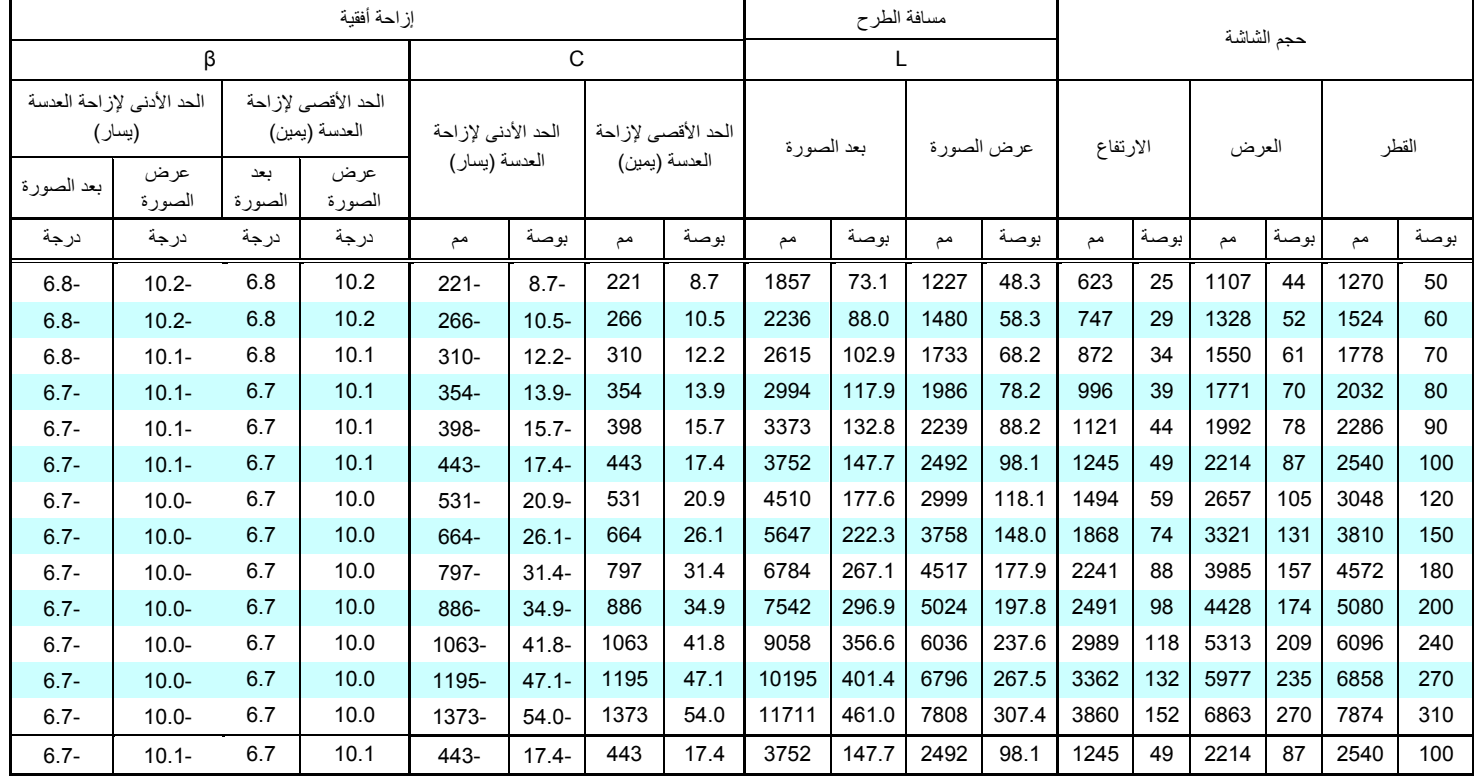

## **3-6 جدول أوضاع التوقيت**

### **جدول الترددات المدعومة**

نحدد الوحدة إشارات الكمبيوتر تلقائيًا لتحديد الدقة المناسبة. وقد تتطلب بعض الإشارات ضبطًا يدويًا.

#### VGA

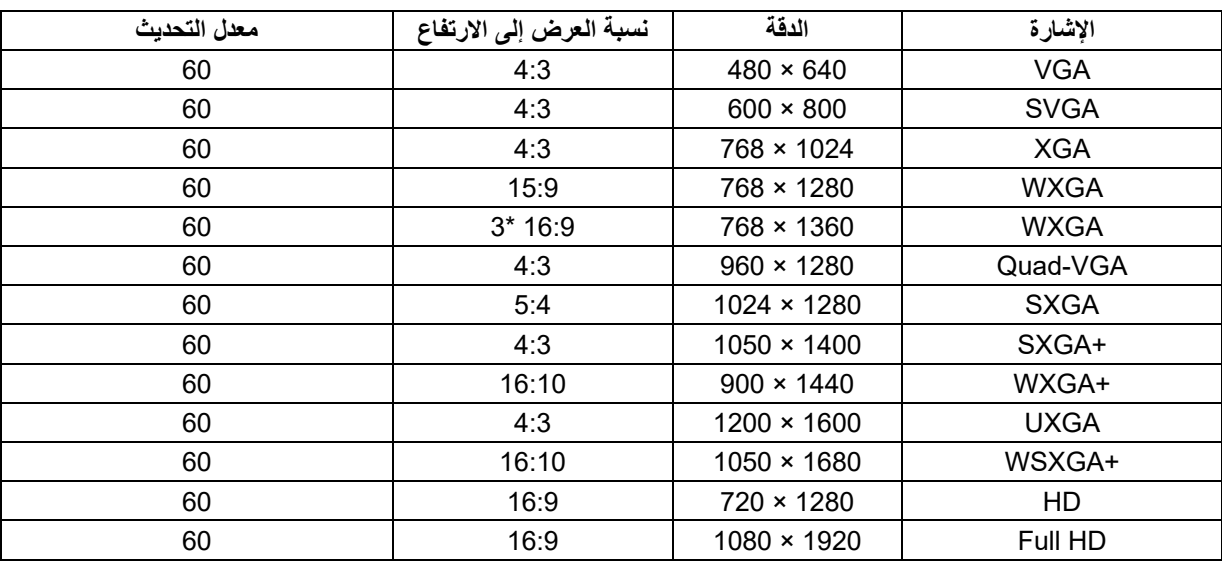

#### HDMI

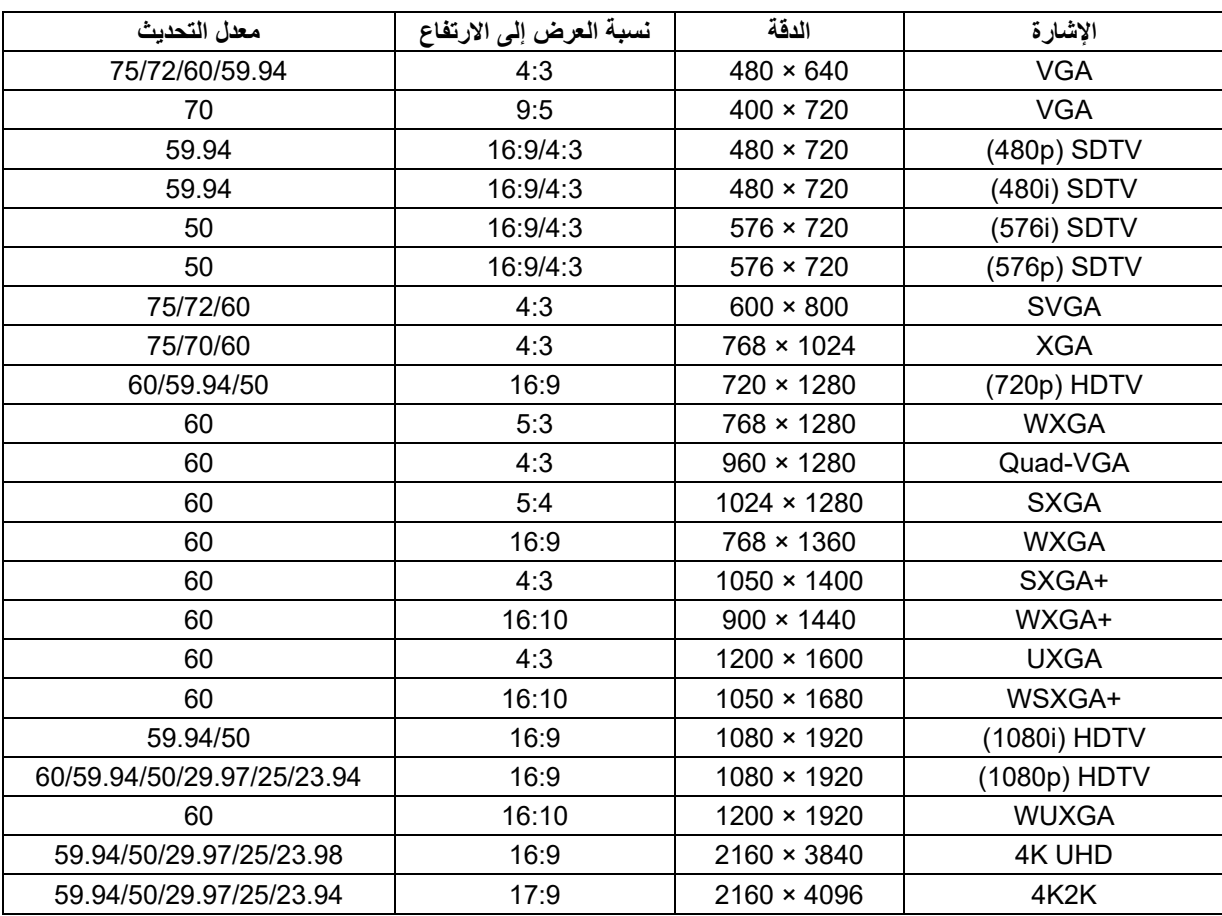

### HDBaseT

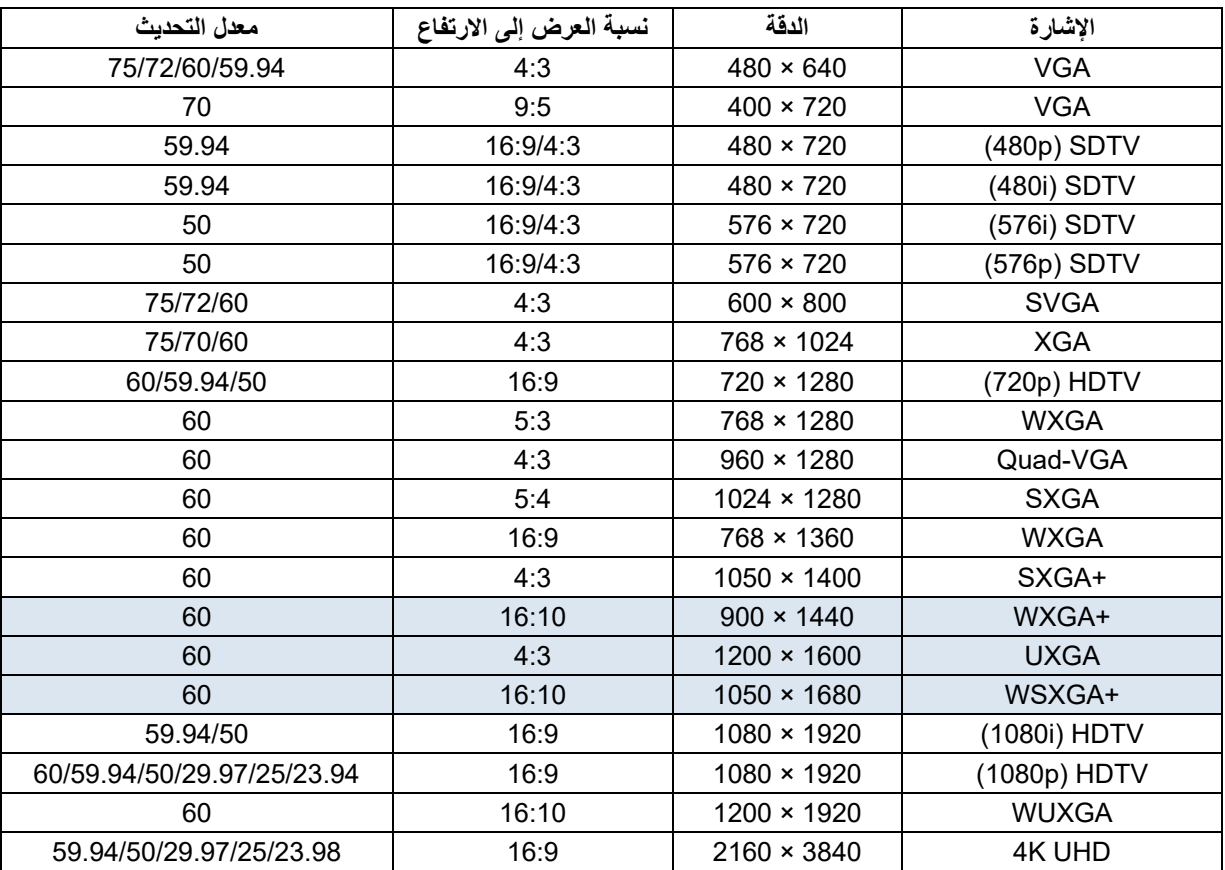

### **جدول الترددات المدعومة في الوضع ثالثي األبعاد**

تحدد الوحدة إشارات الكمبيوتر تلقائيًا لتحديد الدقة المناسبة. وقد تتطلب بعض الإشارات ضبطًا يدويًا.

### **جدول توافق الفيديو ثالثي األبعاد الفعلي**

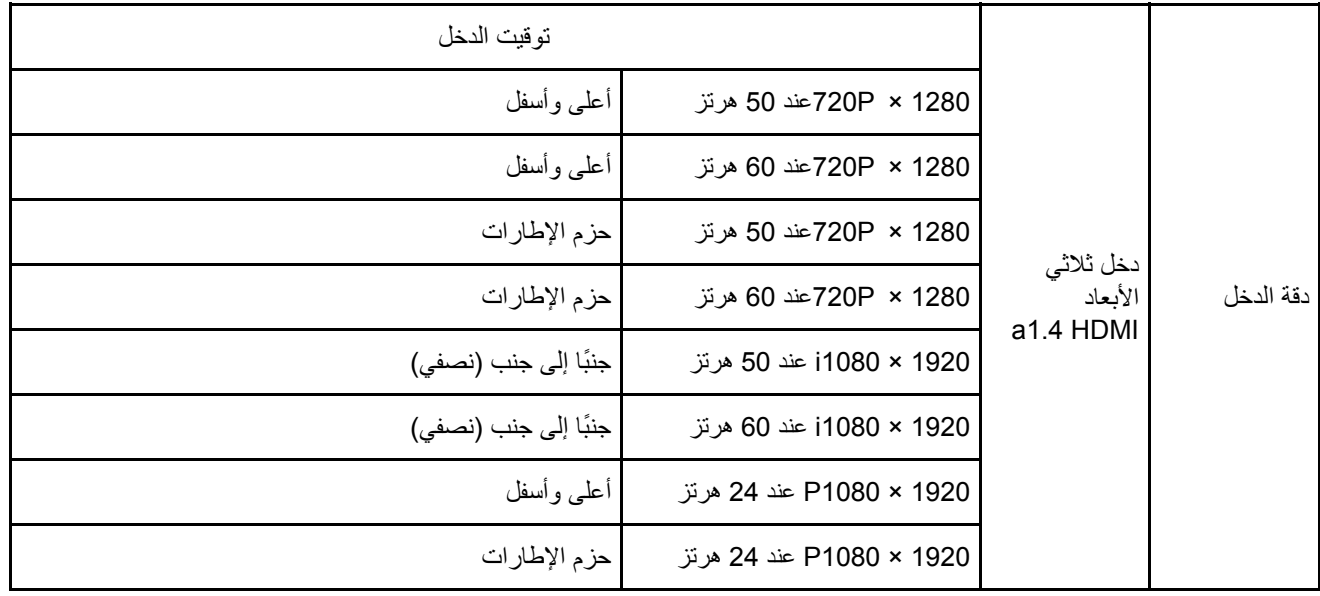

**مالحظة:**

يجب أن تتوافق نظارة األبعاد الثالثية مع معدل التحديث <sup>144</sup> ھرتز.

**4-6 أبعاد جھاز العرض** 

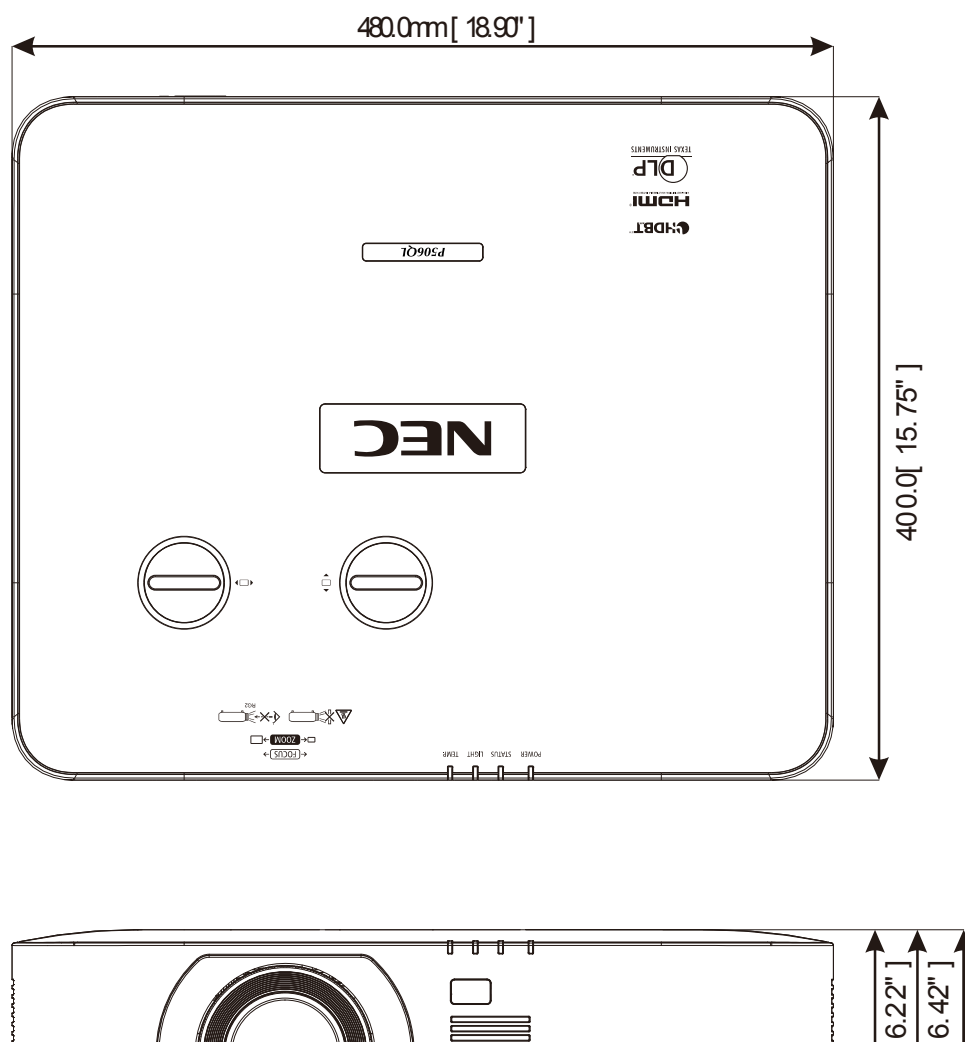

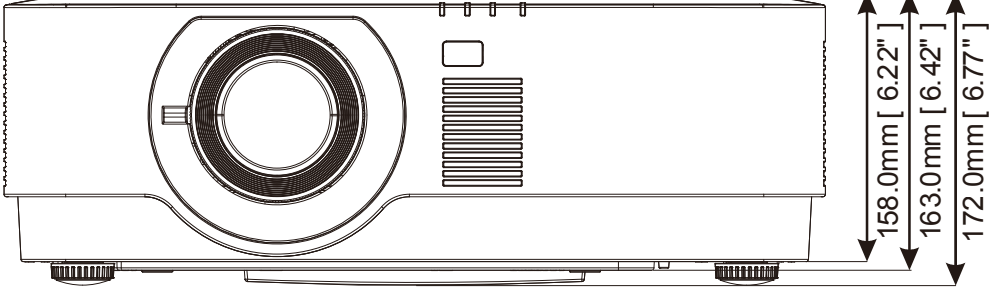

# **7 الملحق I**

# **7 الملحق I**

### **RS-232C بروتوكول 7-1**

### **ضبط -232RS**

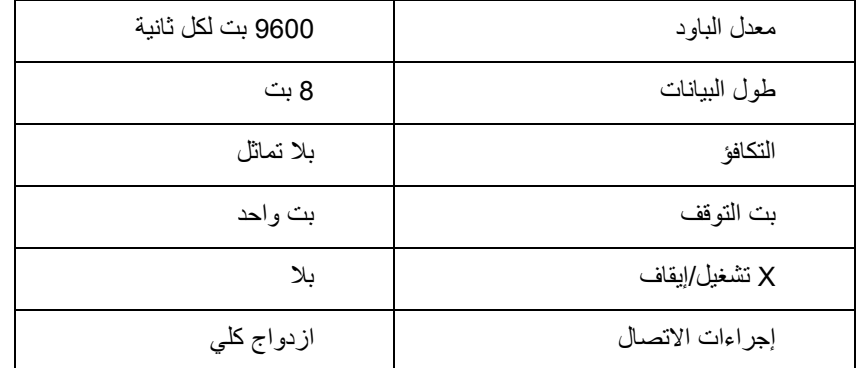

### **رمز التحكم في الكمبيوتر الشخصي**

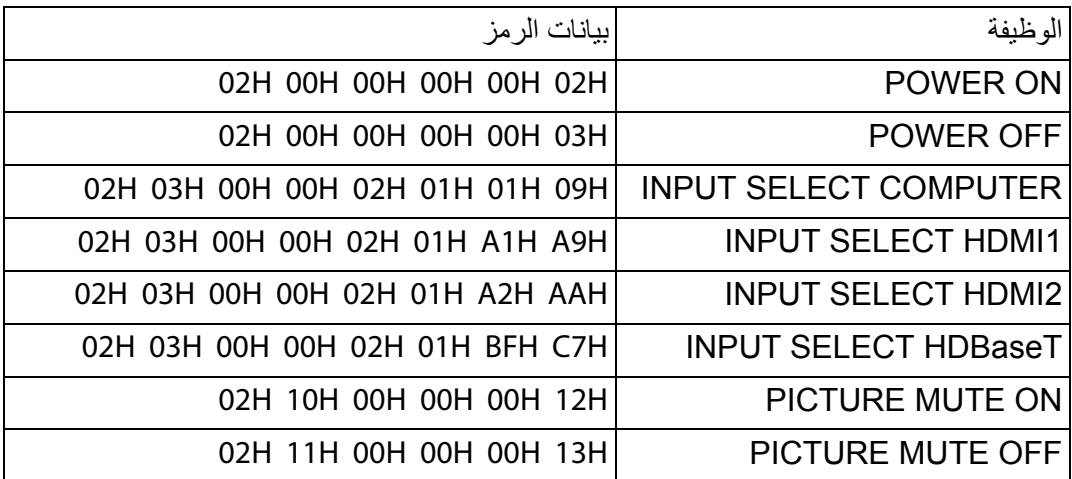

مالحظة: اتصل بالموزع المحلي للحصول على قائمة كاملة برموز التحكم في الكمبيوتر الشخصي عند الحاجة.

### **احرص على تسجيل جهاز العرض! (للمقيمين في الولايات المتحدة وكندا والمكسيك)**

يُرجى تخصيص وقت كافٍ لتسجيل جهاز العرض الجديد. فهذا من شأنه تفعيل الضمان المحدود لقطع الغيار والتشغيل، وكذلك برنامج الخدمة .InstaCare

قم بزيارة الموقع الإلكتروني التالي com.necdisplay.www, ثم النقر فوق مركز الدعم/تسجيل منتج وإرسال النموذج بعد إكماله عبر الإنترنت. وبعد استلامنا للنموذج، سوف نرسل خطاب تأكيد بكل التفاصيل التي تحتاجها للاستفادة من ضمان سريع وموثوق به، وكذلك الاستفادة من برامج الخدمة المقدمة من شركة Inc ,America of Solutions Display NEC الرائدة في هذه الصناعة.

# **NEC**